# **Diseño de un sistema de control de temperatura dentro de un prototipo de cuarto de**

**precalentamiento, para lograr un ascenso de temperatura uniforme**

Cristian Giovanny Báez Miranda

Asesor

Favor Adrián Amorocho Sepúlveda

Universidad Nacional Abierta y a Distancia UNAD

Escuela de Ciencias Básicas, Tecnología e Ingeniería

Ingeniería Electrónica

1

2023

## **Dedicatoria**

Este proyecto va dedicado principalmente a Dios y a mis padres quienes siempre me apoyaron para continuar mi carrera como profesional, sin este apoyo no hubiese sido posible culminar, a mi familia y amigos quienes de una u otra manera me dieron su apoyo para poder culminar con la realización del presente proyecto que a pesar de haber pasado por muchas dificultades en la realización se pudo lograr.

#### **Agradecimientos**

Un agradecimiento muy especial a mi tutor Faver Adrián Amorocho Sepúlveda por el apoyo y acompañamiento en el desarrollo de este proyecto, gracias a su conocimiento y experiencia se pudo lograr un proyecto a nivel de ingeniería. Agradecimientos especiales también al semillero ETR Centro Oriente del CEAD Bucaramanga y a sus participantes quienes me compartieron sus conocimientos durante el tiempo de realización del presente proyecto. Finalmente agradecer a la empresa Agro avícola San Marino y su directora técnica la Dra. Aurora Monsalve quienes me colaboraron para poder llevar a cabo las diferentes pruebas de funcionamiento del proyecto en sus instalaciones.

#### **Resumen**

El sector avícola en Santander representa el 25% de la producción nacional, es por esto por lo que se deben implementar tecnologías nuevas para mejorar sus procesos. Dentro de estos, existen algunos donde se deben realizar actualizaciones, mejoras o creación de nuevos procesos, uno de ellos es el proceso de precalentamiento, el cual consiste en llevar de manera controlada y homogénea la temperatura interna de los huevos de los 17°C de almacenamiento a un rango entre los 26 a los 28°C, temperatura en la cual inicia el proceso de la embriogénesis. Actualmente se realiza un proceso de atemperado que consiste en climatizar los huevos a temperatura ambiente, esto se hace con el fin de no dar un choque térmico a los huevos al pasar de un cuarto frio a 17°C a los 37.77° C de la incubadora, siendo estos ascensos de temperatura no controlados ni homogéneos. Teniendo en cuenta esta deficiencia, se da la necesidad de crear un cuarto de precalentamiento, donde se garantice un ascenso de temperatura controlada y homogénea. Para el desarrollo de este proyecto se emplea la utilización del controlador Arduino, el cual mediante un control PID se realiza la respectiva medición y control de la temperatura del cuarto a través de Celdas Peltier como actuadores, el control de estas celdas se llevará a cabo mediante la utilización de un Mosfet que permite activaciones mucho más rápidas y seguras que un relé electromecánico, para la medición de la temperatura se emplea el sensor DS18B20.

*Palabras clave***:** Incubación, precalentamiento, flujo de aire, calefacción, control de temperatura.

#### **Abstract**

The poultry sector in Santander represents 25% of national production, which is why new technologies must be implemented to improve its processes. Within these, there are some where updates, improvements or the creation of new processes must be carried out, one of them is the preheating process, which consists of bringing the internal temperature of the eggs to 17°C in a controlled and homogeneous manner. storage at a range between 26 to 28°C, temperature at which the process of embryogenesis begins. Currently, a tempering process is carried out that consists of acclimatizing the eggs to room temperature, this is done in order not to give a thermal shock to the eggs when they go from a cold room at 17°C to 37.77°C in the incubator, being these temperature risers neither controlled nor homogeneous. Taking this deficiency into account, there is a need to create a preheating room, where a controlled and homogeneous rise in temperature is guaranteed. For the development of this project, the use of the Arduino controller is used, which by means of a PID control, the respective measurement and control of the temperature of the room is carried out through Peltier cells as actuators, the control of these cells will be carried out by means of the use of a Mosfet that allows much faster and safer activations than an electromechanical relay, for the measurement of the temperature the DS18B20 sensor will be used.

*Keywords*: Incubation, preheating, air flow, heating, temperature control.

# **Tabla de Contenido**

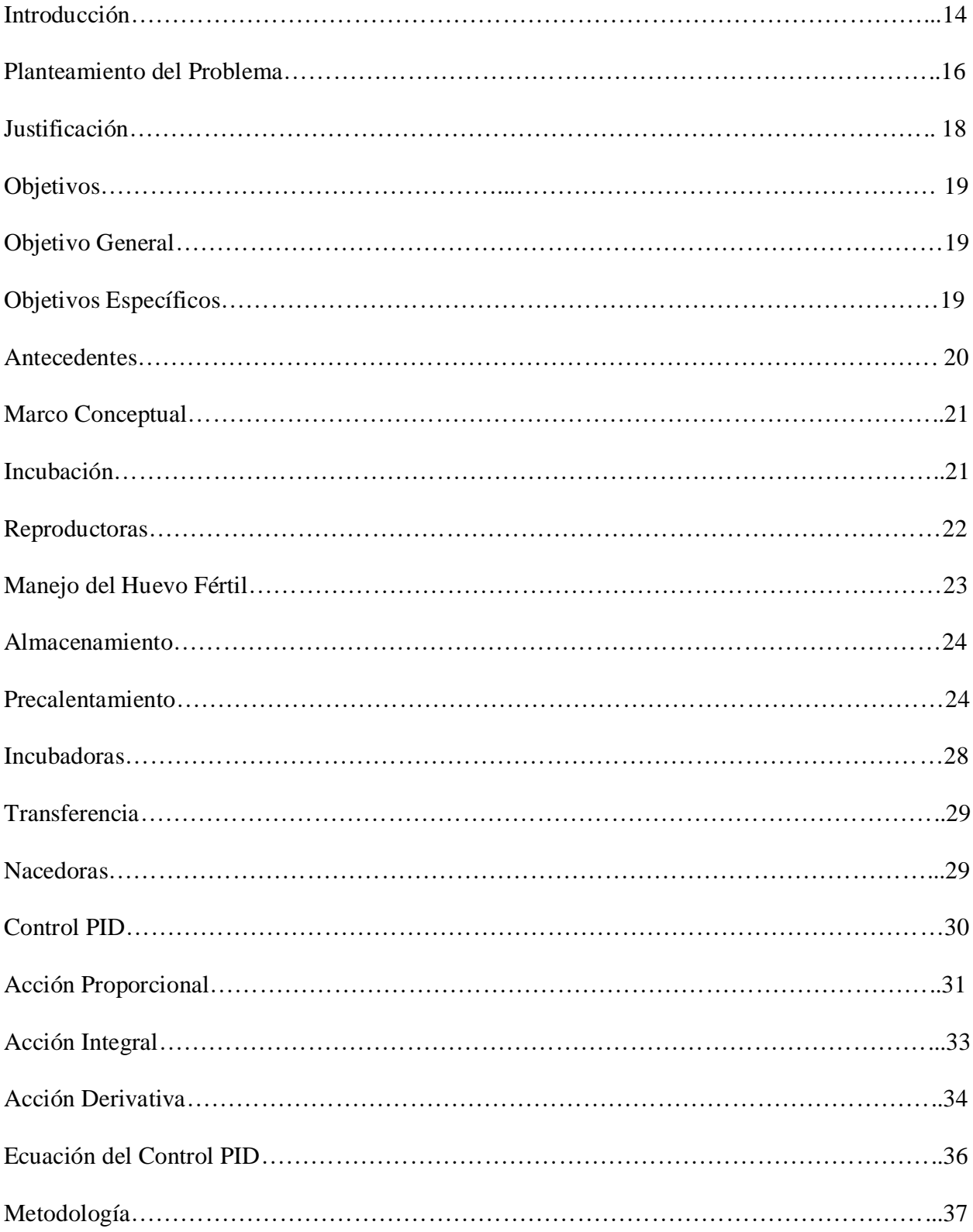

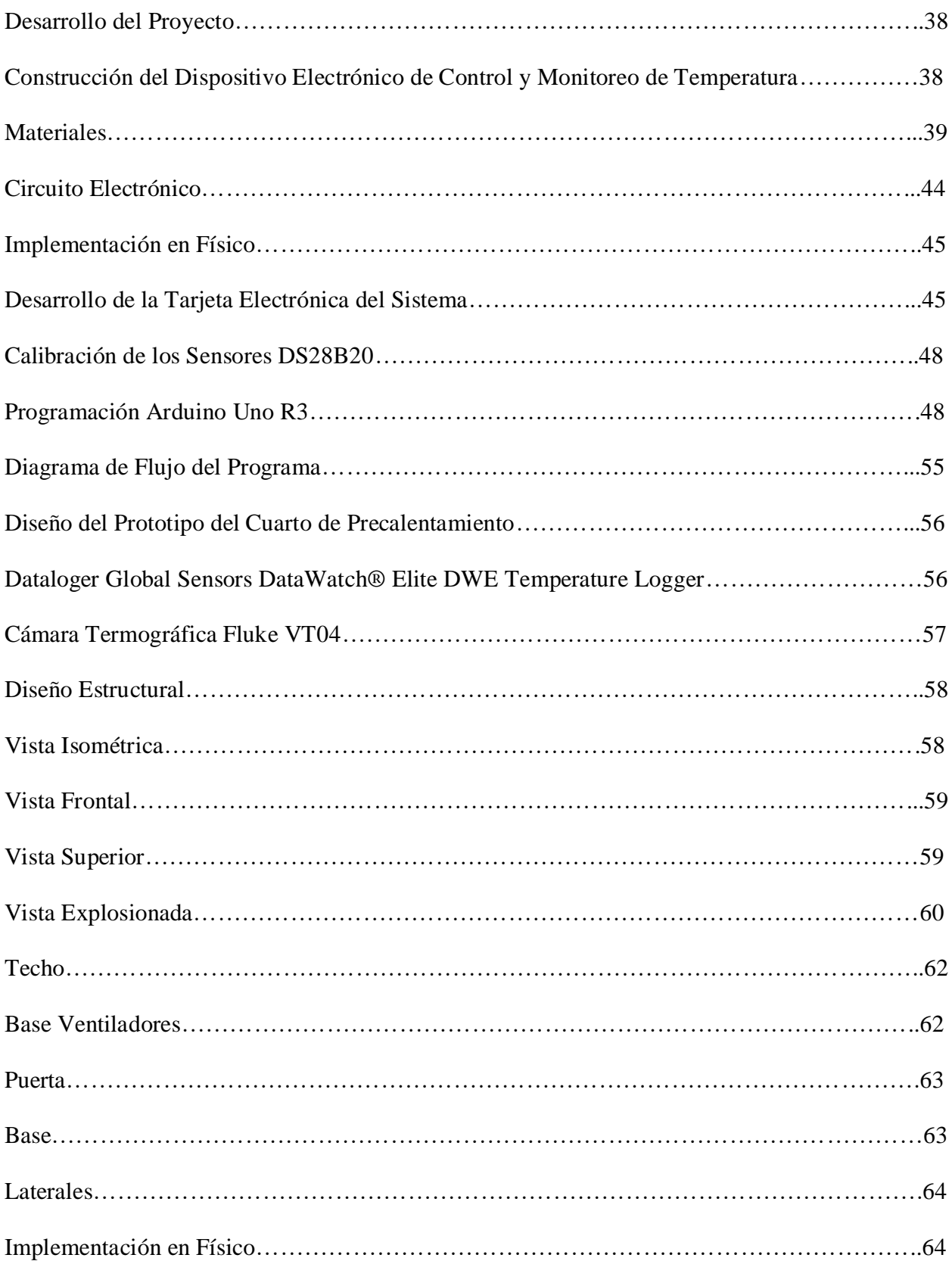

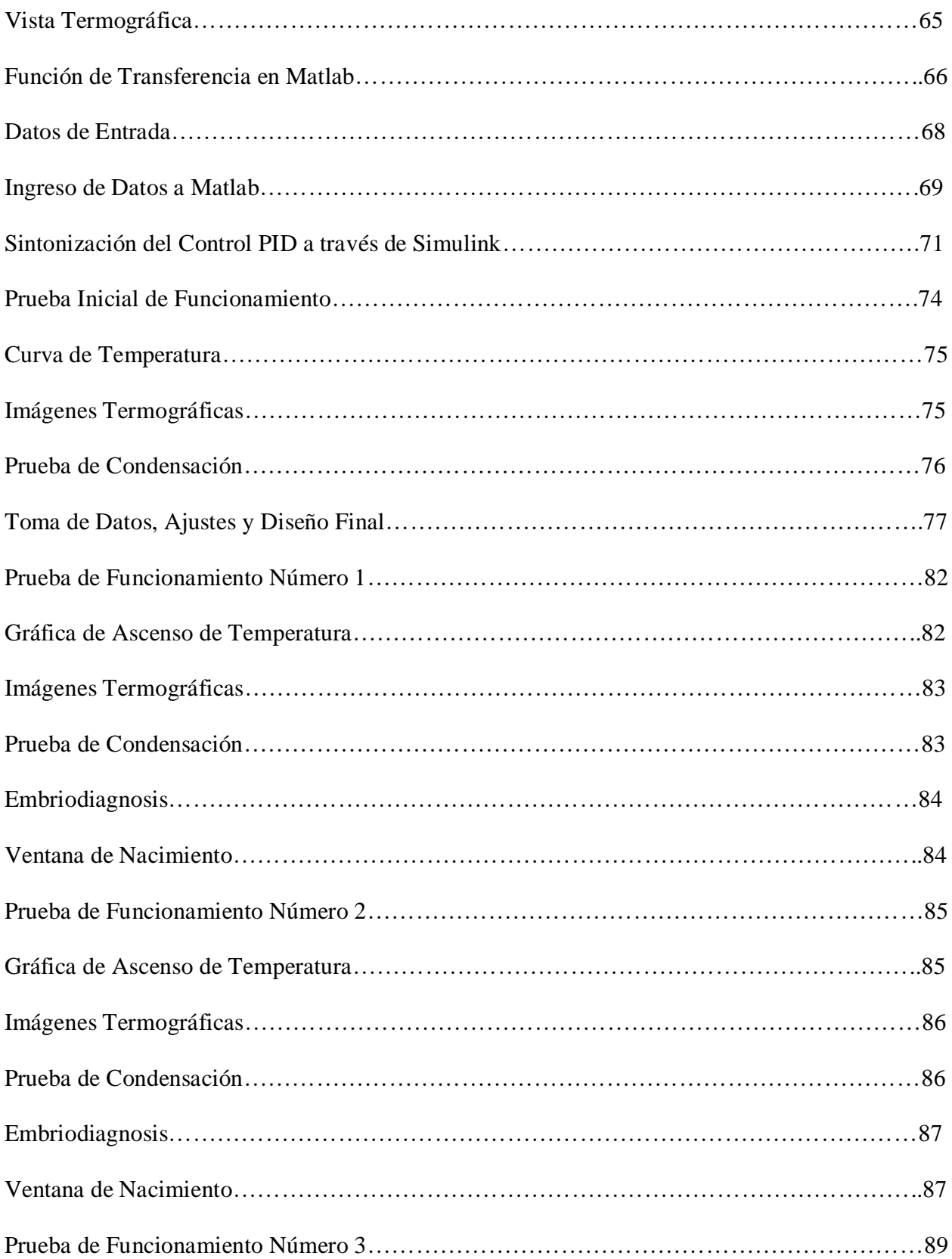

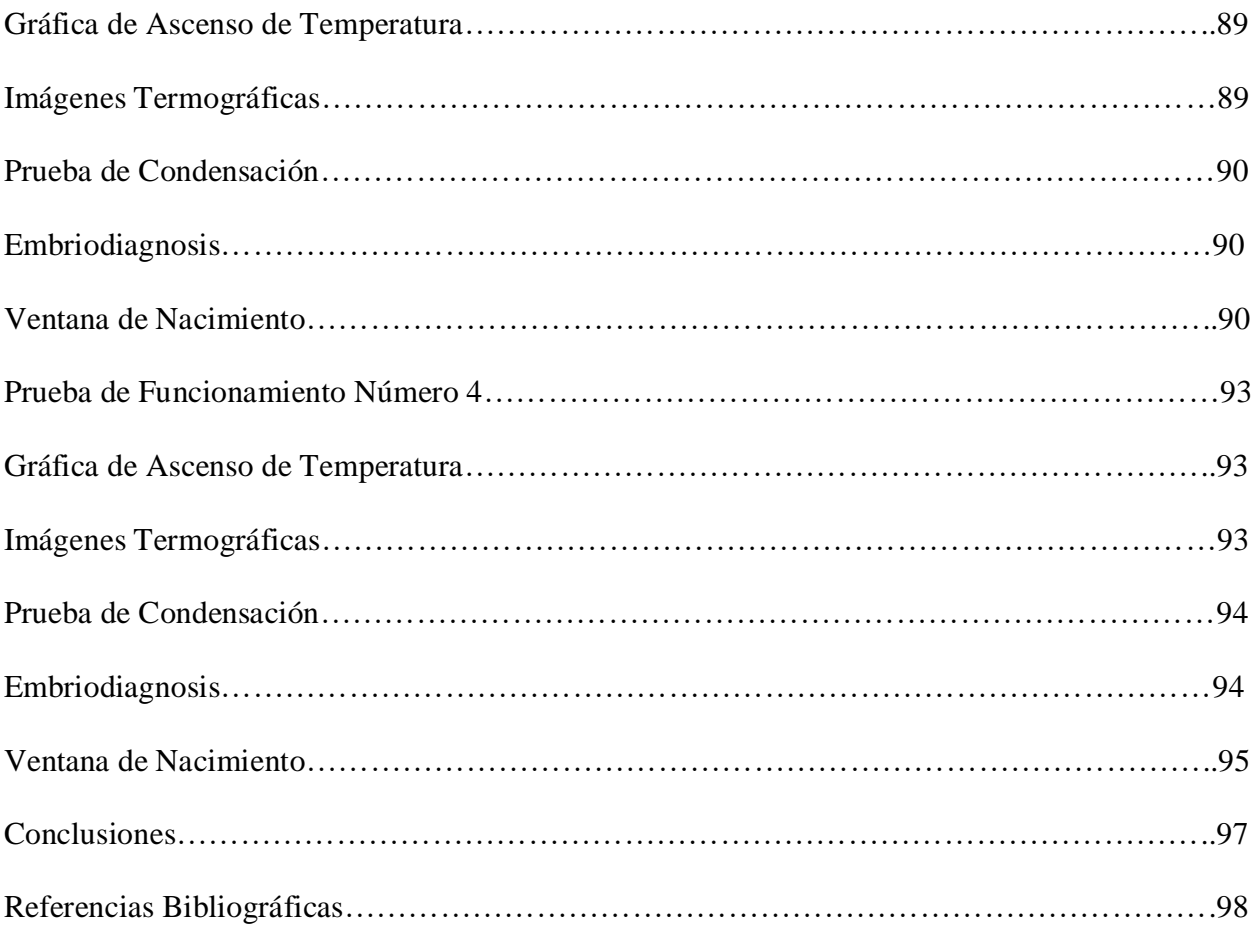

# Índice de Figuras

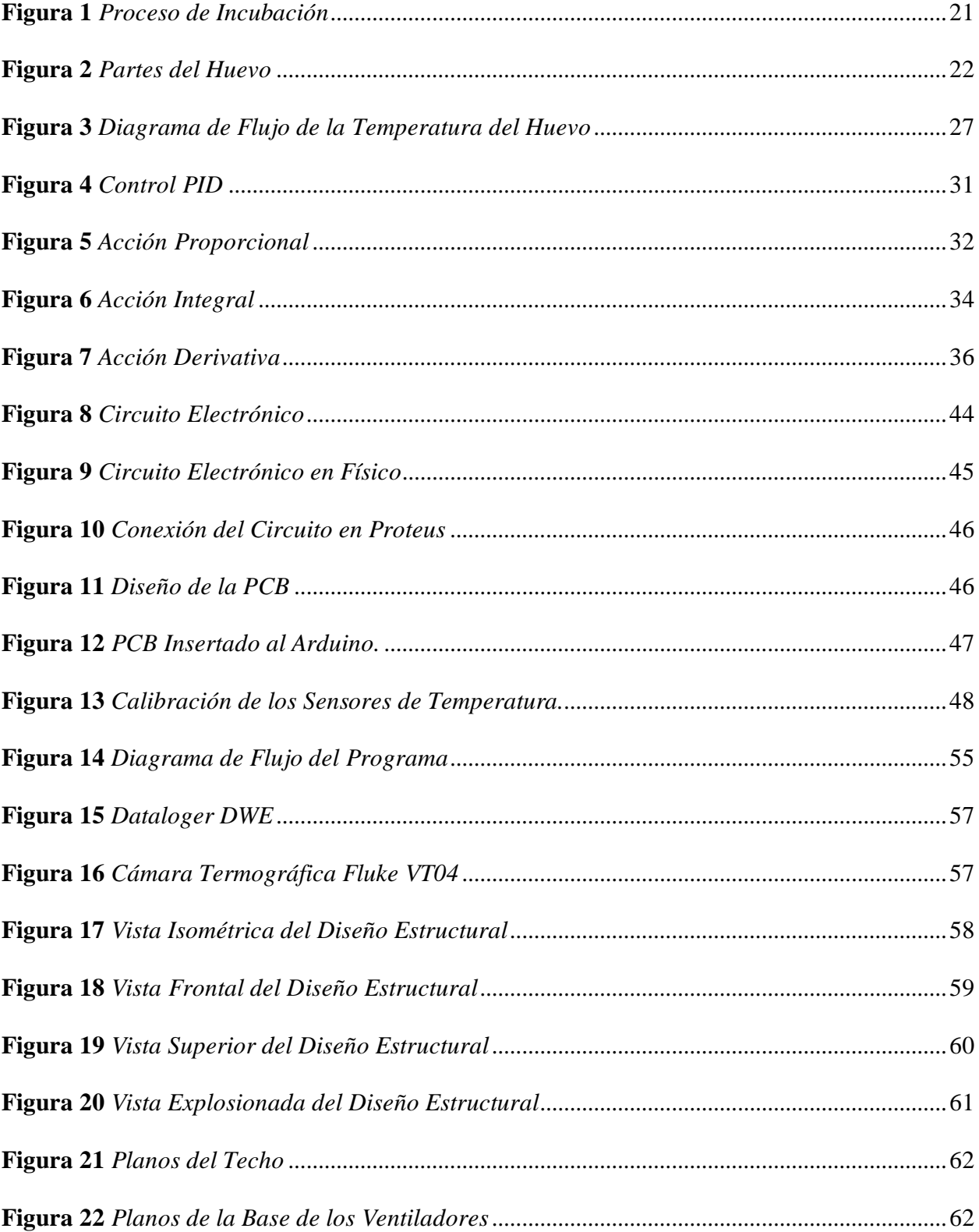

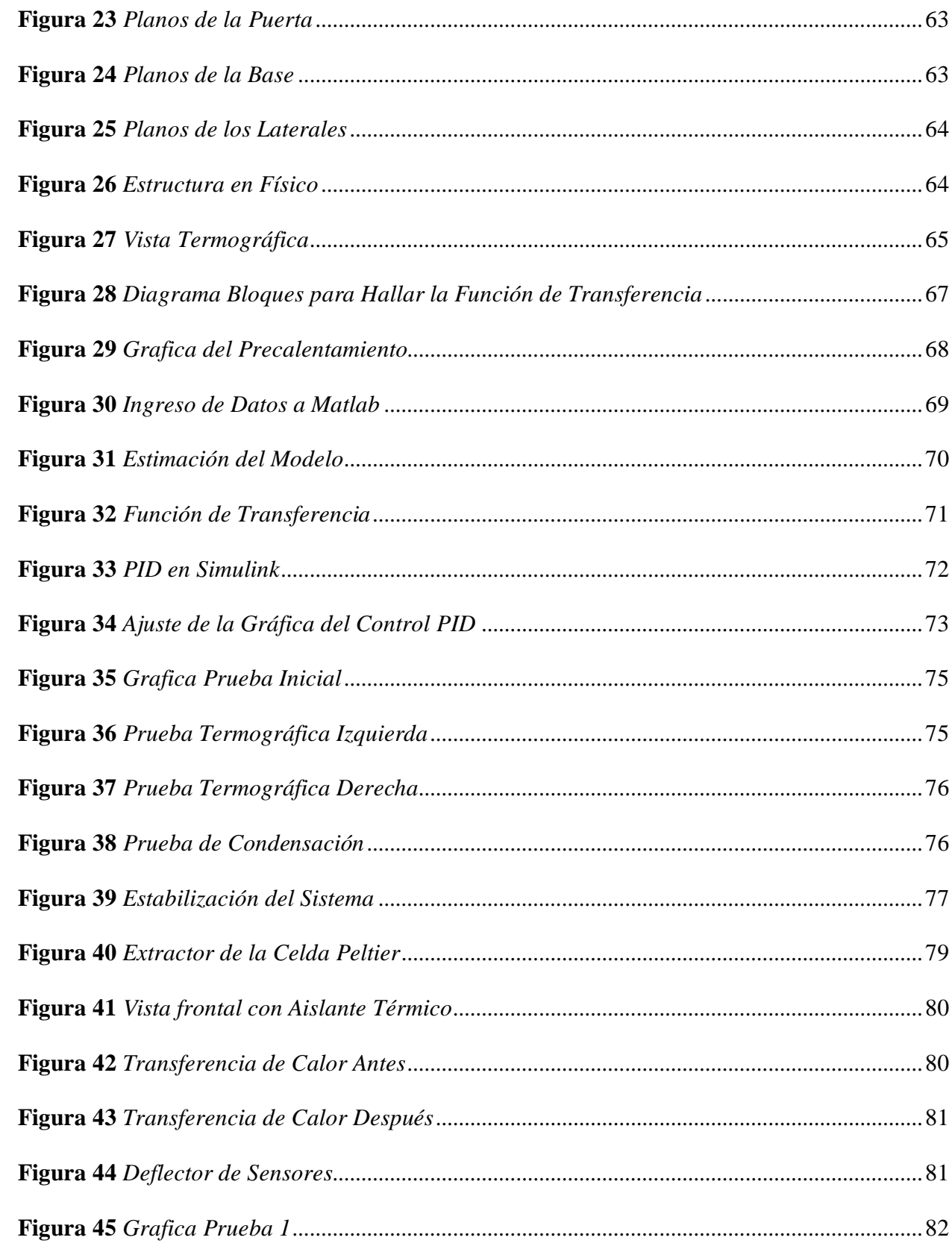

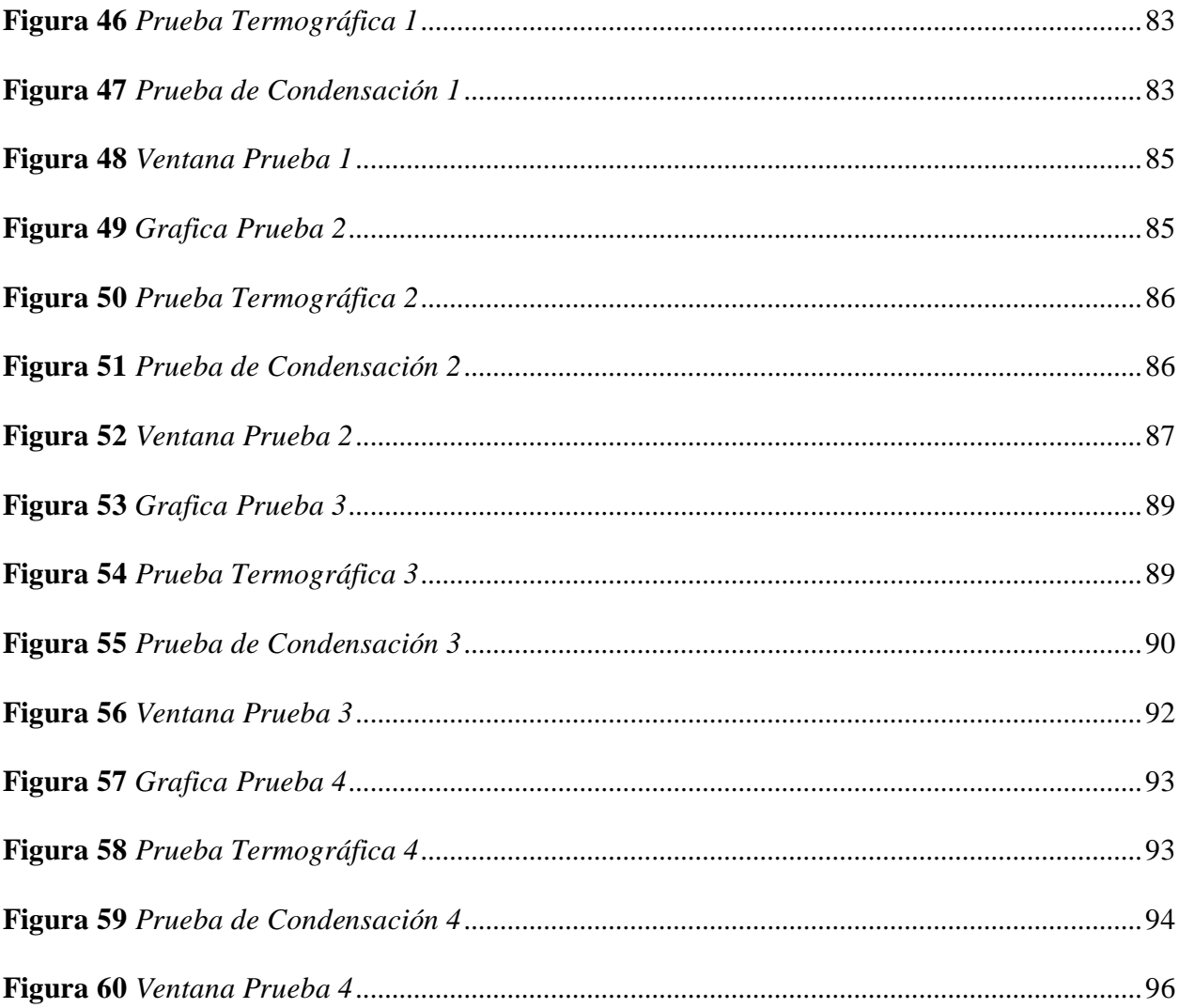

# Índice de Tablas

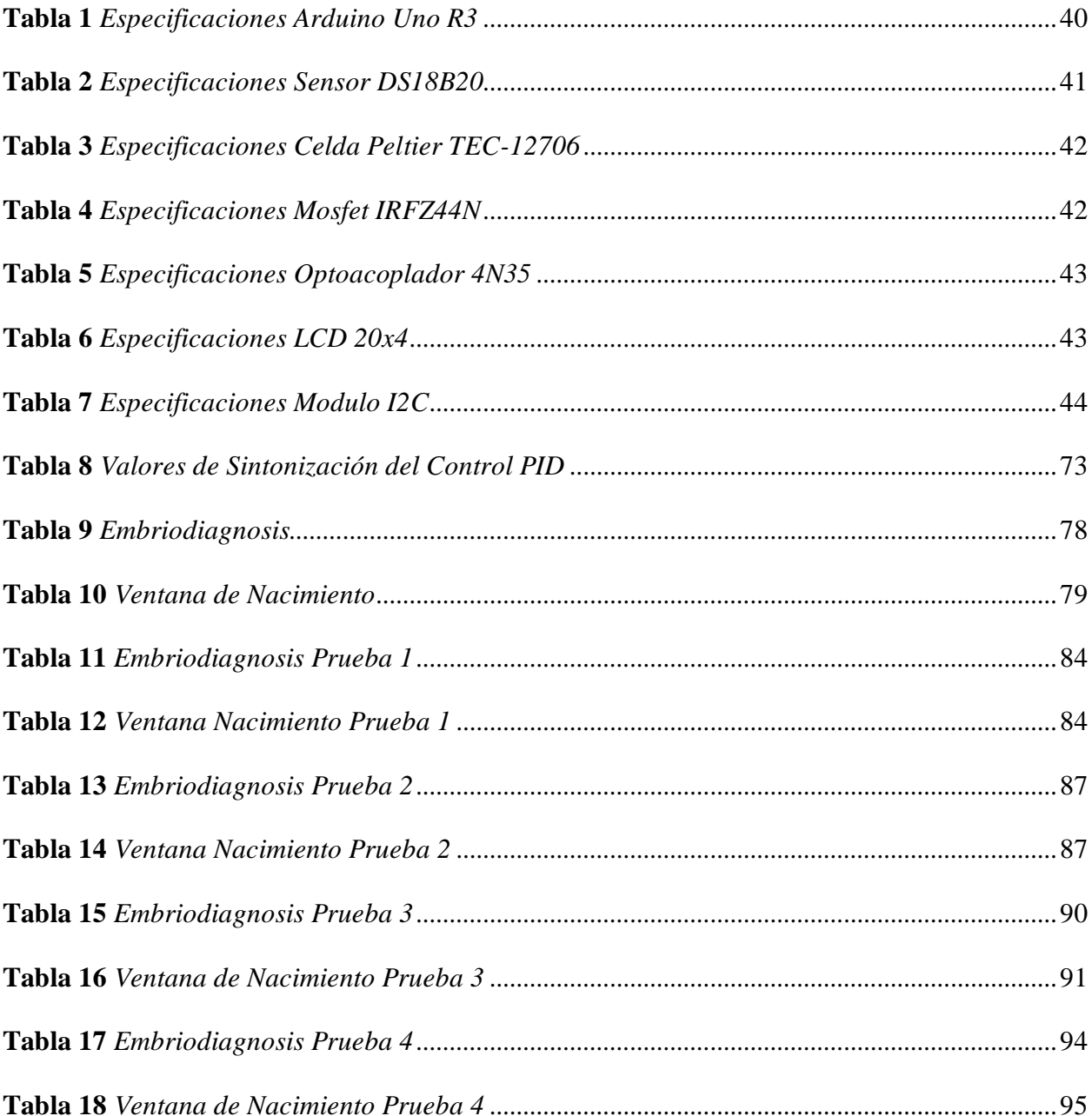

#### **Introducción**

<span id="page-13-0"></span>El proceso de incubación inicia con el almacenamiento de huevos fértiles provenientes de las grajas de reproductoras, este almacenamiento se realiza a 17°C para garantizar el cero fisiológico (proceso en el cual no existe multiplicación celular en los huevos), el cual ocurre por debajo de los 21°C, estos huevos están clasificados por lotes de acuerdo a la edad de las reproductoras, galpón y granja para posteriormente ser ubicados en los carros de huevos previamente seleccionados los aptos y no aptos para incubar.

Terminado este proceso, se procede a trasladar los carros al cuarto de precalentamiento (en caso de que la planta cuente con uno) o atemperado en pasillos, esto para incubadoras de etapa múltiple, para incubadoras de etapa única los carros se pasan directamente a la incubadora donde se hará el proceso de precalentamiento en esta misma de acuerdo con el perfil configurado por el personal autorizado para esto.

Cuando se termina el precalentamiento de los huevos, se pasan a las incubadoras donde se deberá garantizar una temperatura de 37.77°C durante los 18 días que duran en la incubadora.

En los últimos 3 días del proceso de incubación se trasladan a las nacedoras donde la temperatura se irá bajando de acuerdo con la ventana de nacimiento o porcentaje de pollos que han nacido para evitar que los pollos se deshidraten.

Terminando el proceso se sacan de las nacedoras donde se seleccionan las hembras, los machos, pollitos de primera y de descarte para ser vacunados en caso de que la planta de incubación no cuente con vacunación innovo la cual se realiza durante el traslado de las incubadoras a las Nacedoras.

El presente proyecto se centra en el proceso de precalentamiento, donde existe una problemática y es que no existe un control del ascenso de temperatura uniforme, lo cual produce una ventana de nacimiento amplia ya que no existe uniformidad en la temperatura de los huevos, teniendo estos diferentes tiempos de incubación, otra problemática es la condensación o sudoración de los huevos que también produce temperaturas no homogéneas y contaminación de los huevos, por último al pasar los huevos con temperaturas bajas a las incubadoras se producirá una inestabilidad en la temperatura de la incubadora afectando los huevos o embriones que están en desarrollo, así como el aumento en la mortalidad embrionaria debido a los choques térmicos.

Debido a esto se realiza un control que garantice un ascenso de temperatura estable, así como el diseño a escala de un prototipo del cuarto que garantice homogeneidad en este mediante un sistema de ventilación por aire forzado, este control y ventilación será completamente automático. El tiempo de precalentamiento se determina mediante pruebas realizadas ya que no existe un tiempo estándar para este proceso, que según estudios realizados por diferentes autores o corporaciones son diferentes.

#### **Planteamiento del Problema**

<span id="page-15-0"></span>Para llevar a cabo un proceso de incubación exitoso, es de vital importancia el buen manejo de temperatura a lo largo de todo el proceso, desde la postura en reproductoras hasta el nacimiento. Dentro de este proceso existe un cambio de temperatura que es el más drástico que van a tener los huevos y es el traslado de estos del cuarto frio o cuarto de almacenamiento en la planta a de incubación a las máquinas incubadoras, más exactamente en las incubadoras de etapa múltiple, donde cada máquina lleva 6 cargues, es decir 6 lotes de huevo con diferentes tiempos de incubación.

El hecho de tener diferentes tiempos implica la organización de estos dentro de la máquina de tal manera que los huevos que estén en etapa de exotérmica (generación de calor) ayuden a los huevos que están en etapa endotérmica (absorción de calor) a calentarse. Esta transmisión de temperatura lleva consigo una baja de temperatura en los huevos que están en etapa exotérmica y un calentamiento no uniforme en los huevos en etapa endotérmica, produciendo una ventana de nacimiento larga.

Otro de los problemas y el más importante es el cambio drástico de temperatura que se tienen, al pasar de los 16 -18°C (temperatura de almacenamiento) a los 37,77 grados de la incubadora, conllevando esto a una muerte embrionaria o reducción del porcentaje de nacimiento.

Para las incubadoras etapa única, estas solo tienen un tiempo de incubación en todos los huevos, en estas incubadoras es posible llevar este ascenso de temperatura de manera controlada y uniforme.

Actualmente algunas plantas de incubación realizan un proceso de atemperado, el cual consiste en sacar a los pasillos los huevos y dejarlos algún tiempo (esto depende de cada planta), con esto se logra reducir este choque térmico, pero no la uniformidad ni la condensación.

En otras plantas existen cuartos de precalentamiento, donde se introducen los huevos dentro de un cuarto ventilado junto con resistencias. En un principio, los huevos permanecen en ventilación para aumentar la temperatura de estos a una temperatura ambiente y luego encender resistencias para llevar la temperatura interna del huevo a 27°C.

Teniendo en cuenta esta problemática, surge la idea de diseñar un cuarto de precalentamiento, donde este ascenso de temperatura sea controlado y homogéneo en cada zona del cuarto y ahí es donde nace el interrogante:

¿Cómo desde la electrónica se puede controlar y garantizar que el ascenso de la temperatura interna del huevo sea la deseada y homogénea en cada zona del cuarto previamente diseñado?

#### **Justificación**

<span id="page-17-0"></span>Debido a la pérdida de materia prima en el sector avícola, en este caso los huevos, por un mal procedimiento en el control de cambios de temperaturas en esta etapa del proceso de incubación, es de vital importancia dar solución a la problemática presentada.

El presente proyecto busca apoyar con nuevas tecnologías desde el campo de la electrónica y la termodinámica para que el sector avícola pueda a futuro aumentar el porcentaje de éxito en la incubación y se disminuya el tiempo de ventanas de nacimiento y estos sean a la vez más uniformes.

Actualmente dentro de las incubadoras de etapa única ya se tiene implementando este sistema, sin embargo, para las incubadoras etapa múltiple no es posible realizar este proceso dentro de la misma máquina.

Un claro ejemplo de que la realización de este sistema es fundamental para mejorar la producción o porcentajes de nacimiento, son los ensayos realizados por Petersime (Petersime, s.f.), uno de los fabricantes de incubadoras más grandes a nivel internacional, donde se pudo evidenciar que el precalentamiento redujo la ventana de nacimiento, se logró un nacimiento uniforme y mejora en la calidad de los pollos. Esto se logró con un precalentamiento con una duración de 4 horas. Sin embargo, estos ensayos se realizaron de acuerdo con sus máquinas de etapa única y no para sistemas de etapa múltiple. Con el diseño de un sistema de control y ventilación para lograr un óptimo precalentamiento se lograrán solucionar estos problemas, sistema que será de utilidad para cualquier incubadora de etapas múltiples sin importar su fabricante.

## **Objetivos**

## <span id="page-18-1"></span><span id="page-18-0"></span>**Objetivo General**

Diseñar un sistema de control de temperatura dentro de un prototipo de cuarto de precalentamiento, para lograr un ascenso de temperatura uniforme.

## <span id="page-18-2"></span>**Objetivos Específicos**

Diseñar un sistema de control temperatura tomando como referencia las curvas de temperatura seleccionadas teóricamente.

Diseñar un sistema de ventilación para homogenizar la temperatura dentro del cuarto de precalentamiento, de acuerdo con los porcentajes de desviación aceptados en los referentes.

Construir un prototipo de cuarto de precalentamiento de huevos, en el cual se prueba el sistema de control diseñado.

#### **Antecedentes**

<span id="page-19-0"></span>Ruiz Fernandez, 2021 en su proyecto "Diseño e implementación de controlador de temperatura en plataformas electrónicas didácticas a bajo costo" realiza el control PID de temperatura de un habitáculo con un bombillo incandescente para ilustrar mediante Simulink las diferentes respuestas obtenidas cambiando los valores de las acciones PID, para ello también hizo uso de un dimmer para el control de la potencia del bombillo.

Becerra Suarez Juan Carlos, 2018 en su trabajo de grado "Desarrollo de un sistema de control de temperatura y monitoreo de pH y humedad del proceso spin coating" hace uso del sensor DS18B20 para el control de temperatura del agitador usando como acutador una termosresistencia para ello hizo uso de un optoacoplador junto con un triac, ya que estas termoresistencias son de corriente alterna. Para el monitoreo de la humedad hace uso del sensor DHT22 el cual posee un rango de lecturas mas amplio y mayor resolucion que el sensor DHT11.

Peralta Suarez Dilber Octavio, 2020 realiza en control de temperatura mediante en sensor LM35 y la adquisicion de datos las obtiene a traves de la funcion *Adquisicion\_Datos\_Calentamiento* de labview*.* Para hallar la funcion de transferencia del sistema usaron la funcion *System Identification* de Matlab donde ingresaron los datos obtenidos en labview y posteriormente obtuvieron la funcion de transferencia. Finalmente hallaron los valores PID mediente la funcion *pidTuner* de Matlab.

#### **Marco Conceptual**

<span id="page-20-0"></span>Para lograr un mejor entendimiento del presente proyecto, es de vital importancia el entendimiento de algunos conceptos claves usados en el área de incubación, por esto a continuación se presentan algunos que nos serán de gran utilidad

## <span id="page-20-1"></span>**Incubación**

Es el método en el cual se utilizan máquinas para controlar y mantener en condiciones óptimas las diversas variables que permiten la incubación, como lo son la temperatura, humedad, ventilación y volteo. Estas máquinas pueden variar desde pequeñas capacidades a grandes o industriales, a continuación, se describen brevemente algunos procesos que se llevan a cabo para un proceso de incubación exitoso (Francisco y Marcos, 2017).

#### <span id="page-20-2"></span>**Figura 1**

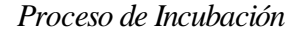

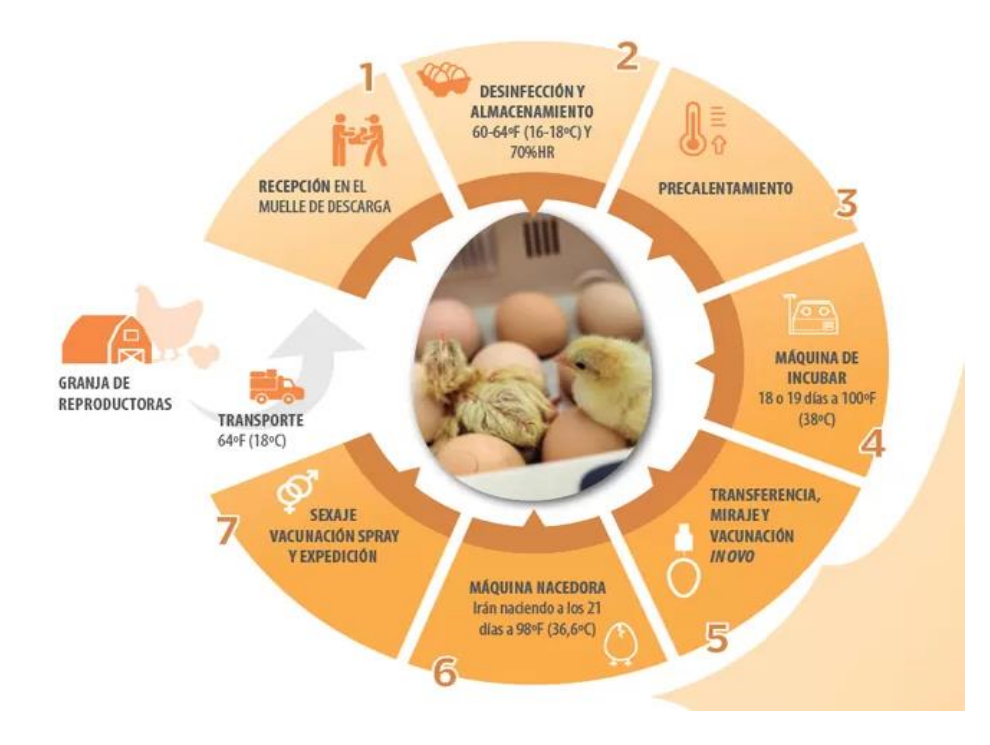

*Fuente*. Adaptado de (aviNews, s,f.).

#### <span id="page-21-0"></span>**Reproductoras**

En el proceso de incubación es muy importante tener en cuenta la procedencia del huevo, es por ello por lo que el trabajo en las granjas de las gallinas reproductoras debe ser estricto y meticuloso para obtener huevos de calidad, teniendo en cuenta la calidad de cáscara, genética, nutrición, edad y demás factores que puedan afectar la calidad del huevo e incubabilidad, de esta manera se garantizara un inicio de incubación exitoso.

#### <span id="page-21-1"></span>**Figura 2**

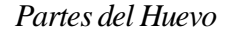

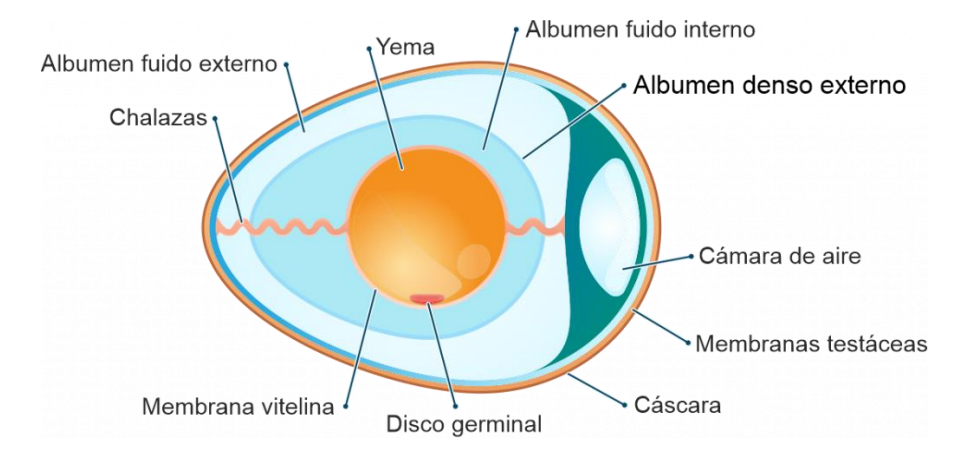

*Fuente*. Adaptado de (Tips sobre estructura composición y propiedades del huevo, 2020).

El huevo se compone de 3 partes principales: clara o albumen que equivale al 57%, yema al 33% y la cascara que equivale al 10% (Zucami, 2020).

Calidad de cáscara: La cáscara del huevo equivale del 9 al 12% del peso total, sirve como barrera protectora de la contaminación exterior, contiene ente 7.000 y 15.000 poros para ayudar al intercambio de gases con el exterior, constituida principalmente por carbonato de calcio. La calidad de la cáscara disminuye a mayor edad de la gallina con respecto a su grosor, así como un aumento en el peso de este.

Para determinar la calidad de la cáscara existe 2 métodos: método de Arquímedes y solución salina.

El método de Arquímedes consiste en pesar los huevos de forma individual, se pesan los huevos secos, luego se mojan, para determinar la gravedad específica se divide el peso del huevo en seco entre el huevo húmedo menos el peso del huevo seco.

El método más usado, es el método de solución salina, para ello se preparan 5 soluciones con diferentes concentraciones de sal hasta obtener densidades de 1.065, 1.070, 1.075, 1.080 y 1.085, cuanto más alta es la densidad mejor es la calidad de la cascara, esta preparación se hace mínimo 24 horas antes de la prueba (Alvarez Solano, 2015).

Yema: Su función principal es aportar nutrientes y calorías al embrión que se está formando dentro de esta, está rodeada por una protección llamada membrana vitela que está unida a las chalazas para mantener su posición dentro del huevo, ya que si esta se pega a la cascara habrá menos posibilidades de que este embrión se reproduzca.

Clara o albumen: Su función principal es proteger la yema de bacterias y proveer de nutrientes adicionales al embrión, está compuesta por un 88% de agua y un 12% de proteínas (Jaison & David, 2014).

#### <span id="page-22-0"></span>**Manejo del Huevo Fértil**

El huevo fértil contiene en su interior un ser vivo, por lo que se debe tener especial cuidado en su manejo, su recolección se debe realizar por lo menos 5 veces al día, 3 en la mañana y 2 en la tarde, los huevos sucios o que están en el suelo se deben separar inmediatamente para evitar contaminar los demás, se deben empacar en bandejas con el extremo más grueso hacia arriba, esto reduce un 25% la mortalidad del embrión. Una forma de reducir contaminación y una excesiva manipulación de estos es el uso de ponederos automatizados.

El trasporte de los huevos se debe realizar de manera adecuada, en este proceso es donde pueden sufrir movimientos bruscos si el vehículo no se encuentra en óptimas condiciones mecánicas, donde también debe estar previamente lavado y desinfectado.

La temperatura debe ser controlada e igual a la de almacenamiento tanto en granjas como en incubadoras, para que no lleguen a sufrir cambios que puedan generar condensación en los huevos (Nilipour, 1994).

#### <span id="page-23-0"></span>**Almacenamiento**

Los huevos se deben almacenar a fin de garantizar el cero fisiológico el cual ocurre por debajo de los 21°C, para que el desarrollo del disco germinal se detenga hasta que estos sean introducidos en las incubadoras. Para un almacenaje de entre 1-3 días debe ser de 18-21°C, 4-7 días entre 15-18°C y de 7-12 días entre 12-14°C. y la humedad relativa se debe mantener entre el 75-80%, no debe superar el 85%, de ser así se corre el riesgo de contraer aspergillus y pseudomonas (Petersime, s.f.).

#### <span id="page-23-1"></span>**Precalentamiento**

Previamente al ingreso a las incubadoras, los huevos deben ser precalentados, este proceso será beneficioso para evitar choques térmicos que pueden matar los embriones, evita la condensación de los huevos que da lugar para que las bacterias se adhieran a este aumentando el riesgo de contaminación, reduce la variación de temperatura antes de ser ingresados a la incubadora, en caso de que estos no sean uniformes aumentará la ventana de nacimiento. En este proceso se deben tener en cuenta factores como la edad y tamaño del huevo, ya que un huevo de mayor edad o grande va a tardar más en alcanzar la temperatura deseada ya que contienen un mayor porcentaje de humedad. La temperatura de precalentamiento debe ser de 27°C en un tiempo de máximo 12 horas, un mayor tiempo producirá una eclosión temprana, a partir de esta

temperatura iniciará el proceso de embriogénesis. Un mal precalentamiento ocasionará temperaturas no uniformes, inicio de incubación no uniforme y desequilibrio de la incubadora, atrasando el desarrollo de los huevos que ya están dentro de esta.

Para incubadoras de etapa múltiple se deben diseñar cuartos para lograr este ascenso de temperatura, en incubadoras de etapa única este proceso se hace dentro de la misma.

Según estudios realizados por una de las empresas de fabricación de incubadoras más grande en Europa, se obtuvieron mejores resultados con un precalentamiento de 4 horas en sus incubadoras de etapa única, aumentar este tiempo podría aumentar también la ventana de nacimiento (Petersime, s.f.).

Según la Dr. Marleen Boerjam, precalentar los huevos a unos 25°C de manera uniforme, se logrará una ventana corta y por lo tanto un nacimiento uniforme. Precalentar los huevos minimiza las variaciones de temperatura del embrión al momento de ser introducidos a las incubadoras y se reduce aún más cuando son clasificados por pesos. Introducir los huevos a las incubadoras de etapa única previamente precalentados a 25°C en un tiempo mínimo de 5 a 6 horas o a incubadoras de etapa múltiples en un tiempo de 12 horas se reduce el riesgo de mortalidad embrionaria (Boerjam, 2010).

El precalentamiento es importante para lograr ventanas de eclosión uniformes de corta duración. Las incubadoras de etapa múltiple dependen de la transferencia de calor, el método tradicional es aclimatar los huevos en los pasillos durante 8 a 10 horas, pero carece de control de condiciones ambientales y un largo tiempo, aumento de temperatura interna del huevo no uniforme y una ventana de eclosión larga, este proceso también aumenta el riesgo de condensación de humedad en la cáscara. Es por esto por lo que el precalentamiento controlado mediante aire forzado y fuente de calor se presenta como una alternativa válida, dado que

permite que al poner los huevos en las incubadoras aumenten su temperatura relativamente rápido y uniforme llevándolos a un ranco aproximado de 26º - 28 °C. El precalentamiento también es beneficioso para reducir la mortalidad embrionaria temprana especialmente antes y después de la etapa del anillo de sangre a los 3 días del proceso de incubación. De acuerdo con Linden, proporcionar 4 KW de energía para el calentamiento por cada 30.000 a 32.000 huevos durante 5 a 6 horas, la cámara debe cerrarse al exterior, no es necesario dar volteo ni humedad solo aire forzado y fuente de calor, la clave es hacerlo de manera rápida y uniforme (Linden, 2014).

Cuando se cargan las incubadoras de etapa múltiple lo más importante es que alcancen la temperatura lo más rápido posible, cuando estas temperaturas son amplias, el tiempo en alcanzar la temperatura ideal va a ser amplio, no habiendo uniformidad, afectando así la calidad de los pollitos y la ventana de nacimiento. Otros factores son la condensación o sudoración del huevo y choques térmicos, ya que la temperatura de incubación es de 37.77 y un 55% de humedad relativa, con esto el punto de rocío será de 27º centígrados, por lo que si precalentamos evitaremos la condensación y los choques térmicos de temperatura en los huevos. Para lograr esto se debe tener una sala específica y solamente para este fin, la cual esté diseñada para satisfacer la demanda de huevos o cantidad de huevos cargados en este, el cual tenga un buen flujo de aire para así homogenizar la temperatura en toda la carga de huevos dentro de los parámetros recomendados. Para tener un buen precalentamiento se recomienda dar un buen flujo de aire durante 6 a 8 horas (Seelent, s.f.).

# <span id="page-26-0"></span>**Figura 3**

# *Diagrama de Flujo de la Temperatura del Huevo*

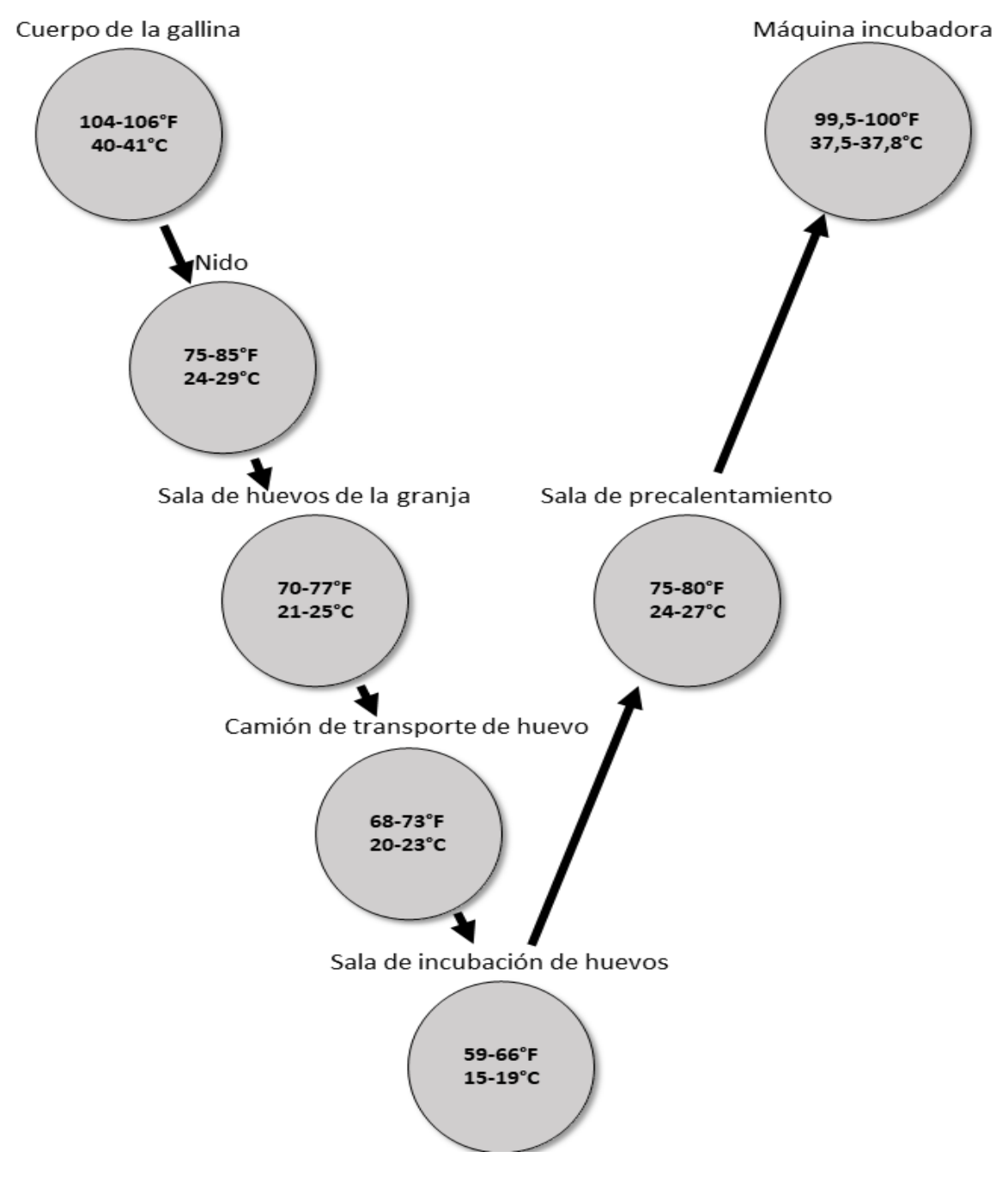

*Fuente.* Adaptado de (Cobb Vantress, s.f.).

#### <span id="page-27-0"></span>**Incubadoras**

Para el cargue de las incubadoras se deben tener en cuenta factores como la edad y tamaño, estos nunca se deben mezclar ya que el desarrollo de calor metabólico en estos es diferente. Generalmente las incubadoras de etapa múltiple poseen 6 cargues los cuales están enumerados, cada uno con diferentes tiempos de incubación, donde la endotermia y exotermia juega un papel fundamental, ya que se aprovecha el calor generado por los huevos que están en etapa exotérmica para ayudar a calentar los que están en etapa endotérmica.

En incubadoras debemos tener en cuenta 4 condiciones:

Temperatura**:** se debe garantizar una temperatura de cáscara de 37.77°C durante todo el proceso, la configuración de la temperatura en la incubadora va a depender del diseño, tipo (si es etapa única o múltiple). El cargue incorrecto de la incubadora presentado anteriormente puede generar variaciones en la temperatura de los huevos. Temperaturas altas pueden causar mortalidad temprana, ombligos sin cicatrizar, eclosión temprana, malformaciones y manchas de sangre, una menor temperatura producirá un retraso en la eclosión, reducción en el porcentaje de nacimiento, pollitos de mayor tamaño, pero débiles.

Humedad**:** en la incubación existe una pérdida de humedad en los huevos a través de los poros, ésta perdida debe ser del 12%, para hallar la pérdida se pesan los huevos antes de ingresarlos a la incubadora y al día 18 y medio, esta diferencia determina la pérdida de humedad. Esta pérdida depende del número, tamaño de los poros y humedad de la incubadora.

Ventilación: provee oxígeno y humedad a la incubadora, el aire que sale de estas elimina el dióxido de carbono y calor excesivo generado por los huevos. El aire fresco que ingresa suplementa la humedad y reduce la carga del sistema de humidificación de la máquina. Una mala o poca ventilación produce un aumento de la temperatura ambiental de la máquina y por

consiguiente de los huevos, además de afectar los sistemas de enfriamiento, calefacción y humidificación.

Volteo: los huevos deben ser volteados a 45° cada hora con el fin que el embrión no se pegue a la cáscara, principalmente en la primera semana. El correcto volteo ayuda a mantener una buena ventilación.

#### <span id="page-28-0"></span>**Transferencia**

Se realiza a los 18.5 días de incubación, en este proceso los huevos son trasladados de las incubadoras hacia las Nacedoras, esto se debe realizar de manera suave y rápida para evitar la pérdida de temperatura de los huevos, las nacedoras deben estar previamente calentadas, las bandejas limpias y secas, esto se hace con el fin de que los huevos queden acostados y los pollitos nacidos se puedan mover libremente.

En este proceso también es posible llevar a cabo la vacunación innovo, donde la transferencia se hace de manera automática, inicialmente las bandejas de huevos provenientes de las incubadoras son ingresadas a la maquina innovo, la primera estación remueve los huevos infértiles y se retiran los huevos bomba, seguido a esto se hace la vacunación innovo, donde un perforador rompe la cascara para que posteriormente baje la aguja e inyecte la vacuna en la cámara de aire, por ultimo los huevos son ubicados en bandejas y trasladados a las nacedoras.

## <span id="page-28-1"></span>**Nacedoras**

Deben estar previamente lavadas, desinfectadas y precalentadas, esta desinfección debe ser rigurosa, ya que durante la eclosión existe un aumento en la contaminación. Luego de la transferencia, los huevos son trasladados a las nacedoras, donde la temperatura se irá bajando gradualmente hasta el nacimiento o sacado de los pollos de las nacedoras. Deben tener una correcta ventilación para garantizar que la temperatura sea homogénea y no existan puntos

calientes lo que ocasionaría un nacimiento temprano, ombligos grandes, una campana o ventana de nacimiento amplia, lo que se traduce en un nacimiento no uniforme, deshidratación de pollos nacidos temprano y atrasando o incluso ocasionando pollos picados no nacidos generando pérdidas.

#### <span id="page-29-0"></span>**Control PID**

Para el desarrollo del controlador PID primero debemos saber el funcionamiento de este, las acciones que están presentes en él, su función y como afecta cada una en la estabilización del sistema.

El control PID es un control en lazo cerrado, para que alcance el set Point o valor de referencia  $r(t)$  deseado, de variables como temperatura, humedad, velocidad, flujo, presión, etc. El control PID calcula la diferencia entre la variable real o actual  $h(t)$  y el set Point ajustado el cual es llamado comúnmente como el error  $e(t)$  (Gomez Garrido, 2015).

El control PID consta de 3 parámetros: la acción proporcional **P** que hace referencia al presente, la acción integral **I** que hace referencia al pasado y la acción derivativa **D** qué hace una predicción del futuro, la suma de estas 3 acciones se usa para controlar la salida del sistema cómo lo puede ser la potencia de calefacción o enfriamiento de un sistema (Cataño Giraldo, s.f.).

Para llevar a cabo la implementación de un control PID, es necesario contar con al menos 3 partes:

1. Un sensor que proporcione una señal análoga o digital al controlador, la cual indica el valor actual del sistema, esta señal puede ser en forma de voltaje, corriente o frecuencia.

2. Un controlador que recibe la señal del sensor y la compara con el set Point ajustado por el usuario para de esta manera poder llevar a cabo el control PID y enviar la señal al actuador.

3. Un actuador que modifique el valor de la variable y de esta manera completar el sistema de lazo cerrado, donde el sensor vuelve a leer el valor actual o real del sistema hasta conseguir el estado deseado en la salida del sistema  $y(t)$ .

#### <span id="page-30-1"></span>**Figura 4**

*Control PID*

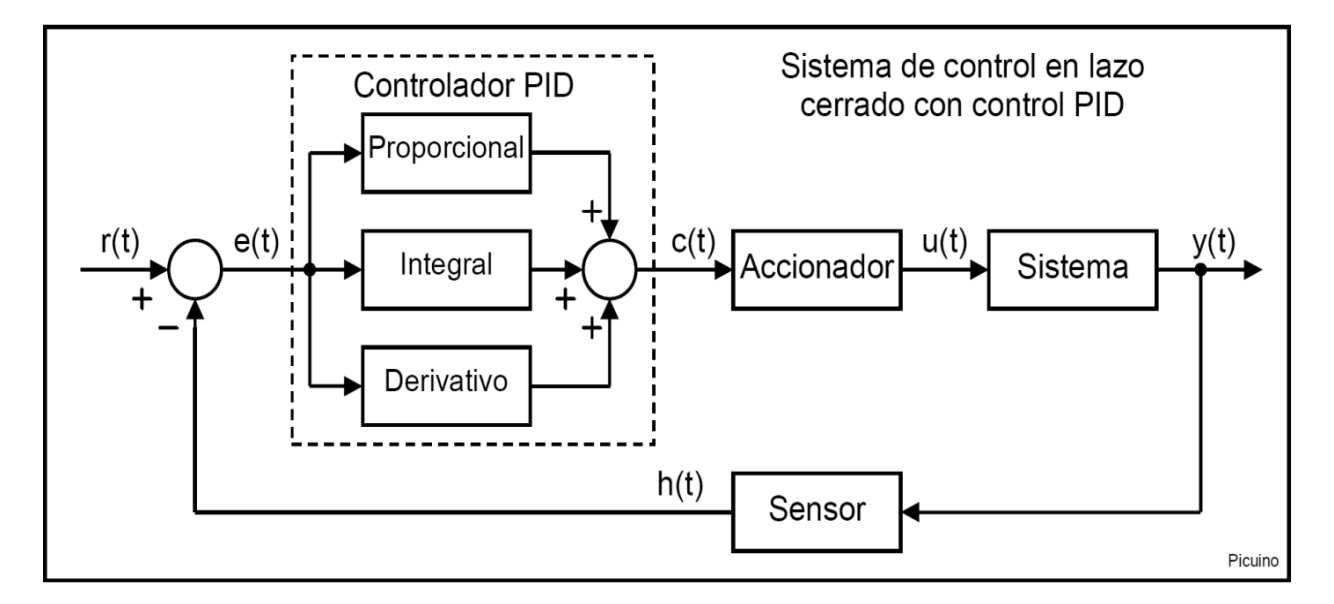

*Fuente*. Adaptado de (Picuino, s.f.).

## <span id="page-30-0"></span>**Acción Proporcional**

Esta acción es proporcional a la señal de error  $e(t)$ , donde se multiplica esta señal de error  $e(t)$  por una constante  $K_p$ , con el fin de que el error en estado estacionario se aproxime a cero. Cuando el error es grande, la señal de salida del control al actuador será grande.

Cuando aumentamos la acción proporcional  $K_p$ , aumentamos la velocidad de respuesta y disminuimos el error en régimen permanente del sistema, pero aumentaremos la inestabilidad produciendo una sobre oscilación la cual no debe superar el 30% pero lo más conveniente es que ni siquiera la produzca.

La acción proporcional está determinada por la siguiente ecuación:

 $Y(t) = Kp \, e(t)$  (1)

Donde:

 $K_p$ : es la ganancia proporcional.

 $e(t) = SP - PV(t)$ : es el error (SP setpoint y PV valor actual)

Como podemos observar en el ejemplo de la ilustración 5, con una acción proporcional

 $K_p$  pequeña de 2 o 5 el sistema es lento y el error continúa siendo grande, para una  $K_p$  de 20

aumenta la velocidad y llega al punto de régimen permanente comenzando a estabilizarse, con un

más grande inicia la inestabilidad del sistema y las sobre oscilaciones u *overshoot.*

# <span id="page-31-0"></span>**Figura 5**

#### *Acción Proporcional*

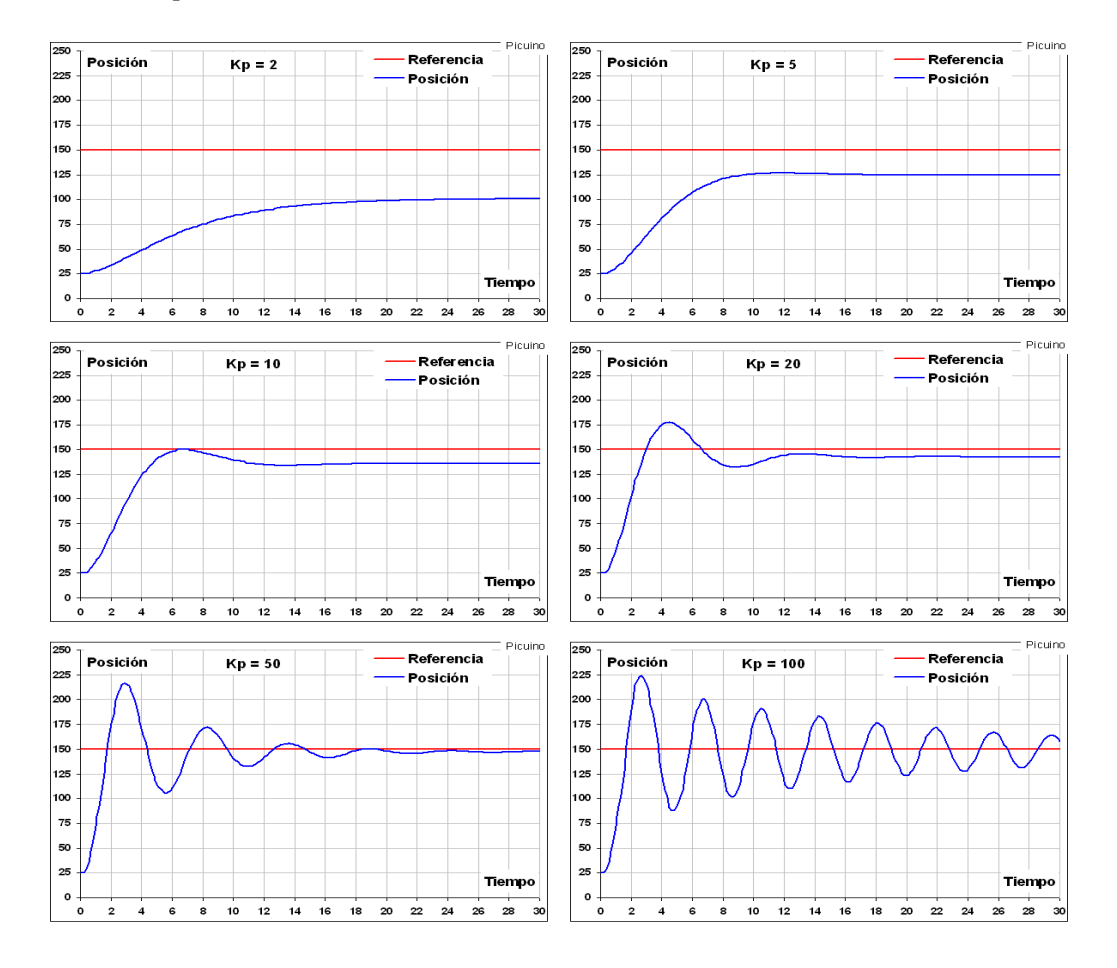

*Fuente.* Adaptado de (Picuino, s.f.).

#### <span id="page-32-0"></span>**Acción Integral**

La acción integral reduce el error en régimen permanente provocado por perturbaciones y que no pueden ser controladas por la acción proporcional, lo que hace que el sistema llegue al setpoint. Esta acción calcula la integral del error  $e(t)$ , la integral es la acumulación de la señal de error  $e(t)$  la cual es multiplicada por una constante  $K_i$ , esta acumulación hace que la acción integral sea mayor.

Cuando aumentamos la acción integral  $K_i$ , reducimos el error en régimen permanente, aumenta un poco la velocidad del sistema, pero también aumentamos la inestabilidad.

La acción integral está dada por la siguiente ecuación:

$$
I_{sal} = K_i \int_0^t e(t) dt
$$
 (2)

Donde:

 $K_i$  = es la ganancia integral

 $t =$ es la variable de integración, la cual toma los valores desde  $t = 0$  hasta el valor actual.

Como podemos observar en el ejemplo de la ilustración 6, con una acción integral  $K_i$ pequeña, el error en régimen permanente va a ser amplio, a medida que aumentamos la ganancia va reduciendo el error, para un valor de  $K_i$  10 el sistema se logra estabilizar y reducir a cero el error, pero si seguimos aumentando  $K_i$  el sistema se vuelve inestable.

## <span id="page-33-1"></span>**Figura 6**

#### *Acción Integral*

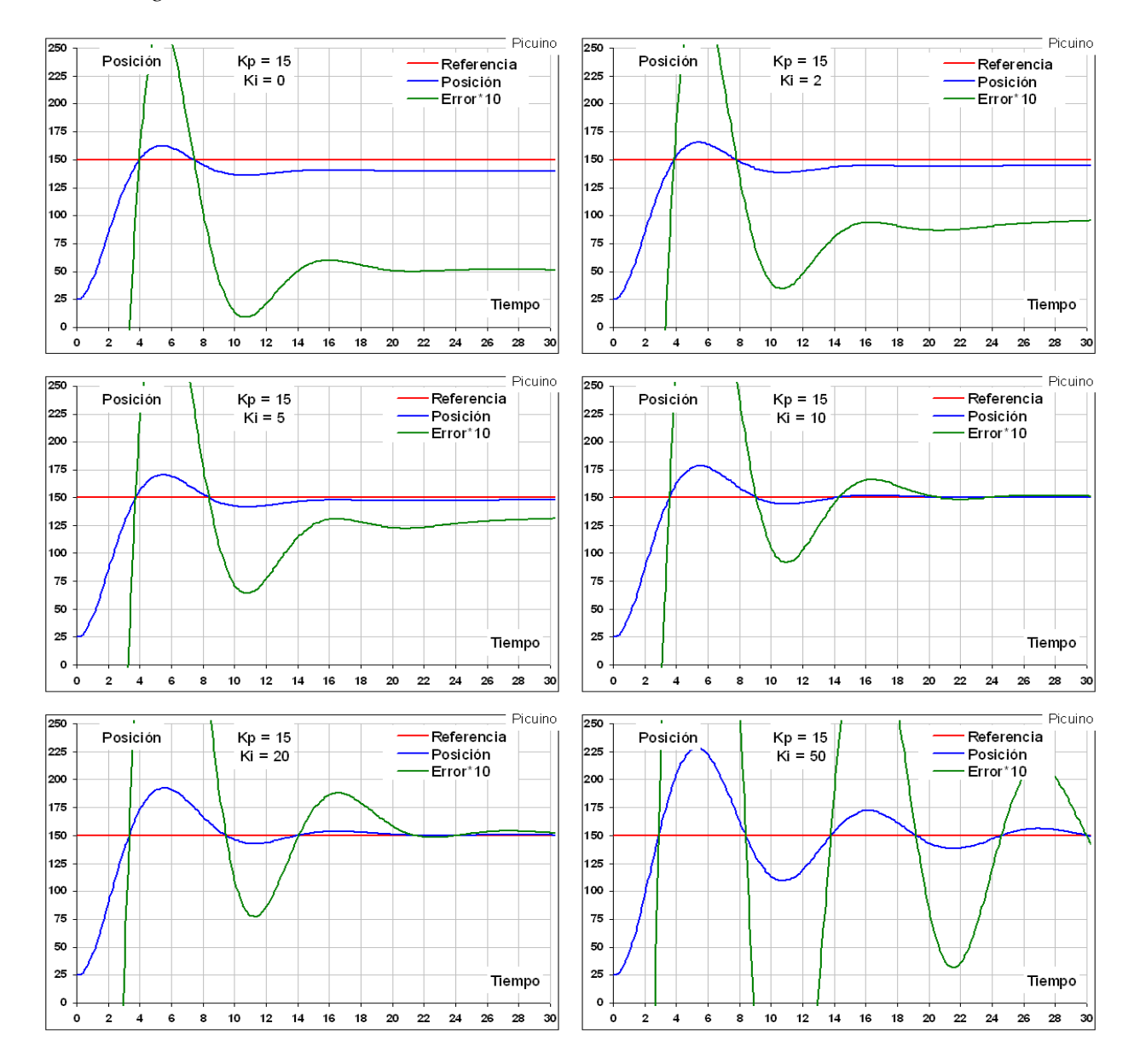

*Fuente*. Adaptado de (Picuino, s.f.).

# <span id="page-33-0"></span>**Acción Derivativa**

La acción derivativa hace una predicción de cómo se va a comportar el sistema en el futuro, haciendo una línea tangente al punto actual del error, otra forma de llamar a esta acción es como la velocidad del sistema, ya que mediante esa línea tangente y su ángulo de inclinación puede predecir cómo se ha venido comportando o a qué velocidad va el sistema y de esta manera saber cómo se comportará en un futuro. Mediante esa acción podemos reducir la inercia sobre todo para sistemas que se comportan o mueven a alta velocidad la cual provoca sobre pulsos u oscilaciones, por esto mediante la línea tangente o el saber a qué velocidad va el sistema acercándose al setpoint, podrá frenar esa velocidad evitando así las oscilaciones o inestabilidad. La acción derivativa entra en funcionamiento cuando existe un cambio en el valor del error en estado estacionario, mientras tanto quedan en funcionamiento las acciones proporcional e integral. Una de las principales funciones de esta acción es mantener el error al mínimo, ya que esta lo corrige a la misma velocidad con que se produce.

Cuando aumentamos la acción derivativa  $K_d$ , aumentamos la estabilidad, disminuiremos un poco la velocidad, mientras que el error en régimen permanente permanecerá igual.

La acción derivativa está dada por la siguiente ecuación:

$$
D_{sal} = K_d \frac{de(t)}{dt} \tag{3}
$$

Donde:

 $K_d$  es la ganancia derivativa

t es el tiempo o tiempo instantáneo.

En la ilustración 7 vemos que para una ganancia derivativa  $K_d$  de 0 el sistema se demora 2 segundos en alcanzar el setpoint, pero se produce una sobre oscilación debido a la inercia y la velocidad, además vemos que se demora en llegar al error en régimen permanente. Para una ganancia derivativa  $K_d$  de 10 el sistema se vuelve más estable, se reducen las sobre oscilaciones y logra llegar al error estado de régimen permanente. Si seguimos aumentando  $K_d$  hasta 50, vemos que no se producen sobre oscilaciones, pero el sistema se vuelve mucho más lento, hasta 2 veces más que un  $K_d$  de 10.

# <span id="page-35-1"></span>**Figura 7**

*Acción Derivativa*

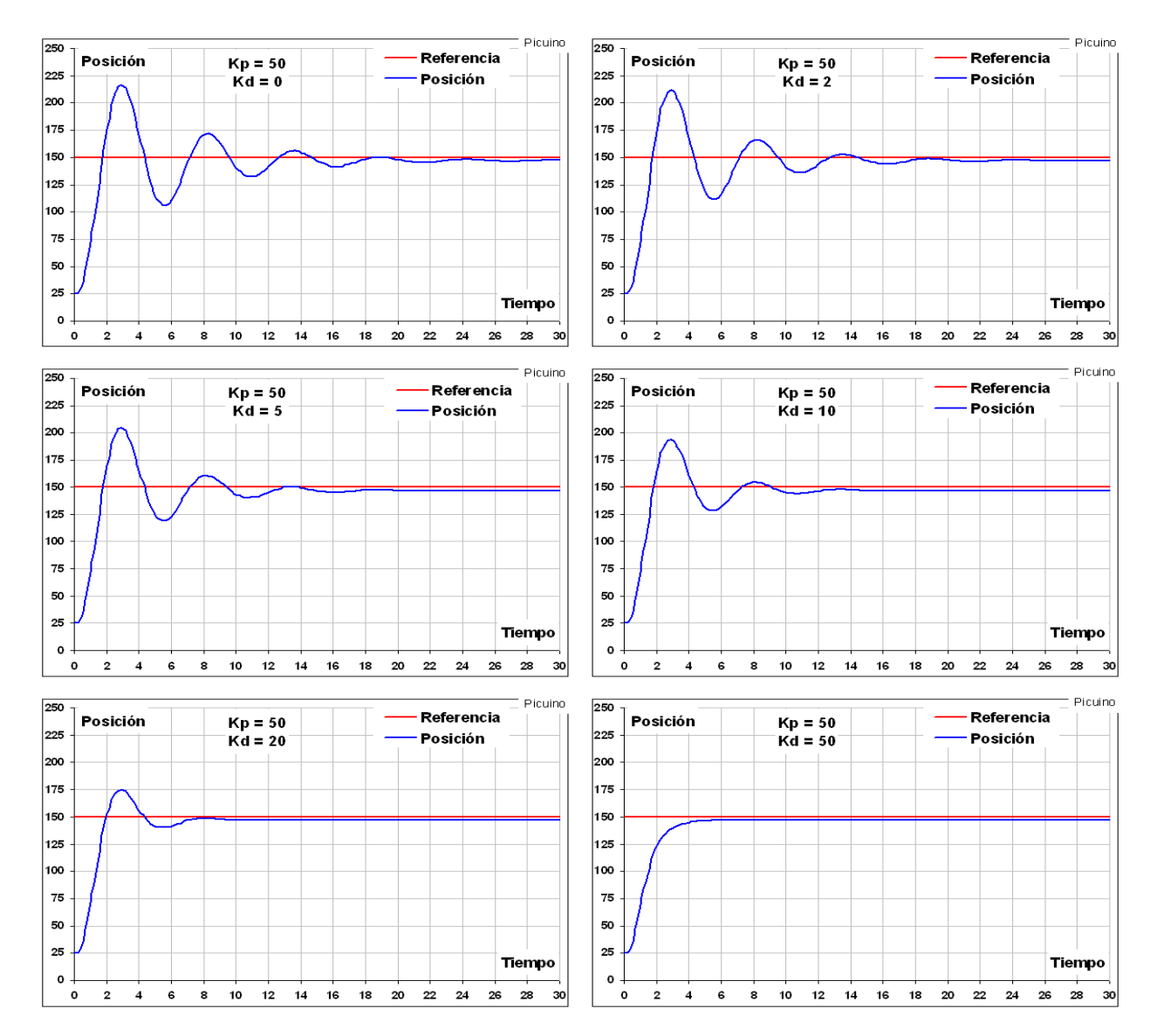

*Fuente*. Adaptado de (Picuino, s.f.).

## <span id="page-35-0"></span>**Ecuación del Control PID**

Teniendo las ecuaciones de las 3 acciones que componen el control PID, se suman para calcular la salida del control PID  $Y(t)$  obteniendo así la ecuación:

$$
Y(t) = K_p e(t) + K_i \int_0^t e(t) dt + K_d \frac{de(t)}{dt}
$$
 (4)
#### **Metodología**

Para el desarrollo del presente proyecto aplicará el diseño experimental, mediante las siguientes fases de desarrollo que nos permitirán tener al final un solo producto donde serán integrados todos los diferentes prototipos o sistemas que componen el proyecto:

Fase 1: Estudio de referentes teóricos para identificar las curvas de temperatura, así como la temperatura ideal a la cual debe llegar el cuarto para lograr que los sistemas juntos sean lo más eficientes en el proceso de precalentamiento de huevos dentro del proceso de incubación y de acuerdo con estas curvas construir de un dispositivo electrónico que genere aire caliente con temperatura controlada

Fase 2: Realizar un sistema de monitoreo de temperatura dentro del cuarto de precalentamiento donde se pueda visualizar tanto la temperatura real, como el setpoint y diseñar la ubicación espacial de las bandejas de huevos y capacidad de aireadores que garanticen una distribución del aire caliente dentro del cuarto de calentamiento de forma homogénea con carga real (huevos).

Fase 3: Integración de la solución tecnológica en un solo prototipo funcional a escala para la realización de pruebas en un entorno real, donde se hará el respectivo análisis de funcionalidad correspondiente a mejores porcentajes de nacimientos, uniformidades y calidad de pollos.

#### **Desarrollo del Proyecto**

#### **Construcción del Dispositivo Electrónico de Control y Monitoreo de Temperatura**

Para el desarrollo del control PID se utilizaron 2 sensores de temperatura DS18B20, que serán los encargados del control, los cuales están ubicados en la zona izquierda y zona derecha, la conexión de los sensores se realiza en modo OneWire, es decir que solo se utiliza un cable para la lectura de los 2 sensores, este cable de datos está conectado al pin 8 del Arduino Uno y se conecta una resistencia de 4.7 Kohm en modo pull up para tener siempre un estado alto cuando no se transmitan datos. Además de estos se implementó un sensor de monitoreo de humedad DHT11 dentro del cuarto de precalentamiento que estará conectado al pin 9 del Arduino. Como actuadores se utilizaron 2 Celdas Peltier cada uno con una capacidad de 57 watts, según estudios realizados por el doctor Marleen Boerjam profesional de embriología e incubación y director de investigación y desarrollo de Pas reform uno de los principales productores de incubadoras industriales se requieren de 4.000 watts de calefacción por cada 30.000 - 32.000 huevos (Boerjam, 2010), es decir que para nuestro sistema de 216 huevos se requieren como mínimo 27 watts, por lo que 2 Celdas Peltier de 57 watts es suficiente. Estas celdas serán alimentadas por una señal PWM para obtener un mejor control y evitar así overshoot o sobre oscilaciones en nuestro sistema.

Teniendo las lecturas de los diferentes sensores utilizados, se procede a realizar un sistema que permita la visualización tanto de las lecturas realizadas por los sensores, el setpoint al cual va a trabajar nuestro sistema, el porcentaje de trabajo del PWM y la lectura de humedad. Para lograr esto se implementa una LCD 16X2 junto con un módulo I2C, este módulo se conecta directamente a los pines de la LCD, el módulo I2C posee solamente 4 pines, 2 de alimentación y 2 de datos, SCL (system clock) y SDA (system data), este sistema permite la comunicación entre varios dispositivos, un maestro y varios esclavos, donde el maestro a través del pin de datos da la orden a los esclavos de enviar o recibir datos y solo permite el envío de un dato a la vez y no simultáneamente, estos pines están conectados a las entradas analógicas 4 y 5 de nuestro Arduino Uno (SDA al A4 y SCL al A5), a través de este módulo podemos ajustar el contraste de la LCD y reducir la cantidad de cables de conexión gracias a su circuito Integrado PCF8574 expansor de E/S.

#### **Materiales**

Fuente de alimentación 12v 10A

Para la alimentación de todo el sistema se utilizará una fuente de voltaje switchada de 110 voltios AC a 12 voltios DC y 10 amperios.

Arduino Uno R3

Es una placa basada en el microcontrolador ATmega328P, el cual posee 14 pines de entradas y salidas, donde 6 se pueden usar como salidas PWM y 6 son entradas analógicas. Además, cuenta con un oscilador electrónico que puede ser usado para control de tiempos.

## **Tabla 1**

*Especificaciones Arduino Uno R3*

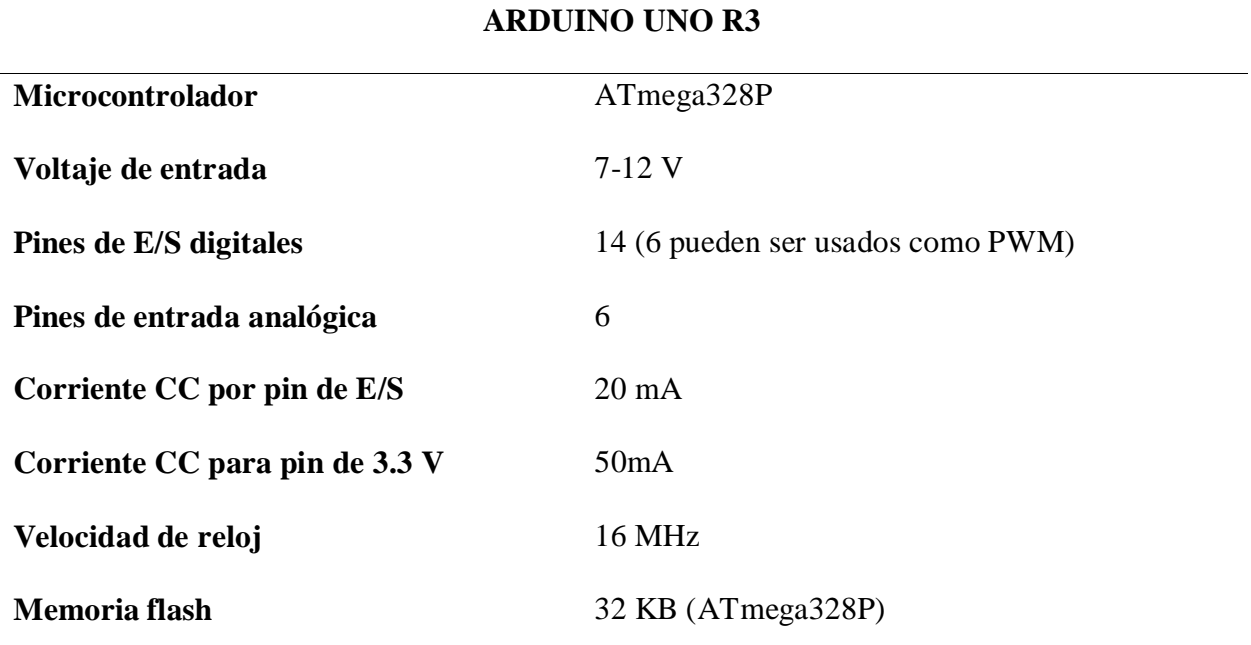

*Nota*. Adaptado de (Store USA Arduino, s.f.).

Sensor DS18B20

Permite medir temperaturas desde los -55°C hasta 125°C, de sonda impermeable, lo cual permite sumergirlo en líquidos. Puede ser utilizado en modo OneWire para conectar varios sensores en un mismo pin, ya que vienen con un ID único.

### **Tabla 2**

*Especificaciones Sensor DS18B20*

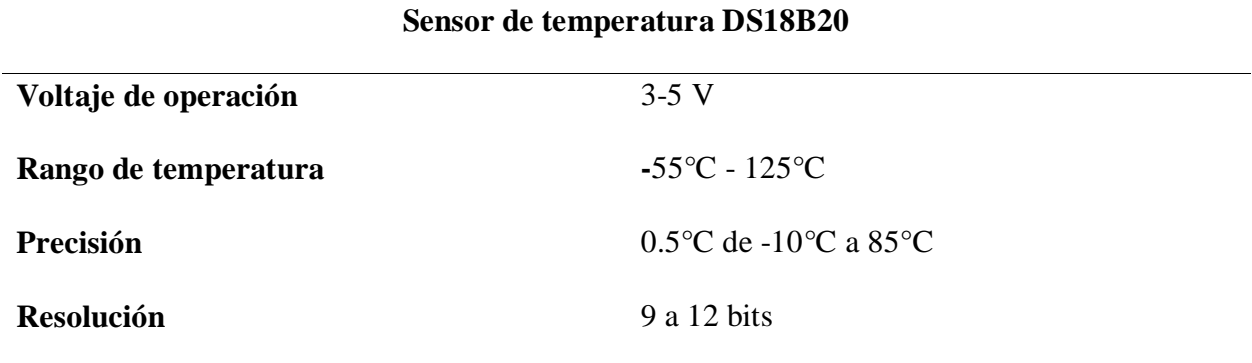

*Nota.* Adaptado de (All Datasheet, S.f).

Celda Peltier TEC1-12706

Su principio de funcionamiento es el efecto termoeléctrico, el cual al hacer circular una corriente a través de 2 materiales diferentes uno de estos se enfría, mientras el otro se calienta, cuando existe una diferencia de temperatura en ambos materiales también crea un voltaje en las salidas del dispositivo. Este efecto trae consigo 3 efectos: Seebeck, Peltier y Thomson.

Para el uso de las Celdas Peltier se deben utilizar disipadores para evitar que estas se dañen por sobrecalentamiento. Para el desarrollo de este proyecto se utilizarán disipadores de aluminio de 40 mm x 40 mm x 11 mm.

# **Tabla 3**

*Especificaciones Celda Peltier TEC-12706*

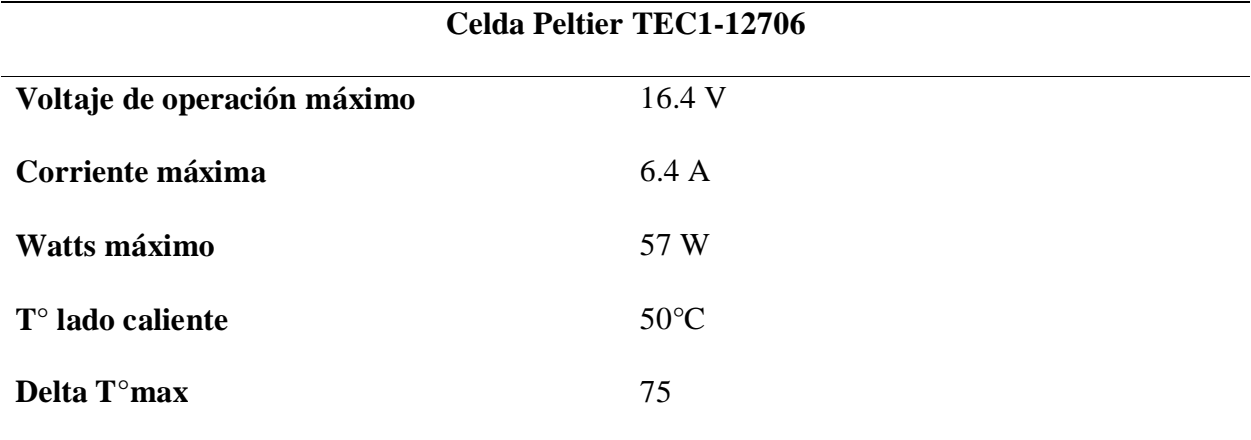

*Nota.* Adaptado de (All Datasheet, s.f.).

Mosfet IRFZ44N

## **Tabla 4**

*Especificaciones Mosfet IRFZ44N*

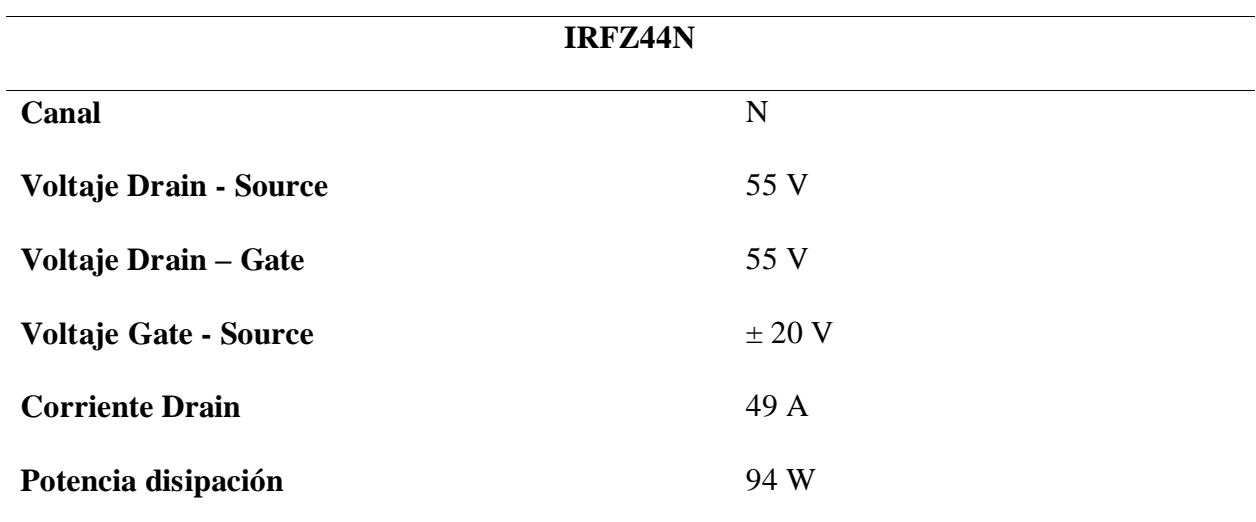

*Nota.* Adaptado de (All Datasheet, s.f).

# Optoacoplador 4N35

# **Tabla 5**

*Especificaciones Optoacoplador 4N35*

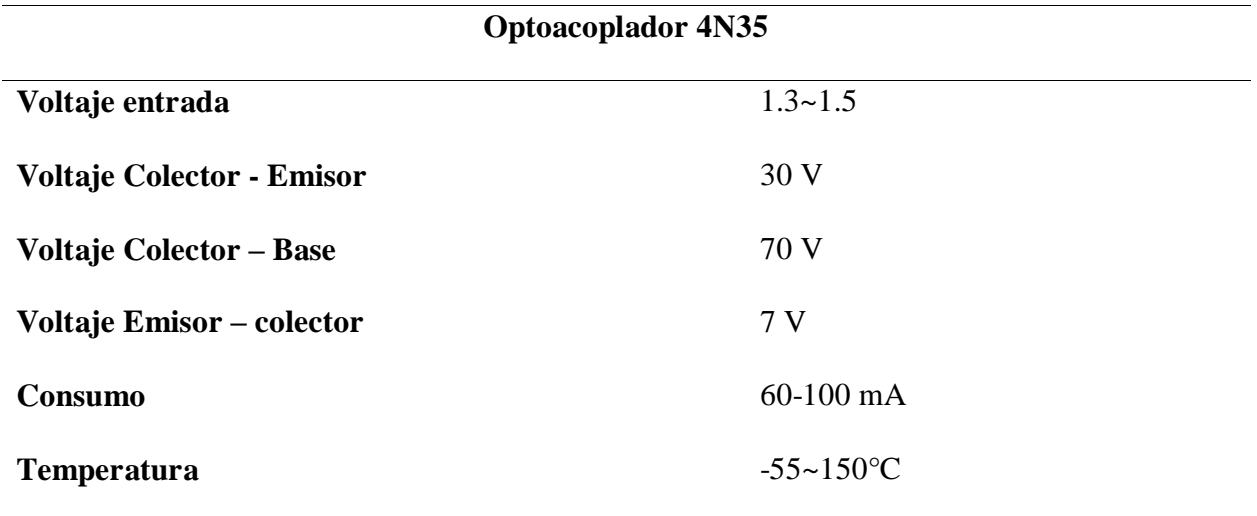

*Nota*. Adaptado de (All Datasheet, s.f).

LCD 20x4

# **Tabla 6**

*Especificaciones LCD 20x4*

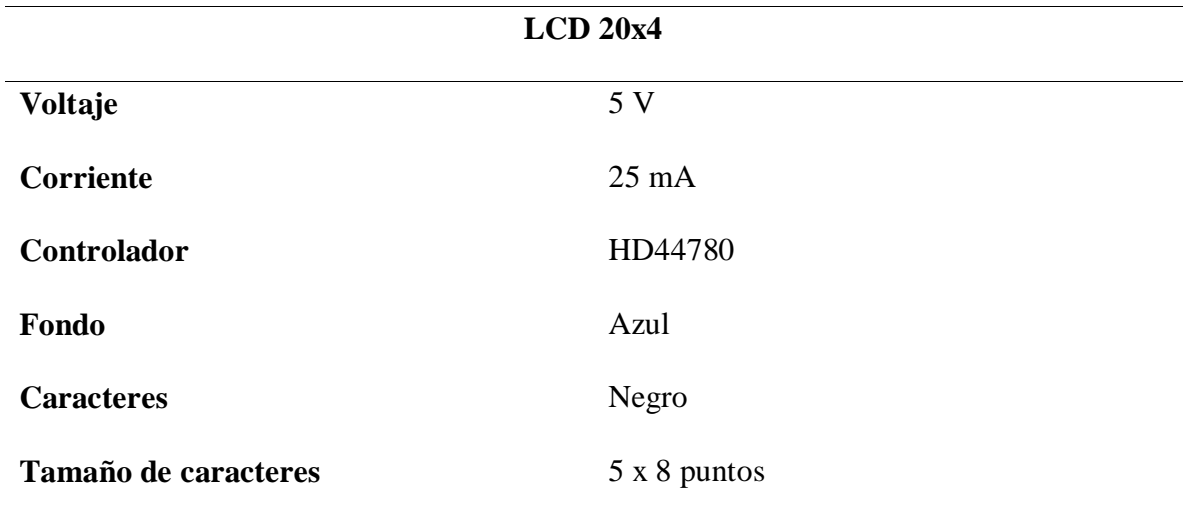

*Nota.* Adaptado de (Steren, s.f.).

# Modulo I2C para LCD 2x16 - LCD 4x20

# **Tabla 7**

*Especificaciones Modulo I2C*

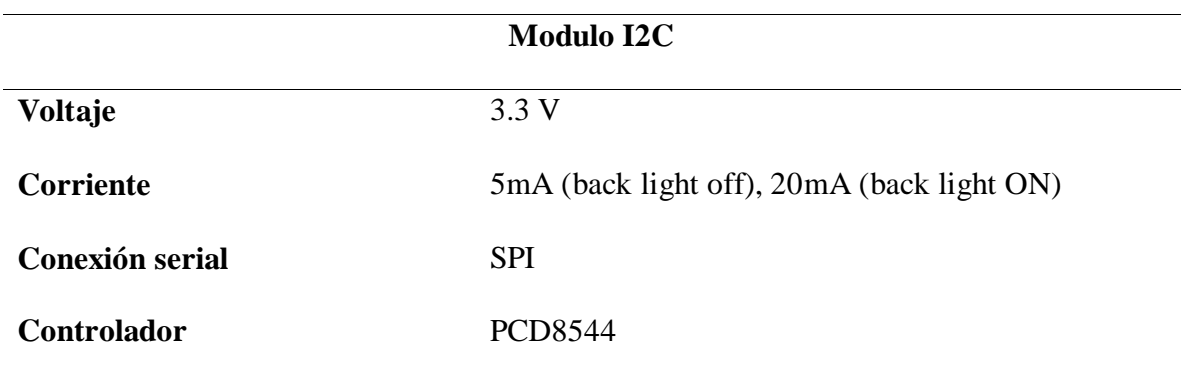

*Nota.* Adaptado de (naylampmechatronics, s.f.).

# **Circuito Electrónico**

## **Figura 8**

# *Circuito Electrónico*

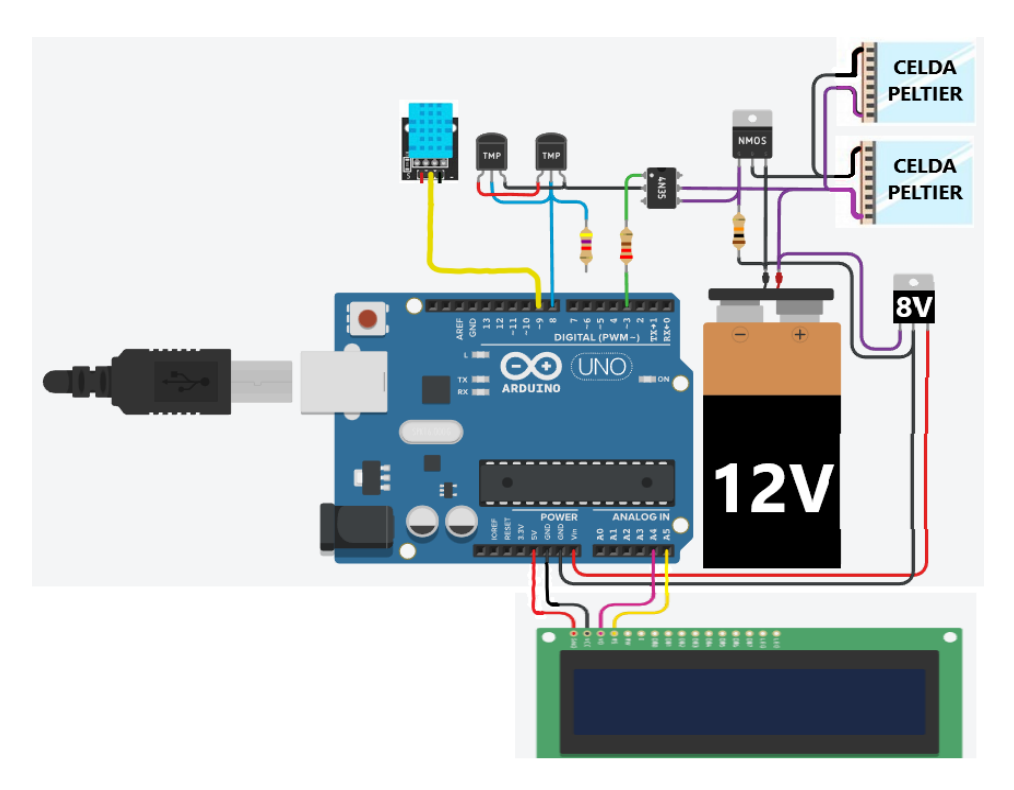

*Fuente*. Elaboración propia

# **Implementación en Físico**

## **Figura 9**

*Circuito Electrónico en Físico*

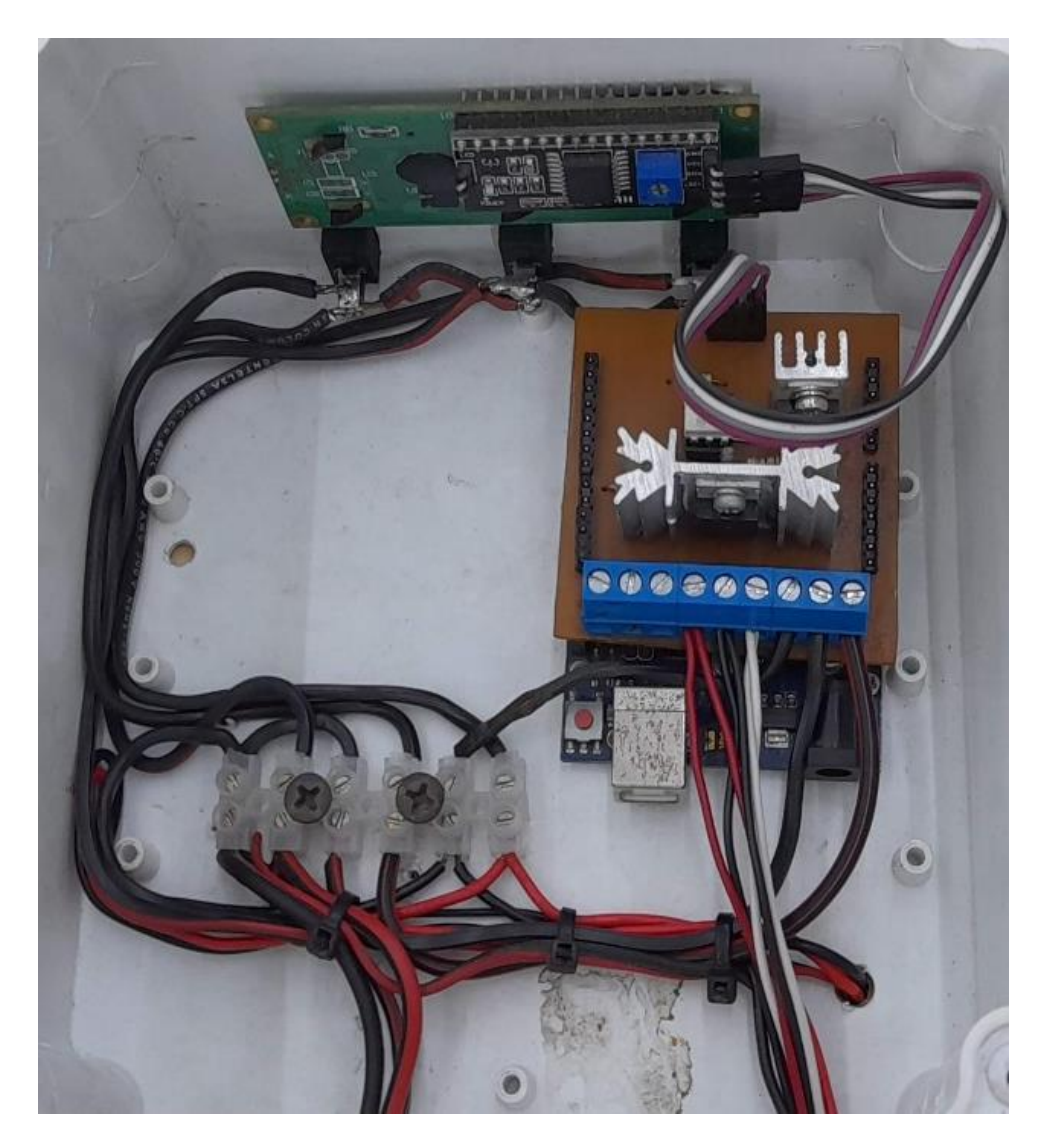

*Fuente.* Elaboración propia

# **Desarrollo de la Tarjeta Electrónica del Sistema**

Para el desarrollo de la tarjeta electrónica del sistema, se hizo uso del software Proteus, el cual permite realizar el diseño de la PCB para posteriormente ser impresa en una baquela.

# **Figura 10**

*Conexión del Circuito en Proteus*

![](_page_45_Figure_2.jpeg)

*Fuente.* Elaboración propia

El diseño de la PCB se realiza de tal manera que sea enchufable en los pines del Arduino, de esta manera se reduce la conexión de cables y se evitan posibles errores en la comunicación ya sea con los sensores, la LCD o el sistema de control PWM.

## **Figura 11**

*Diseño de la PCB*

![](_page_45_Figure_7.jpeg)

*Fuente.* Elaboración propia

Teniendo el diseño de la PCB en Proteus, procedemos a realizar la impresión y montaje de los componentes del sistema, en el diseño además de hacerlo de modo enchufable con el Arduino, se implementaron 4 pines para la conexión de la LCD y 9 conexiones T-block para la conexión de los sensores y las Celdas Peltier, esto mediante cables.

## **Figura 12**

*PCB Insertado al Arduino.*

![](_page_46_Picture_3.jpeg)

*Fuente*. Elaboración propia

### **Calibración de los Sensores DS28B20**

Para calibración de los sensores de temperatura se utilizó el kit de resonancia de Chick Máster. Para llevar a cabo la calibración, los sensores fueron introducidos en un baño serológico (Indulab s.a., s.f.) a  $27^{\circ}C$  para evitar posibles cambios de temperatura y así obtener una calibración más precisa. En el desarrollo de esta calibración se pudo observar una desviación de  $0.2 \text{ }^{\circ}F$  que está dentro del rango de precisión del sensor, pero aun así fue ajustada en la programación del sistema.

## **Figura 13**

*Calibración de los Sensores de Temperatura.*

![](_page_47_Picture_4.jpeg)

*Fuente*. Elaboración propia

## **Programación Arduino Uno R3**

Para el desarrollo del programa hacemos uso de las siguientes librerías:

1. <LiquidCrystal\_I2C.h>: Encargada de la comunicación entre el Arduino, el

módulo I2C y la LCD para poder visualizar los datos.

2. <OneWire.h>: Encargada de iniciar la conexión OneWire entre los sensores para

la transmisión de datos a través de un solo pin.

3. <DallasTemperature.h>: Encargada de la lectura de los sensores DS18B20 junto con la librería OneWire.

4. #include <DHT.h>: Encargada de la lectura del sensor de humedad DHT11.

5. <PIDController.h>: Encargada de llevar a cabo los cálculos de acuerdo con los valores de las acciones PID y enviar una salida óptima.

#include <LiquidCrystal\_I2C.h>

 $\#include$   $\langle OneWire\rangle$ 

#include <DallasTemperature.h>

 $\#$ include <DHT.h>

#include <PIDController.h>

Definimos las entradas de los Sensores de temperatura, el de humedad y la salida del

PWM.

int outputPin  $= 3$ ; // Salida PWM

int sensorPin =  $8$ ; // Entrada sensores DS18B20

 $\#$ define DHTPIN 9 // Entrada sensor DHT11

#define DHTTYPE DHT11

Ingresamos los elementos a utilizar y el tipo de conexión de los sensores y LCD

**OneWire** oneWireObjeto(sensorPin);

**DallasTemperature** sensorDS18B20(&oneWireObjeto);

 $\text{lcd}(0x27,16,2)$ **;** 

**DHT** dht(DHTPIN, DHTTYPE);

Creamos un objeto llamado PID, el cual será el encargado de realizar el control de

acuerdo con los valores PID ingresados

**PIDController** pid; // Crea una instancia de la clase de controlador PID, llamada "pid"

Creamos las variables en la cuales se almacenarán los valores de los 2 sensores de temperatura, el promedio entre estos y el porcentaje de activación del PWM.

int grados $C=0$ ;

int grados $C2=0$ ;

int promedio=0;

int grados $F=0$ ;

int grados $F2=0$ ;

int promedioF=0;

```
int Porcentaje=0;
```
Iniciamos la comunicación serial, el bus OneWire, el sensor de humedad y el control

PID. Insertamos el setpoint, los valores de las acciones PID y el límite de trabajo del PWM.

void setup()

{

// Iniciamos la comunicación serie

**Serial**.begin(9600);

lcd.init();

lcd.backlight();

// Iniciamos el bus 1-Wire

sensorDS18B20.begin();

dht.begin();

// inicializar PID

pid.begin();

pinMode(outputPin, OUTPUT);

pinMode(sensorPin, INPUT);

pid.setpoint(80.6); // El objetivo que el controlador PID intenta alcanzar pid.tune(790, 0.594, 62); // Sintonización del PID, acciones: kP, kI, kD pid.limit( $0$ ,  $255$ ); // Limite la salida PID entre 0 y 255

}

Leemos el valor real de la temperatura y humedad, los sensores DS18B20 leen la temperatura en grados Celsius y Farenheit, para obtener un rango más amplio de control la lectura en grados Fahrenheit y hallamos el promedio. Luego se inserta el promedio en el controlador PID para que calcule el valor de salida óptima. Para hallar el porcentaje del PWM se multiplica la salida calculada por el controlador por el 100% y se divide entre el valor máximo del PWM.

void  $loop()$  {

// Primero leemos el valor real de la temperatura y humedad

sensorDS18B20.requestTemperatures();

float  $h = dht.readHumidity()$ ;

float gradosC=(sensorDS18B20.getTempCByIndex(0)+1.11); //leemos la temperatura

del sensor izquierdo en grados Celius

float gradosC2=(sensorDS18B20.getTempCByIndex(1)); //leemos la temperatura del sensor derecho en grados Celius

float promedio =  $((\text{gradosC} + \text{gradosC2})/2);$  //hallamos la temperatura promedio en grados Celcius entre los dos sensores

float gradosF=(sensorDS18B20.getTempFByIndex $(0)+2$ ); //leemos la temperatura del sensor izquierdo en grados Farenheit más 2 ya que tiene una desviacion de 2 grados farenheit

float gradosF2=(sensorDS18B20.getTempFByIndex(1)); //leemos la temperatura del sensor derecho en grados Farenheit

float promedioF =  $((\text{grados}F + \text{grados}F)/2)$ ; //hallamos la temperatura promedio en grados Farenheit

int output = pid.compute(promedioF); //Deje que el PID calcule el valor,

devuelve la salida óptima

analogWrite(outputPin, output); // Escribe la salida en el pin de salida

Porcentaje =  $((\text{output}^*100)/255)$ ; //hallamos el porcentaje de trabajo del PWM

Por último, se imprimen en la LCD los diferentes valores hallados anteriormente para poder visualizar el correcto funcionamiento del sistema y se toman lecturas cada segundo.

lcd.clear();

 $led.setCursor(2,0)$ ;

lcd.print("PRECALENTAMIENTO");

 $led.setCursor(0,1);$ 

lcd.print("SP:");

lcd.setCursor(3,1);

 $led.print(27)$ ;

lcd.setCursor(5,1);

 $led.print((char)223)$ ;

lcd.setCursor(6,1);

lcd.print("C");

lcd.setCursor(11,1);

lcd.print("TI:");

lcd.setCursor(14,1);

lcd.print(gradosC);

lcd.setCursor(18,1);

 $lcd.print((char)223);$ 

lcd.setCursor(19,1);

lcd.print("C");

 $led.setCursor(0,2);$ 

lcd.print("HR:");

lcd.setCursor(3,2);

 $lcd.print(h);$ 

lcd.setCursor(5,2);

lcd.print("%");

lcd.setCursor(11,2);

lcd.print("TD:");

lcd.setCursor(14,2);

lcd.print(gradosC2);

lcd.setCursor(18,2);

 $lcd.print((char)223)$ ;

lcd.setCursor(19,2);

lcd.print("C");

lcd.setCursor(0,3);

lcd.print("PWM:");

lcd.setCursor(4,3);

lcd.print(Porcentaje);

lcd.setCursor(7,3);

 $lcd.print("%")$ ;

 $led.setCursor(6,2);$ 

 $lcd.print("")$ ;

 $lcd.setCursor(10,3);$ 

lcd.print("PRO:");

lcd.setCursor(14,3);

lcd.print(promedio);

lcd.setCursor(18,3);

 $lcd.print((char)223)$ ;

lcd.setCursor(19,3);

lcd.print("C");

## Serial.println(promedio);

delay (1000 ) ;

}

# **Diagrama de Flujo del Programa**

## **Figura 14**

## *Diagrama de Flujo del Programa*

![](_page_54_Figure_3.jpeg)

*Fuente*. Elaboración propia

#### **Diseño del Prototipo del Cuarto de Precalentamiento**

Teniendo el sistema de control electrónico se procede con el desarrollo de un cuarto para el precalentamiento de huevo donde la temperatura en todas las áreas de este sea homogénea. Para el sistema de ventilación se utilizaron 2 ventiladores de 12 voltios con medias de 12 cm x 12 cm y 2.5 cm. Para el desarrollo estructural del cuarto se utilizó lamina de tríplex de 12mm, además se tuvo en cuenta el tipo de ventilación a utilizar la cual fue la ventilación por aire forzado, esta nos permite un mejor aprovechamiento del flujo de aire y capacidad de los ventiladores ya que permite una velocidad de recirculación de aire mucho más rápida, aprovechando así también al máximo el calor generado por las Celdas Peltier.

Para llevar a cabo las pruebas de homogeneidad se utilizan los Dataloger DWE Temperature Logger los cuales se ubican en diferentes partes del cuarto, arrojando las mismas temperaturas. Para tener una mejor claridad y seguridad en los datos dados por los Dataloger se utiliza una cámara termográfica, donde se demostró que existe uniformidad en los lados derecho e izquierdo del cuarto.

#### **Dataloger Global Sensors DataWatch® Elite DWE Temperature Logger**

Permite hasta 8.000 lecturas en intervalos programables de 1 segundo a 10 días, tiene una precisión de  $\pm$  0.35°C entre -40 a 0°C y de  $\pm$  0.25°C entre 0-70°C.

# **Figura 15**

*Dataloger DWE*

![](_page_56_Picture_2.jpeg)

*Fuente.* Adaptado de (Global sensors, s.f.).

## **Cámara Termográfica Fluke VT04**

Las imágenes termográficas son tomadas a través de la cámara termográfica Fluke VT04, la cual tiene un ángulo de visión de 28° x 28°, un rango de medición de temperatura desde los - 10°C hasta los 250°C, permite capturar y almacenar las imágenes en formato .bmp en una memoria SD de 4GB.

## **Figura 16**

*Cámara Termográfica Fluke VT04*

![](_page_56_Picture_8.jpeg)

*Fuente*: Adaptado de (Fluke, s.f.).

#### **Diseño Estructural**

El diseño estructural del cuarto de precalentamiento se realiza mediante el uso del software SolidWorks, el cual permite realizar diseños en 3D de las diferentes piezas a utilizar en nuestro sistema, así como acotar o insertar las medidas deseadas y exactas de nuestro cuarto, lo primero que se hace teniendo las medidas de los diferentes componentes que se ubicaran en este, es hacer pieza por pieza y luego realizar el ensamblaje. Este software también permite generar los planos del dibujo con sus respectivas medidas de cada pieza que compone el cuarto.

Las bandejas por utilizar tienen una capacidad de 54 huevos cada una, para este proyecto se utilizaron 4 en total, 2 ubicadas en la zona derecha del cuarto y 2 en la zona izquierda, para un total de 216 huevos.

#### **Vista Isométrica**

#### **Figura 17**

*Vista Isométrica del Diseño Estructural*

![](_page_57_Picture_6.jpeg)

*Fuente.* Elaboración Propia

### **Vista Frontal**

En la vista frontal del diseño (ilustración 18), podemos observar el flujo de aire, el cual se desplaza de acuerdo al recorrido presentado por las flechas rojas punteadas, suministrando un flujo de aire a las bandejas de los huevos (identificadas por rectángulos azules) desde el centro hacia los laterales, esto gracias al empuje que ejercen y la succión que generan por ser ventilación forzada, garantizando así que el aire caliente pase por todos los huevos y que el aire no choque directamente con estos. En la parte superior del cuarto se puede observar la caja de control, donde se podrán visualizar los datos arrojados por los sensores y el setpoint ajustado. En la parte izquierda se puede observar la puerta, identificada por la flecha verde.

#### **Figura 18**

![](_page_58_Figure_3.jpeg)

*Vista Frontal del Diseño Estructural*

#### *Fuente*. Elaboración propia

#### **Vista Superior**

La vista superior (ilustración 19) permite ver la ubicación de las Celdas Peltier señaladas con flechas rojas, quienes serán las encargadas de generar el calor para el calentamiento del cuarto. Al estar ubicadas sobre los ventiladores, permite que estos succionen el calor generado,

quedando la cara caliente de la Celda Peltier hacia abajo o adentro del cuarto y el lado frio hacia afuera. También se puede observar el sentido de apertura de la puerta.

#### **Figura 19**

*Vista Superior del Diseño Estructural*

![](_page_59_Picture_3.jpeg)

*Fuente.* Elaboración propia

### **Vista Explosionada**

En la vista explosionada (ilustración 20) del diseño final del cuarto de precalentamiento se puede observar más específicamente cada parte y ubicación de los diferentes componentes. Como se mencionó anteriormente, en la parte de abajo van ubicadas las bandejas de huevos (flechas rojas), sobre estas están ubicados los sensores (flechas azules), tanto derecha como izquierda. En la parte central del cuarto se puede observar la ubicación de los 2 ventiladores (flechas verdes) quienes se encargarán de la ventilación y disipación del calor de las Celdas Peltier quienes están sobre los ventiladores (flechas moradas). En la parte superior del cuarto también se puede observar la caja de control (flecha amarilla).

# **Figura 20**

## *Vista Explosionada del Diseño Estructural*

![](_page_60_Picture_2.jpeg)

*Fuente.* Elaboración propia

A continuación, se presentan los diferentes planos junto con las medidas de las diferentes partes que componen el diseño estructural del cuarto, estas medidas se encuentras en unidades métricas (centímetros). Para la unión de estos componentes se utilizaron tornillos de madera de 1 pulgada y se sellaron las aristas con silicona transparente antihongos.

# *Techo*

# **Figura 21**

*Planos del Techo*

![](_page_61_Figure_3.jpeg)

*Fuente*. Elaboración propia

# *Base Ventiladores*

# **Figura 22**

*Planos de la Base de los Ventiladores*

![](_page_61_Figure_8.jpeg)

*Fuente*. Elaboración propia

# *Puerta*

# **Figura 23**

*Planos de la Puerta*

![](_page_62_Figure_3.jpeg)

*Fuente*. Elaboración propia

*Base* 

# **Figura 24**

*Planos de la Base*

![](_page_62_Figure_8.jpeg)

*Fuente*. Elaboración propia

# *Laterales*

# **Figura 25**

*Planos de los Laterales*

![](_page_63_Figure_3.jpeg)

*Fuente*. Elaboración propia

# **Implementación en Físico**

## **Figura 26**

*Estructura en Físico*

![](_page_63_Picture_8.jpeg)

*Fuente*. Elaboración propia

#### **Vista Termográfica**

Para poder observar el correcto funcionamiento del sistema de ventilación, ubicación espacial de las bandejas y sistema de calefacción, se realizó la medición termográfica del cuarto de precalentamiento, para ello se alimentó el sistema de calefacción y ventilación a su máxima capacidad durante una hora, terminado este proceso se procedió a abrir el cuarto y realizar las tomas termográficas mediante el uso de la cámara termográfica Fluke VT04, en la ilustración 27 se pudo observar la uniformidad del cuarto de precalentamiento en los 2 lados de este, tanto derecha como izquierda. Los cuadros azules nos indican la ubicación de las bandejas, siendo esta ubicación o lado del cuarto el más caliente, gracias a la ubicación de los sensores de temperatura tanto a la derecha como a la izquierda podemos obtener las temperaturas precisas de los huevos.

#### **Figura 27**

*Vista Termográfica*

![](_page_64_Picture_4.jpeg)

*Fuente*. Elaboración propia

#### **Función de Transferencia en Matlab**

La función system identification permite crear modelos matemáticos a partir de datos de entrada-salida previamente medidos, de modelos o sistemas que son de difícil estudio mediante la utilización de las especificaciones técnicas de los diferentes componentes del sistema, estos datos de entrada pueden obtenerse en el dominio del tiempo o de la frecuencia. Para ello utiliza técnicas para obtener resultados de máxima similitud y mínimos errores (MathWorks, s.f.).

En el diagrama de flujo que se presenta en la Ilustración 28 se explica la operación para hallar la función de transferencia de sistemas en los cuales se puede obtener una curva característica del comportamiento de este, ya sea para sistemas de control de temperatura, presión, nivel, etc. Teniendo estos datos procedemos a ingresarlos en el *Works pace*, abrimos la función *system identification* mediante el comando *Ident* y en la opción *import data* se ingresan los datos en entrada y salida, luego en la opción *process model* hallamos el modelo matemático que más se asemeje a nuestro sistema, para obtener una mayor similitud o exactitud ejecutamos este comando con o sin delay, teniendo el modelo con el mayor porcentaje de similitud lo enviamos al Works pace y finalmente ejecutamos el comando *G=tf(nombre del modelo)* para hallar la función de transferencia*,* si queremos graficarlo para hacer una comparación con la curva característica del sistema usamos el comando *step (G).*

# **Figura 28**

## *Diagrama Bloques para Hallar la Función de Transferencia*

![](_page_66_Figure_2.jpeg)

*Fuente*. Elaboración propia

## *Datos de Entrada*

Para hallar los datos de entrada del sistema, se utilizó el Dataloger Global Sensors DataWatch® Elite DWE Temperature Logger.

Los datos son obtenidos a través de Excel, en este software se grafican los datos obtenidos para posteriormente ser comparados con la gráfica generada en la función Ident de Matlab. Se registró la toma de datos cada 2 segundos, en total fueron 6.577 datos obtenidos con este Dataloger, estos datos se obtuvieron con el cuarto de precalentamiento vacío para obtener datos estables ya que en esta adquisición de datos no existe control. Según los datos arrojados por el Dataloger, el punto de estabilización del sistema fue en 41.3°C transcurridos 177 minutos tal como se observa en la ilustración 28.

#### **Figura 29**

![](_page_67_Figure_4.jpeg)

*Grafica del Precalentamiento*

*Fuente*. Elaboración propia

El sistema embebido usado para controlar el sistema es el Arduino uno, el cual posee 6 salidas PWM de 8 bits, es decir puede tomar valores de 0 a 255 en decimal, donde 255 es un 100% del ancho de pulso, 128 un 50%, 64 un 25%, etc. Para hallar las temperaturas anteriormente mencionadas, se trabajó con un 100% de capacidad de nuestro sistema, es decir 255.

#### *Ingreso de Datos a Matlab*

En el Workspace se ingresa tanto la entrada, que en este caso sería 255 como la salida que serían los datos de temperatura obtenidos anteriormente.

#### **Figura 30**

#### *Ingreso de Datos a Matlab*

![](_page_68_Picture_87.jpeg)

#### *Fuente*. Elaboración propia

En el Comand Window ingresamos el comando Ident para abrir la función system identification, donde ingresaremos los datos en el dominio del tiempo y lo graficamos en time plot para poder observar y comparar la gráfica con la generada en Excel a partir de los datos obtenidos.

Teniendo los datos ingresados, estimamos el modelo del proceso, luego graficamos el modelo en model output, donde nos saldrá el porcentaje de similitud, que para este caso sería de 97.74% y lo llevamos al Workspace.

### **Figura 31**

![](_page_69_Figure_3.jpeg)

#### *Estimación del Modelo*

*Fuente*. Elaboración propia

Para hallar la función de transferencia del sistema usamos la siguiente función:

*G = tf (nombre del dato)*

Si queremos graficarla usamos la función *step(G)*

≂

 $\hfill \Box$ 

## **Figura 32**

### *Función de Transferencia*

![](_page_70_Picture_65.jpeg)

*Fuente*. Elaboración propia

Para nuestro proyecto, tenemos que la función de transferencia del sistema es:

$$
G = \frac{0.1623}{1326 \, s + 1} \tag{5}
$$

### **Sintonización del Control PID a través de Simulink**

Mediante el uso de Simulink, podemos ajustar o sintonizar nuestro control PID de acuerdo con la respuesta que el diseñador desee, para ello realizamos el diseño del control PID en lazo cerrado, donde ingresaremos un impulso, que en este caso será de 27, el cual hará las veces de setpoint, luego ingresamos un sumador al cual llegara este setpoint y le restamos la señal de salida del sistema para así obtener la señal de error y ejecutar posteriormente el PID de acuerdo a este error, seguido a esto ingresamos la función de transferencia obtenida y así hallar

la salida deseada, para poder observar el funcionamiento de nuestra planta añadimos un

osciloscopio donde visualizaremos la gráfica obtenida.

## **Figura 33**

## *PID en Simulink*

![](_page_71_Figure_4.jpeg)

*Fuente*. Elaboración propia

Teniendo nuestra planta completamente diseñada, procedemos a ajustar los valores del PID hasta obtener la gráfica de ascenso y respuesta deseada del sistema, en esta visualización podemos observar el tiempo de respuesta, el pico máximo al cual llega y en qué tiempo llega a este.
## *Ajuste de la Gráfica del Control PID*

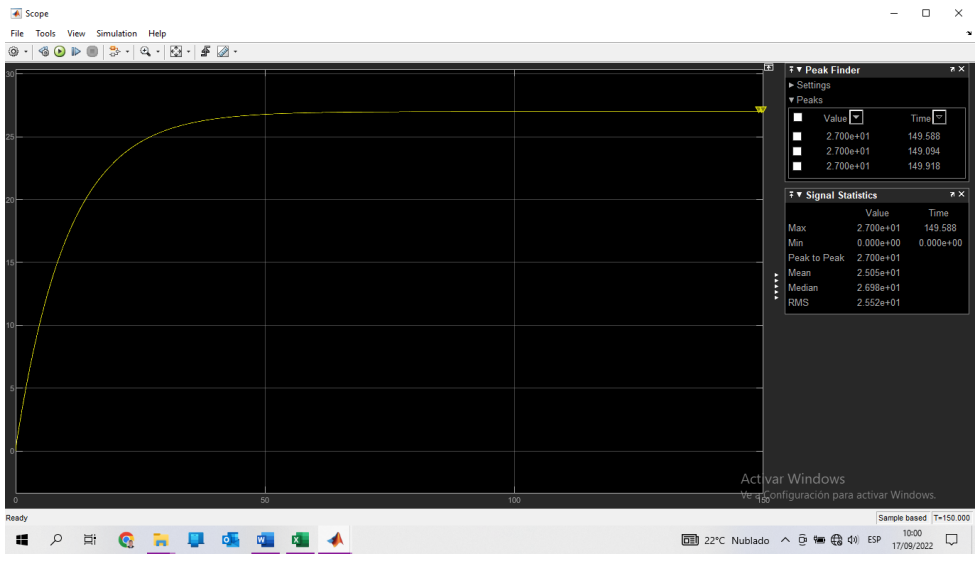

*Fuente*. Elaboración propia

Para nuestro sistema, tenemos los siguientes valores de sintonización:

#### **Tabla 8**

*Valores de Sintonización del Control PID*

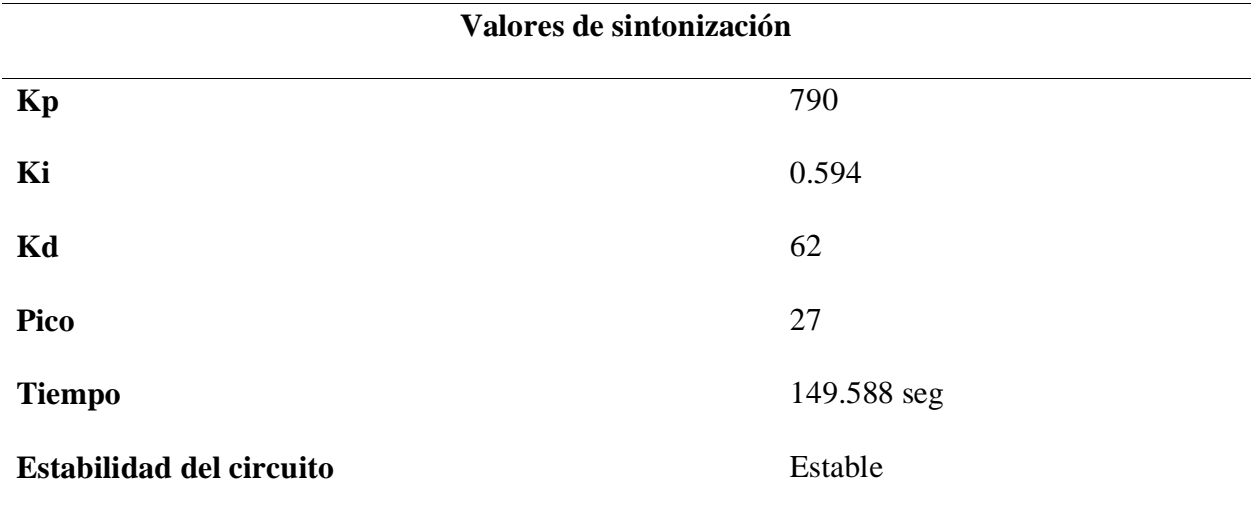

*Nota.* Elaboración propia

#### **Prueba Inicial de Funcionamiento.**

Para la prueba inicial de funcionamiento se utilizaron huevos de tipo comercial, es decir huevos que no son aptos para incubación pero que poseen las mismas características físicas y de temperatura de los que son incubables. Para ello se escogieron los que no estaban fisurados mediante el uso de trasluz, para garantizar el correcto intercambio de calor entre los huevos y el cuarto.

Esta prueba inicial se hace con el fin de obtener una curva de temperatura con cargas reales, donde los huevos provienen con una temperatura de 17°C, observar los tiempos de ascenso, la estabilización del sistema, realizar pruebas de homogeneidad y observar que no haya condensación de estos.

En total se utilizaron 216 huevos que es la carga máxima del cuarto con un set point de temperatura de 31°C (88°F), se monitoreo tanto temperatura derecha del cuarto, como la izquierda y se tomaron temperaturas de cascara para poder observar y garantizar que los huevos realmente llegaron a los 31°C.

## *Curva de Temperatura*

#### **Figura 35**

*Grafica Prueba Inicial*

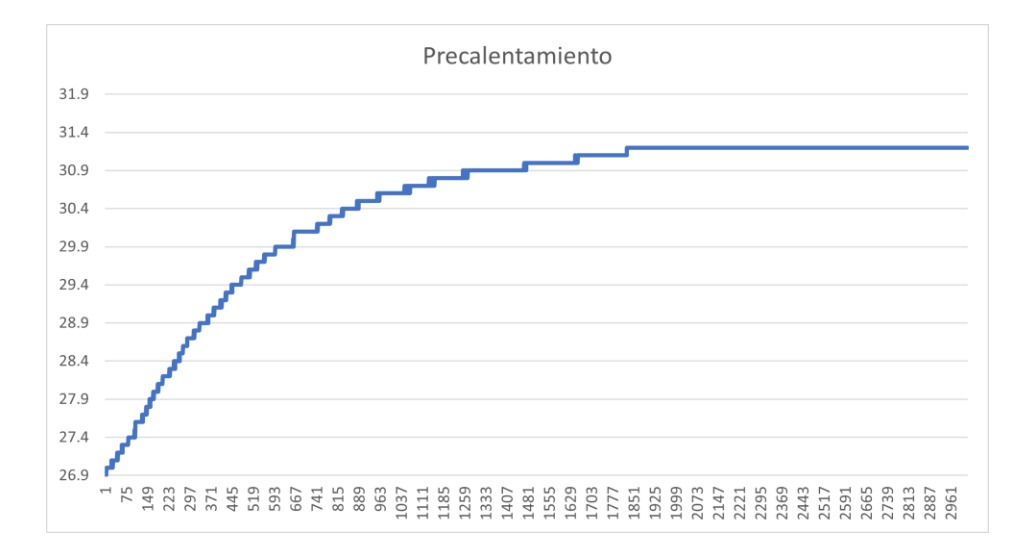

#### *Fuente*. Elaboración propia

### *Imágenes Termográficas*

Mediante el uso de la imagen termográfica se puede observar la uniformidad de los huevos, con una pequeña desviación en los huevos de la parte central del cuarto, donde mediante las tomas de temperatura de cascara se observó una diferencia de 0,2 y 0,3 °F entre estos.

### **Figura 36**

*Prueba Termográfica Izquierda*

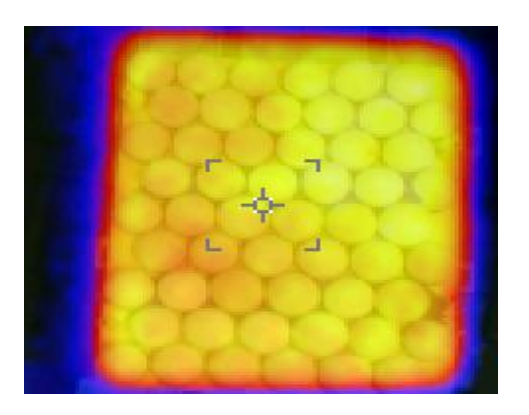

*Fuente*. Elaboración propia

*Prueba Termográfica Derecha*

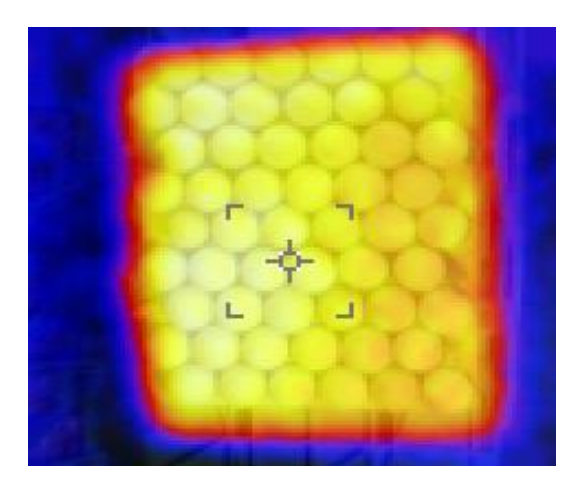

*Fuente*. Elaboración propia

#### *Prueba de Condensación*

Para realizar la prueba de condensación se utiliza papel crepe, este se ubica debajo de los huevos, en este caso se ubicó en 3 filas de cada bandeja. Cuando existe condensación en los huevos este papel cambia de color debido al agua condensada. En el desarrollo de la prueba inicial se pudo observar que no existe condensación, la cual es provocada por choques térmicos.

#### **Figura 38**

#### *Prueba de Condensación*

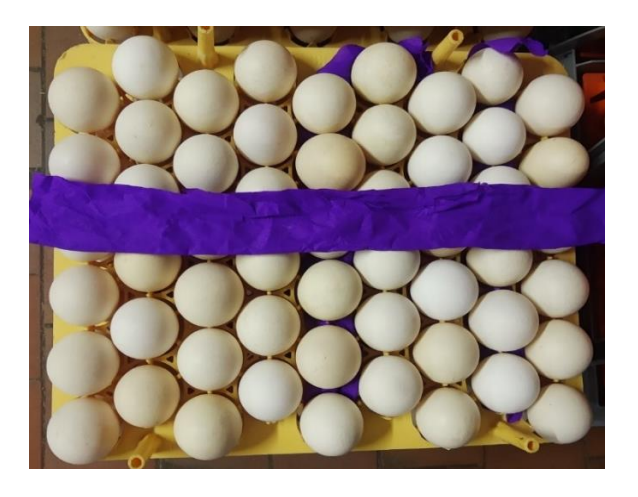

*Fuente*. Elaboración propia

A través del serial plotter podemos visualizar la respuesta del sistema para estabilizar la temperatura, es decir, eliminar el error es estado estacionario. En la ilustración 39 podemos observar como a través del tiempo se va estabilizando hasta obtener una gráfica lineal.

#### **Figura 39**

*Estabilización del Sistema*

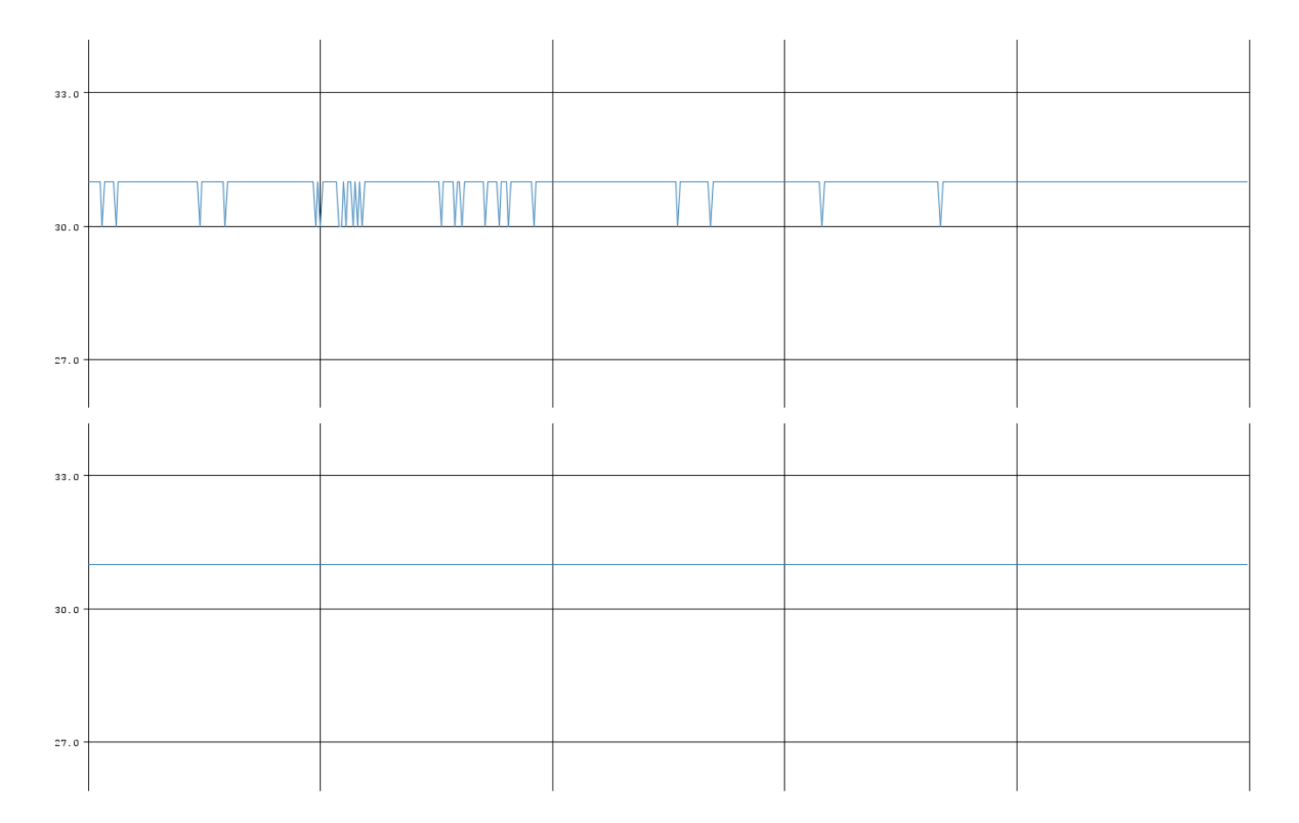

*Fuente*. Elaboración propia

#### **Toma de Datos, Ajustes y Diseño Final**

Para la toma de datos, se realiza el mismo procedimiento que se hizo en la prueba inicial de funcionamiento, donde se realiza la prueba de ascenso de temperatura, uniformidad que se evalúa a través de la cámara termográfica, prueba de condensación mediante papel crepe, además de esto se realiza una embriodiagnosis en los huevos que usaron en este tratamiento para evaluar el correcto funcionamiento del sistema, el cual consiste en hacer una tabla de mortalidades y

evaluar si fue mortalidad en fase 1 (temprana), fase 2 (intermedia) o fase 3 (tardía) y determinar de acuerdo con estas si fueron a causa de un mal precalentamiento u otros problemas durante el proceso de incubación. También se hace un seguimiento a la ventana de nacimiento, la cual nos permitirá observar la uniformidad del proceso de incubación el cual da inicio en el precalentamiento, para ello se cuentan los pollos nacidos en la bandeja faltando 30-24-18-12 horas para el nacimiento y se realiza la posterior grafica. Estas tablas solo se pueden realizar con 162 huevos, ya que las bandejas en nacedoras solo tienen capacidad para estos huevos, sin embargo, con estos se puede obtener un porcentaje confiable.

Para evaluar las mortalidades se desarrolló la siguiente tabla:

#### **Tabla 9**

*Embriodiagnosis*

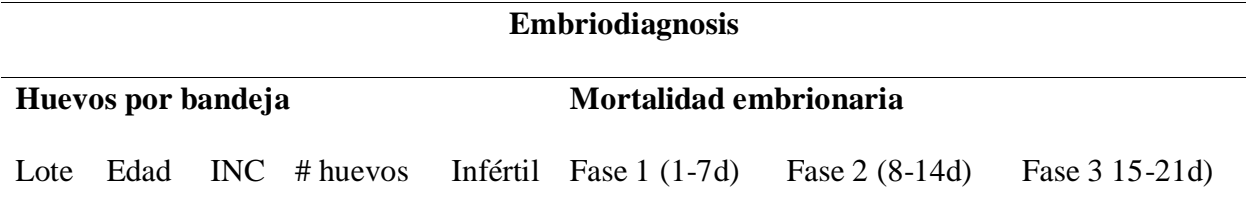

*Nota.* Elaboración propia

Para evaluar la ventana de nacimiento se desarrolló la siguiente tabla:

#### **Tabla 10**

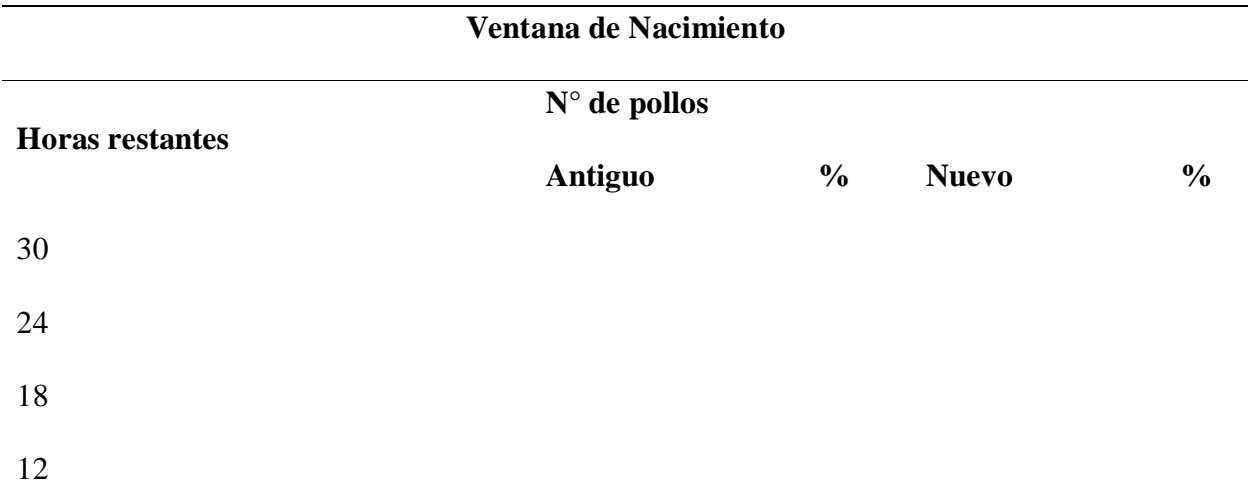

*Nota.* Elaboración propia

Al diseño inicial del cuarto se le realizaron unas mejoras, ya que la disipación de calor en las Celdas Peltier no era suficiente, durante el desarrollo de las pruebas de funcionamiento de cada material a utilizar se generó el daño en una de estas por sobrecalentamiento luego de un tiempo trabajando constantemente, para solucionar esto se instaló un ventilador de 40 mm x 40 mm pegado al disipador de la celda, esto con el fin de extraer la mayor cantidad de calor generado.

#### **Figura 40**

*Extractor de la Celda Peltier*

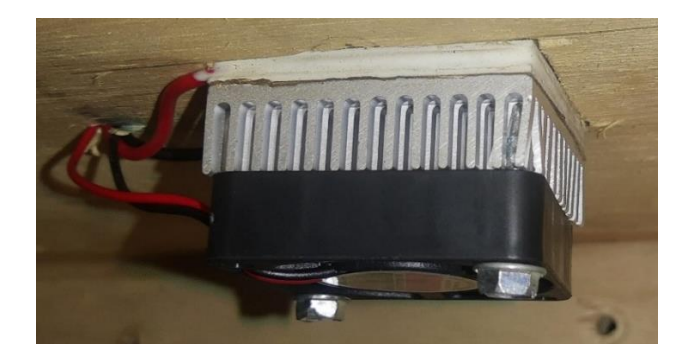

*Fuente*. Elaboración propia

Otra de las mejoras realizadas al sistema fue la instalación de un aislante térmico en las paredes del cuarto, ya que, al realizar una toma termográfica en el exterior del cuarto, se evidencia una pérdida de calor hacia el exterior a través de las paredes de madera.

#### **Figura 41**

*Vista frontal con Aislante Térmico*

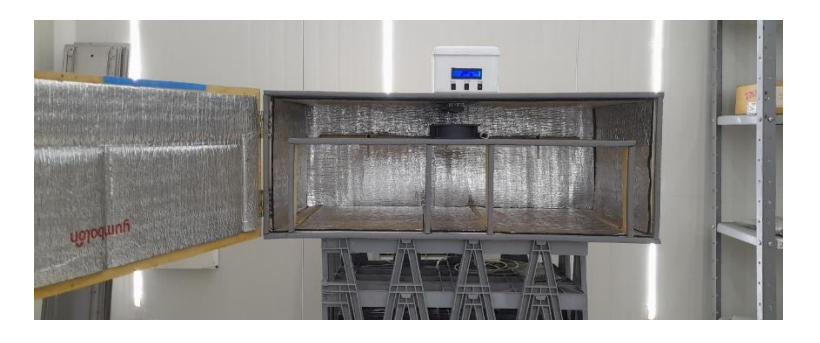

*Fuente*. Elaboración propia

Como se puede observar en las ilustraciones 42 y 43, se observa una reducción significativa en la perdida de calor generada por la transferencia de calor en la madera, esto nos ayuda a conservar la temperatura dentro del cuarto, haciendo que las Celdas Peltier reduzcan sus tiempos de funcionamiento, además ayuda también a obtener un ascenso de temperatura más rápido, reduciendo así el consumo energético.

#### **Figura 42**

*Transferencia de Calor Antes*

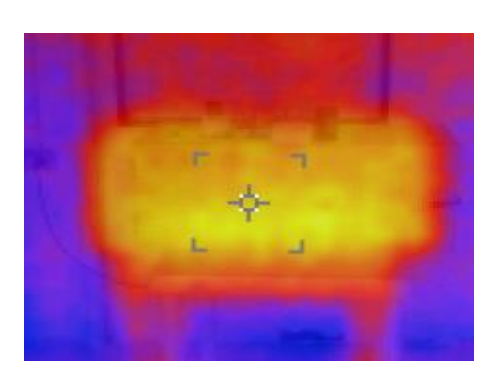

*Fuente*. Elaboración propia

#### *Transferencia de Calor Después*

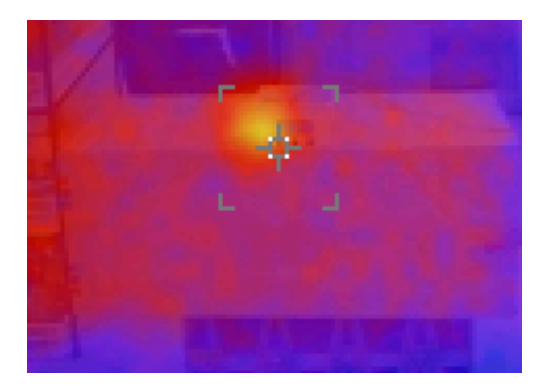

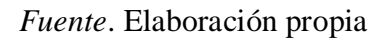

Para una mejor precisión en la lectura de los sensores, se instaló un deflector, el cual no permite que las corrientes de aire choquen directamente con el sensor, arrojando temperaturas más altas a las cuales realmente está el cuarto, ya que el aire caliente generado chocaba directamente a estos.

### **Figura 44**

### *Deflector de Sensores*

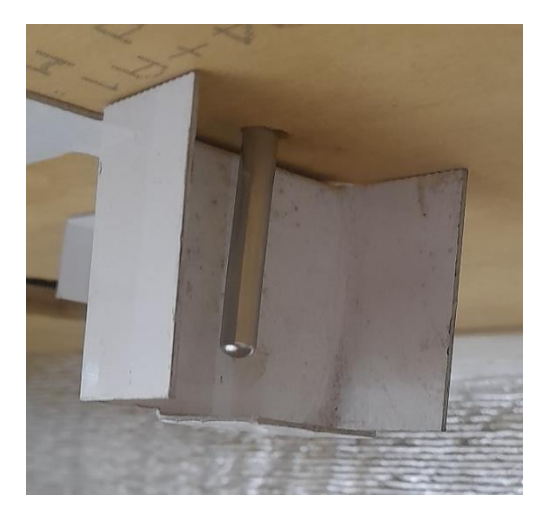

#### **Prueba de Funcionamiento Número 1**

## **Gráfica de Ascenso de Temperatura**

Para el desarrollo de estas pruebas, se trabajó en grados Celsius con un setpoint de 27°C

 $(80.6^{\circ}F).$ 

## **Figura 45**

*Grafica Prueba 1*

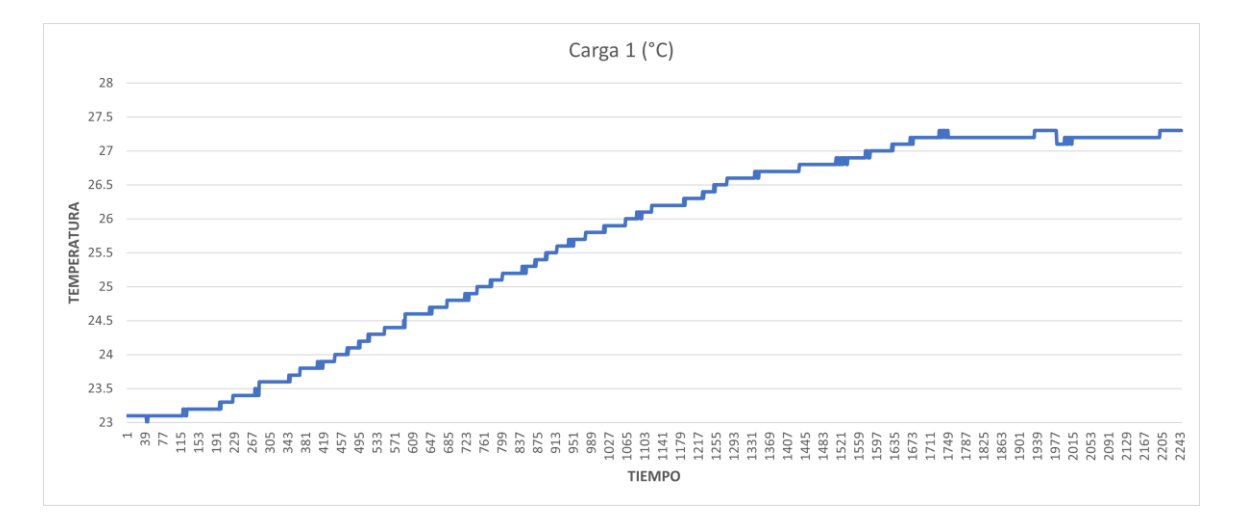

# **Imágenes Termográficas**

# **Figura 46**

*Prueba Termográfica 1*

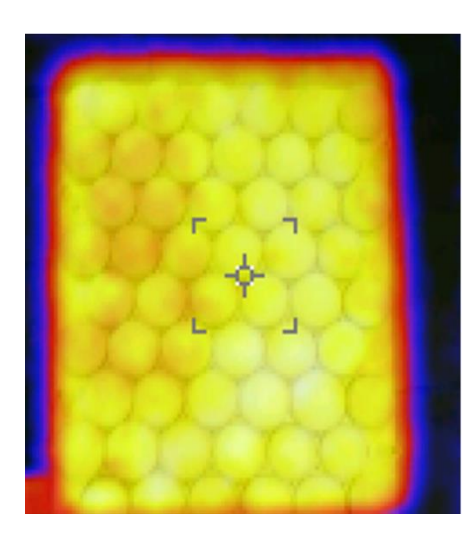

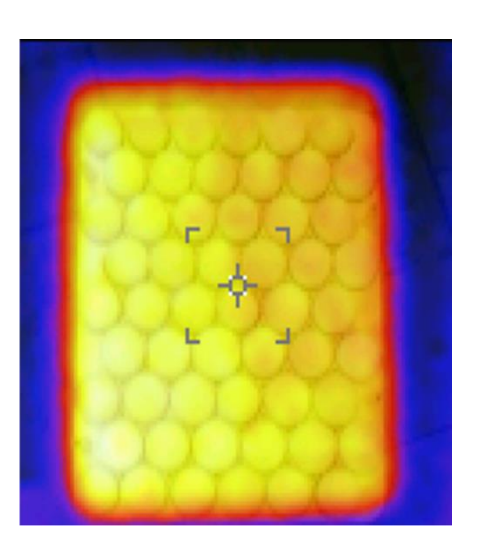

*Fuente*. Elaboración propia

**Prueba de Condensación** 

## **Figura 47**

*Prueba de Condensación 1*

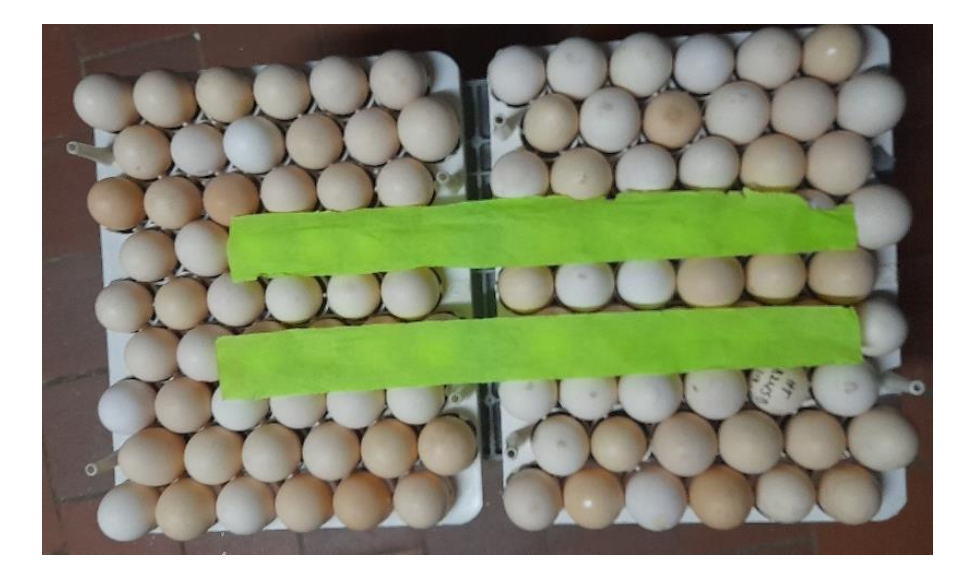

## **Embriodiagnosis**

#### **Tabla 11**

*Embriodiagnosis Prueba 1*

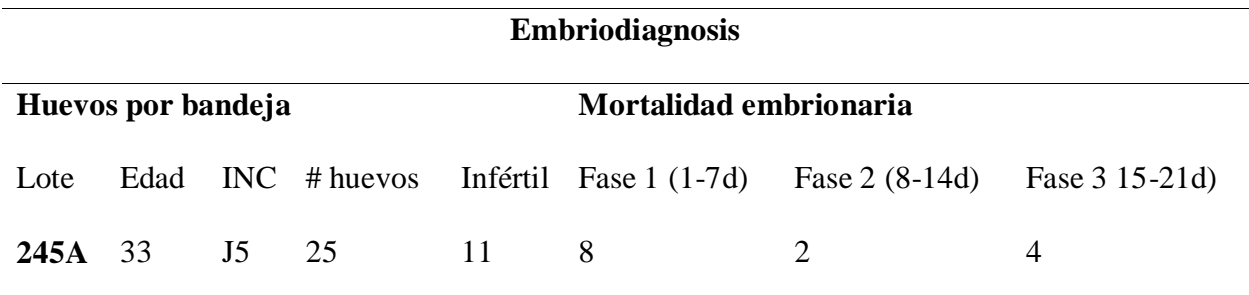

*Nota.* Elaboración propia

## **Ventana de Nacimiento**

#### **Tabla 12**

*Ventana Nacimiento Prueba 1*

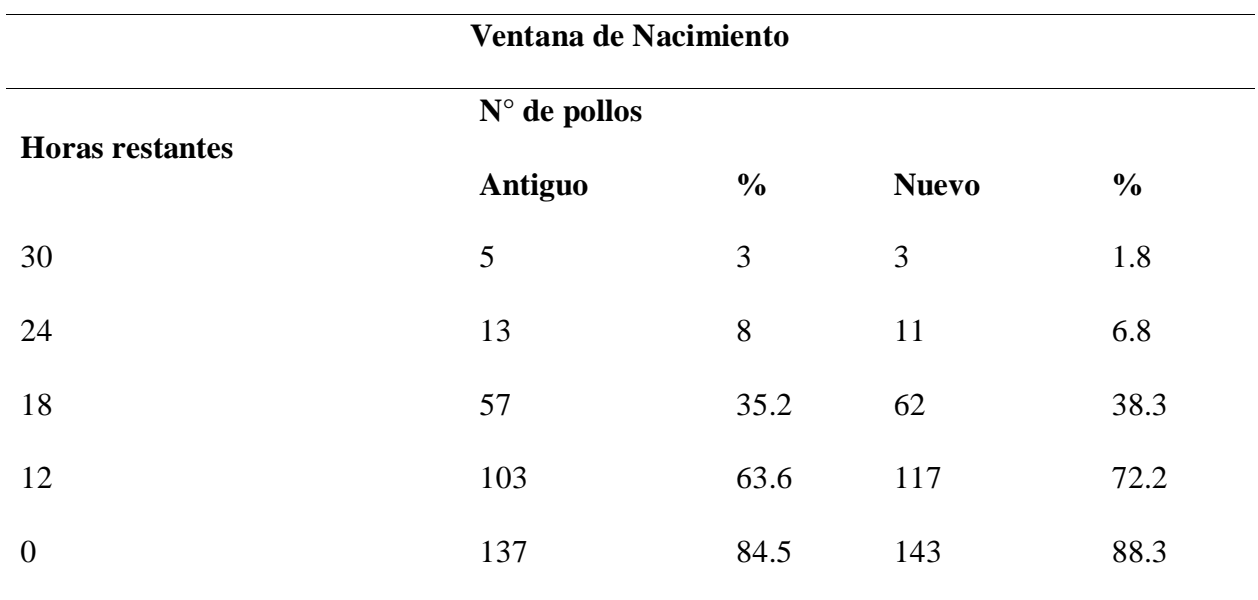

*Nota.* Elaboración propia

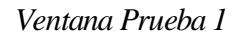

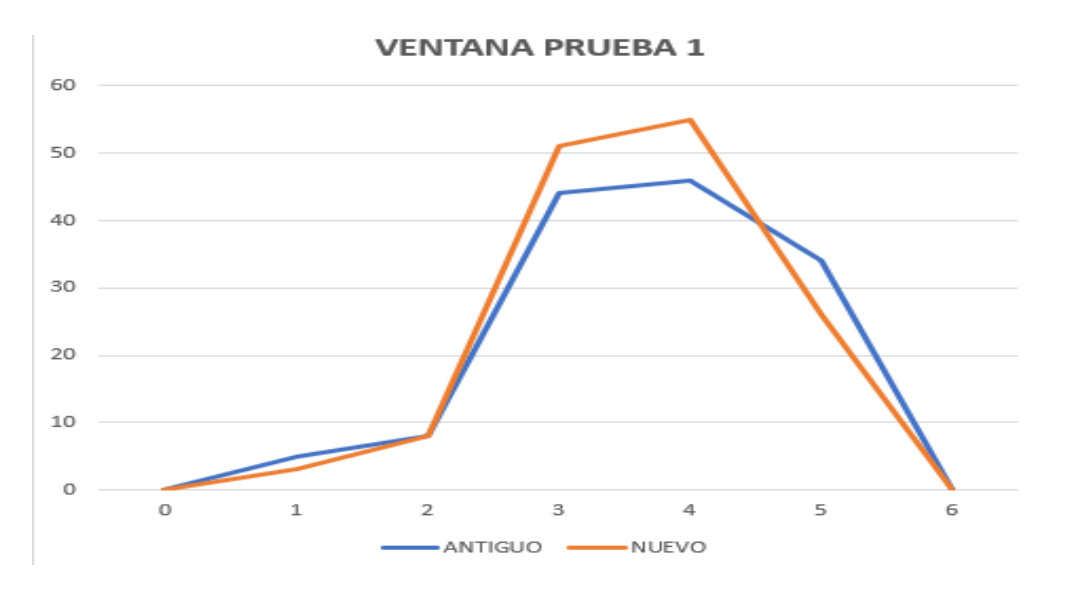

*Fuente*. Elaboración propia

#### **Prueba de Funcionamiento Número 2**

## **Gráfica de Ascenso de Temperatura:**

#### **Figura 49**

## *Grafica Prueba 2*

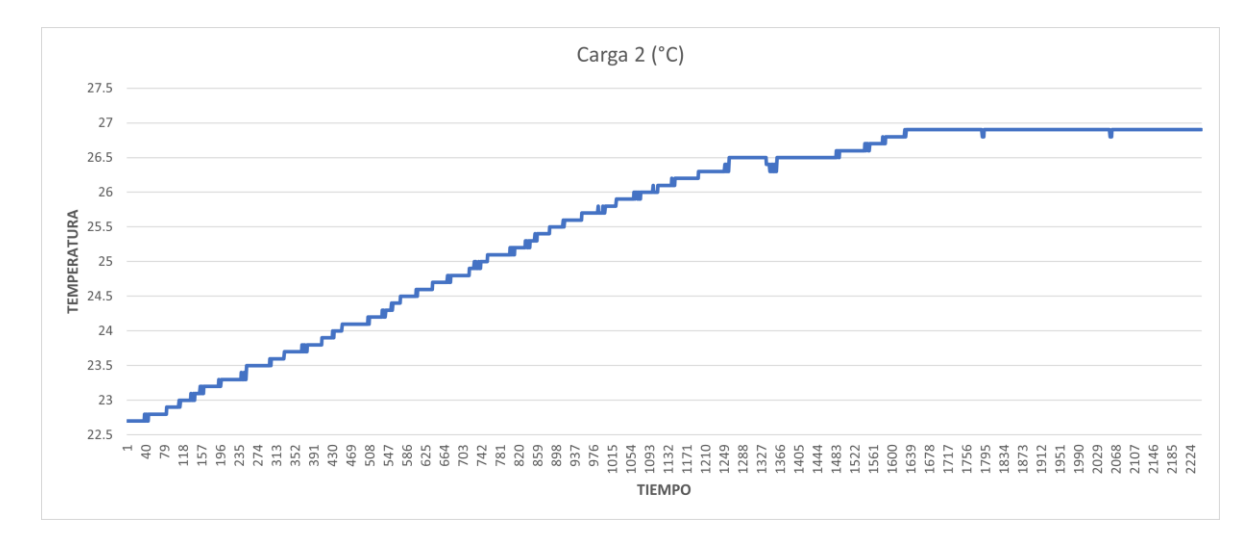

# **Imágenes Termográficas**

# **Figura 50**

*Prueba Termográfica 2*

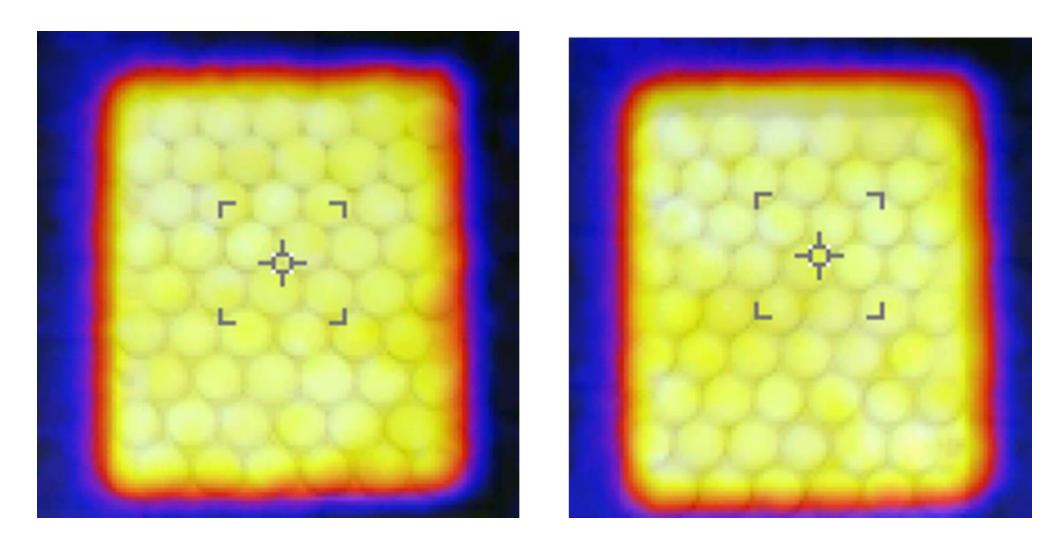

*Fuente*. Elaboración propia

## **Prueba de Condensación**

## **Figura 51**

*Prueba de Condensación 2*

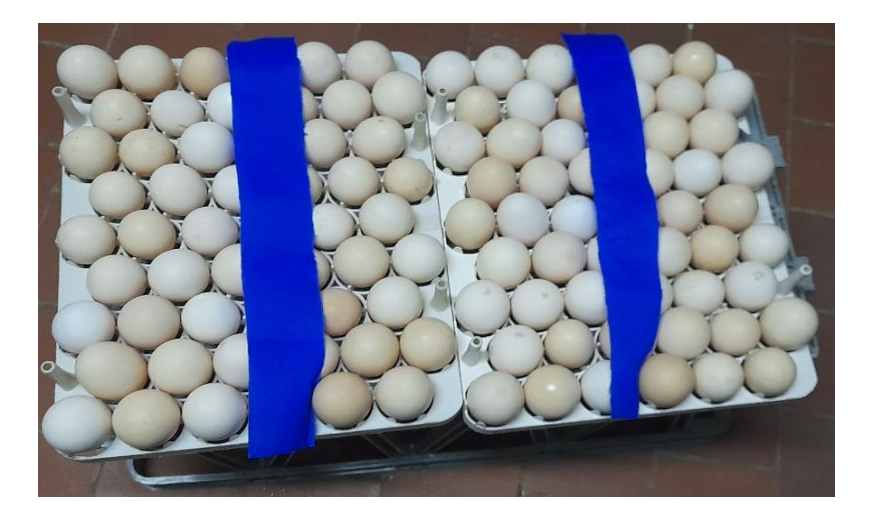

# **Embriodiagnosis**

## **Tabla 13**

*Embriodiagnosis Prueba 2*

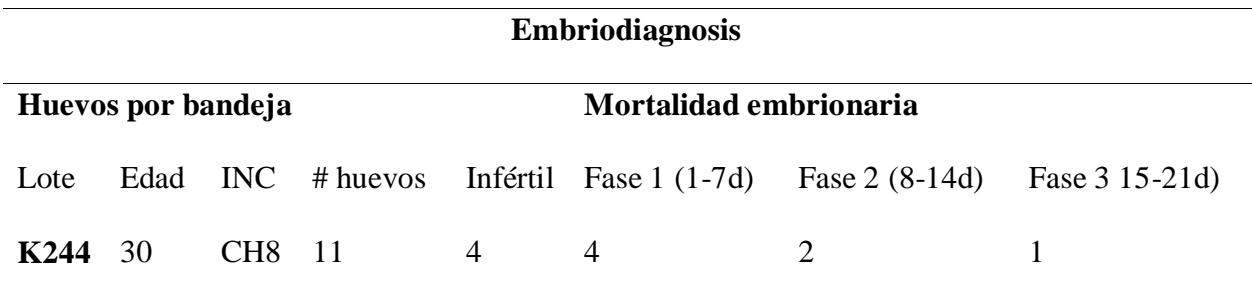

*Nota.* Elaboración propia

## **Ventana de Nacimiento**

#### **Tabla 14**

*Ventana Nacimiento Prueba 2*

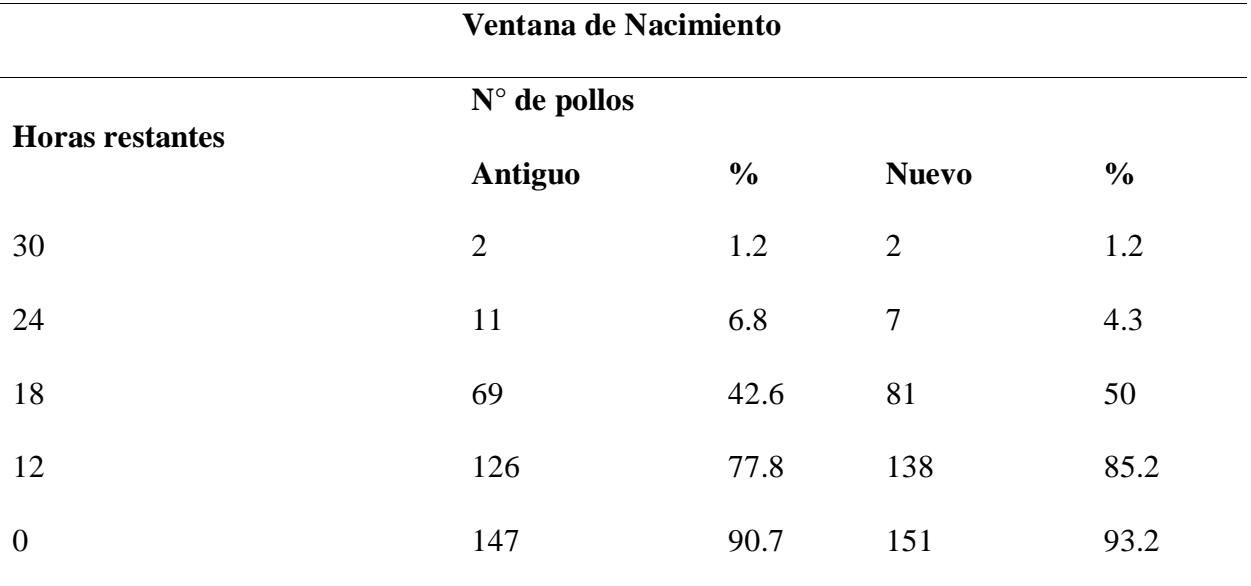

*Nota.* Elaboración propia

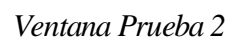

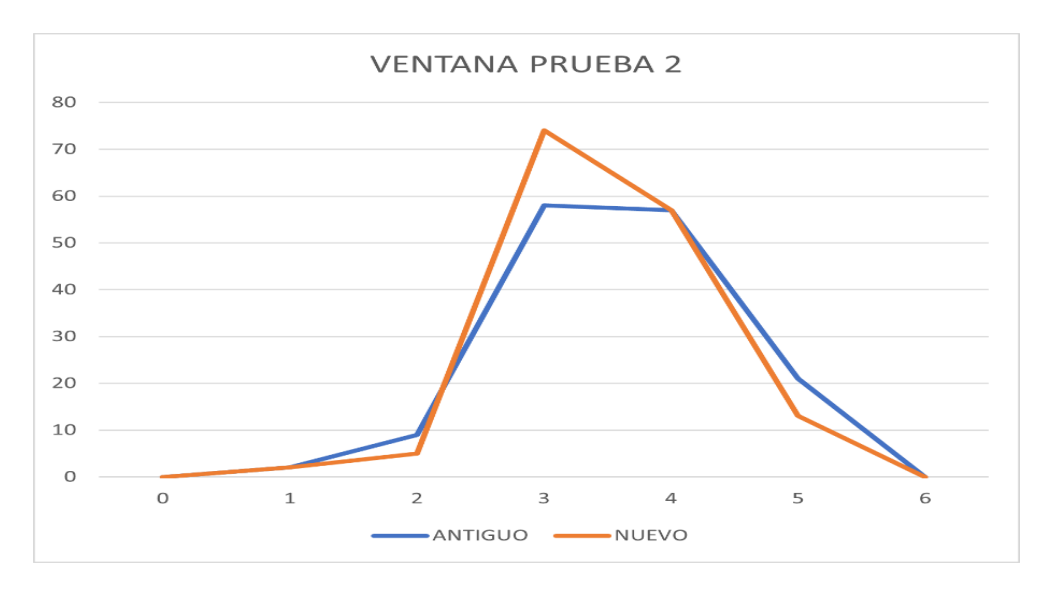

*Fuente*. Elaboración propia

## **Prueba de Funcionamiento Número 3**

## **Gráfica de Ascenso de Temperatura**

## **Figura 53**

## *Grafica Prueba 3*

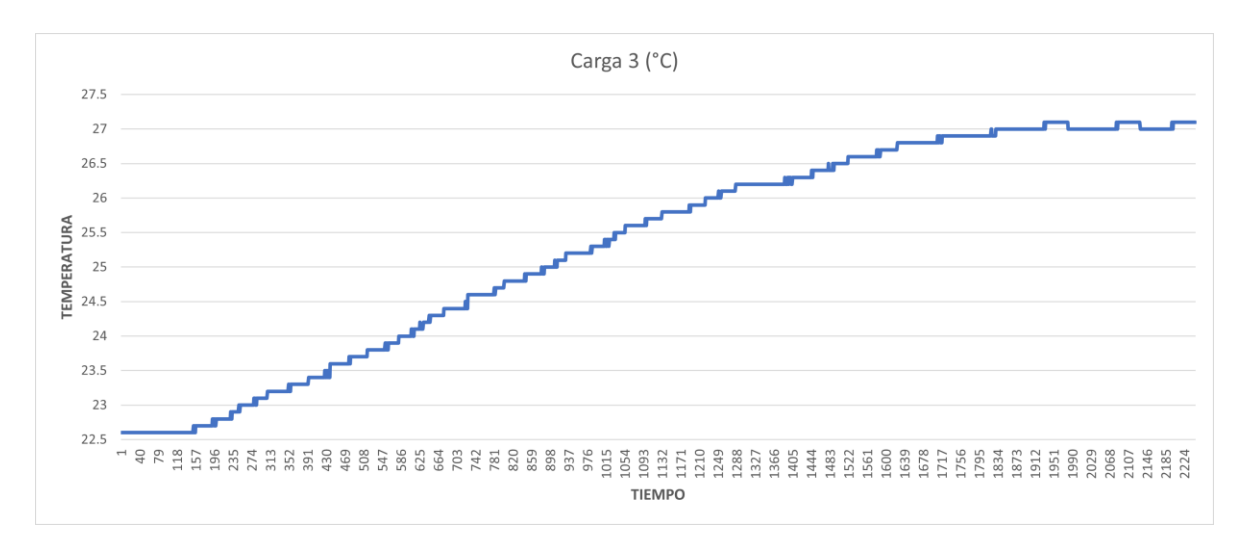

## *Fuente*. Elaboración propia

## **Imágenes Termográficas**

## **Figura 54**

## *Prueba Termográfica 3*

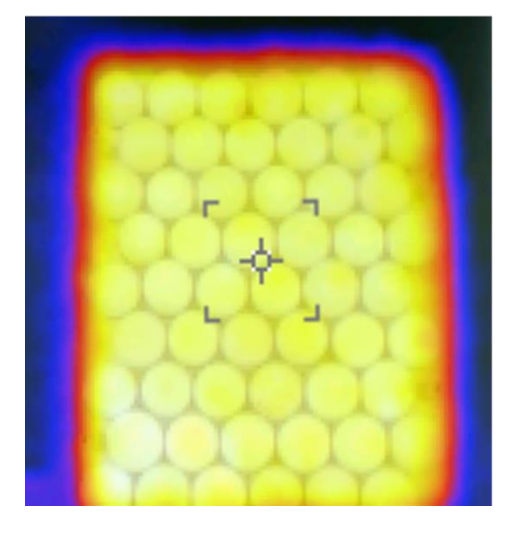

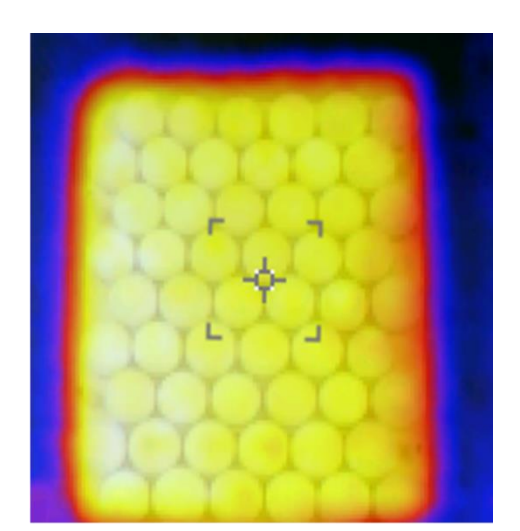

*Fuente*. Elaboración propia

## **Prueba de Condensación**

# **Figura 55**

*Prueba de Condensación 3*

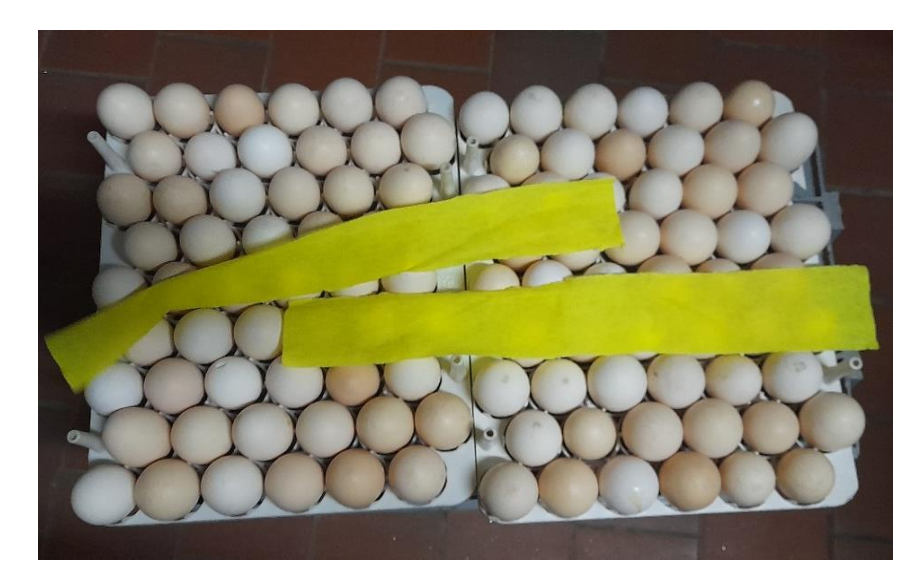

*Fuente*. Elaboración propia

## **Embriodiagnosis**

#### **Tabla 15**

*Embriodiagnosis Prueba 3*

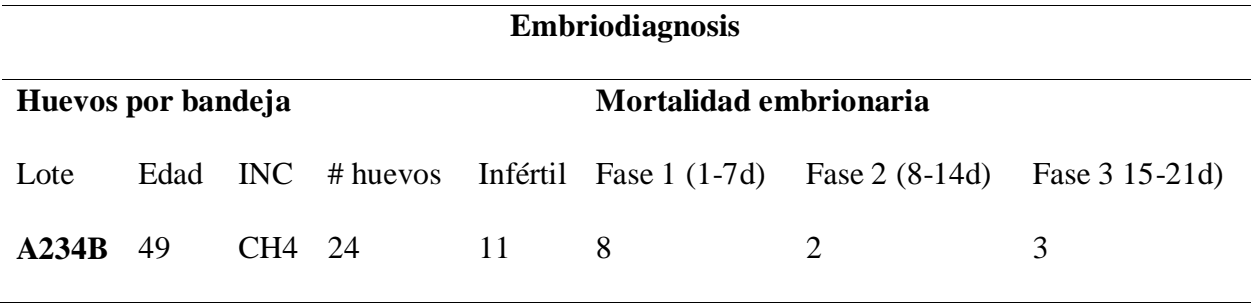

*Nota.* Elaboración propia

**Ventana de Nacimiento** 

## **Tabla 16**

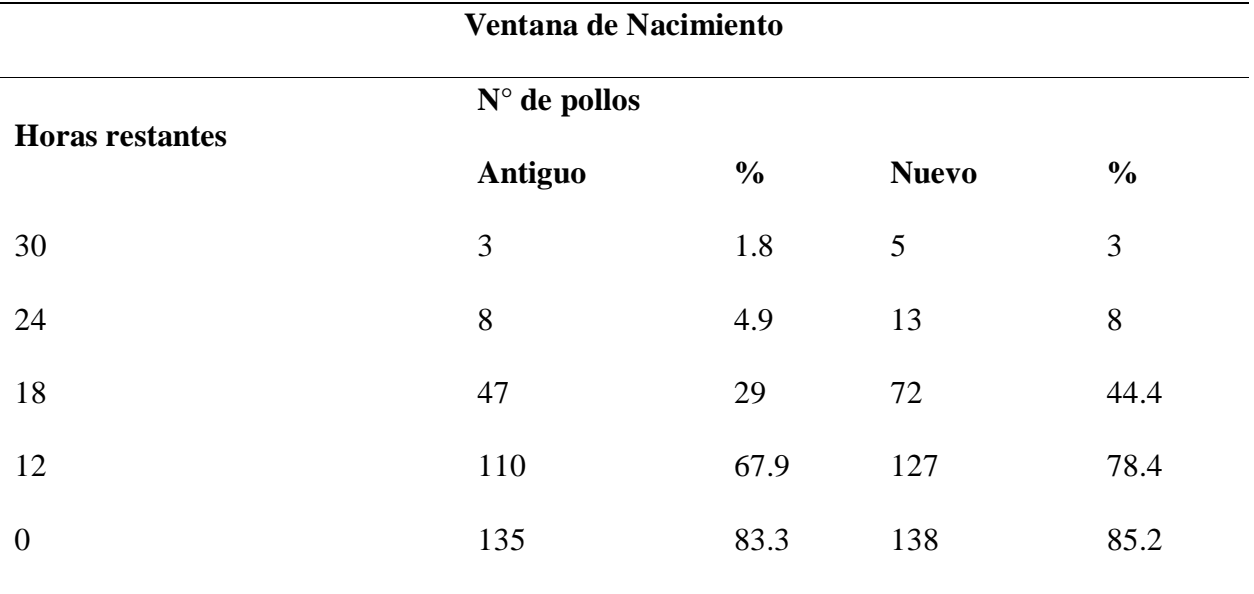

*Nota.* Elaboración propia

## *Ventana Prueba 3*

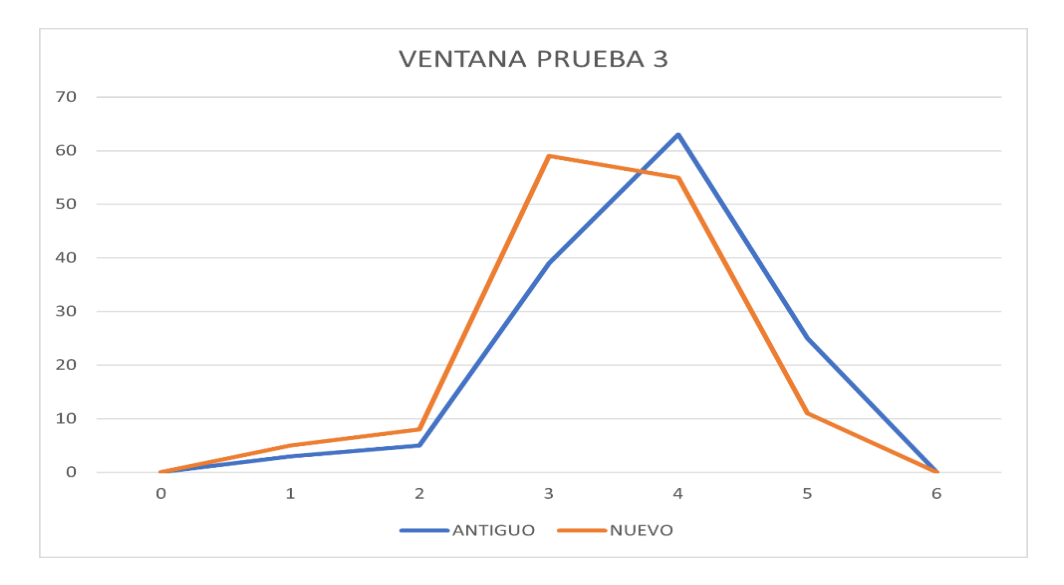

*Fuente*. Elaboración propia

## **Prueba de Funcionamiento Número 4**

## **Gráfica de Ascenso de Temperatura:**

## **Figura 57**

## *Grafica Prueba 4*

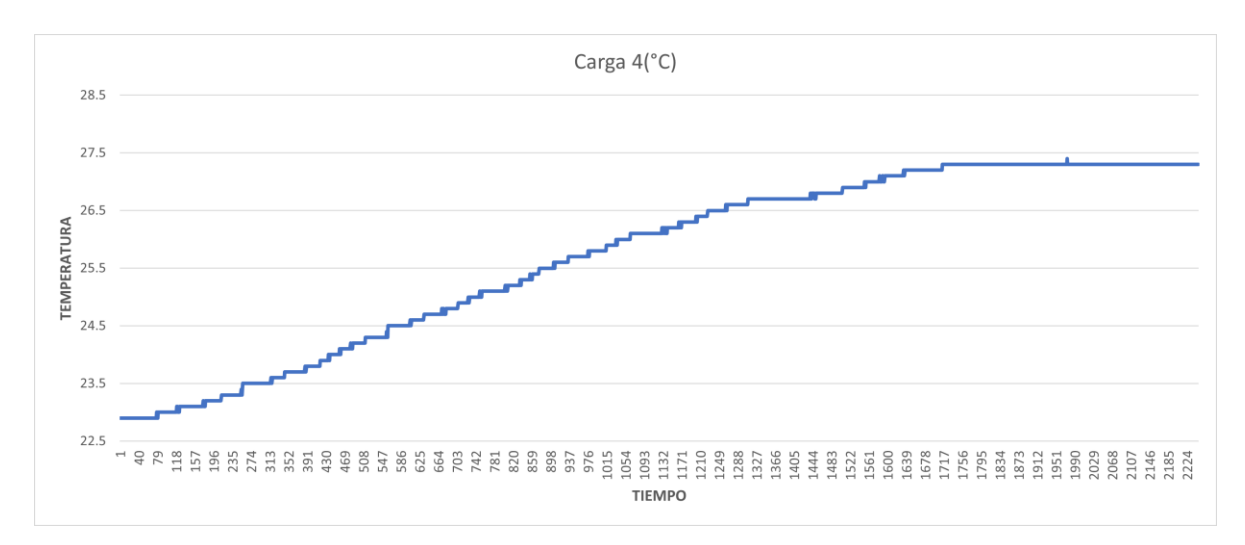

## *Fuente*. Elaboración propia

## **Imágenes Termográficas**

## **Figura 58**

## *Prueba Termográfica 4*

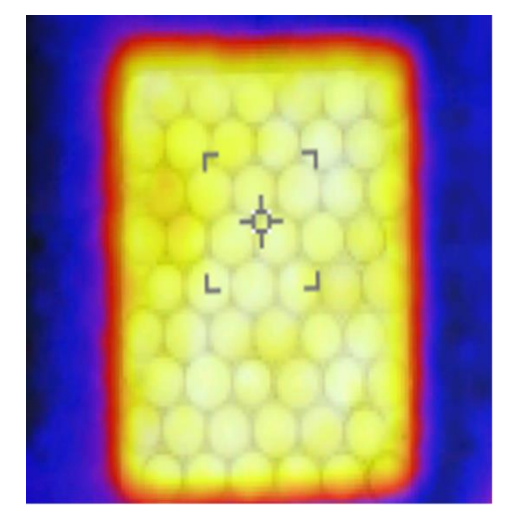

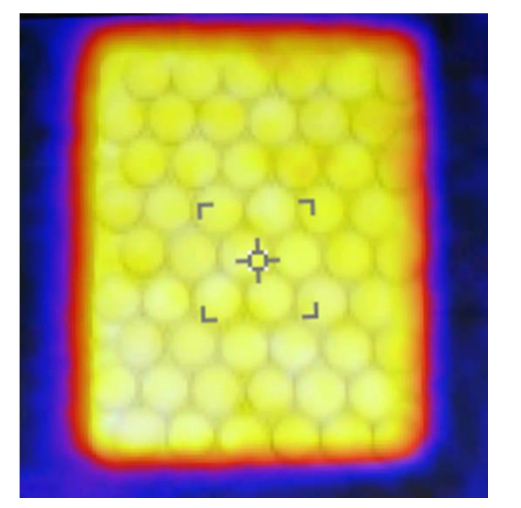

*Fuente*. Elaboración propia

## **Prueba de Condensación**

# **Figura 59**

*Prueba de Condensación 4*

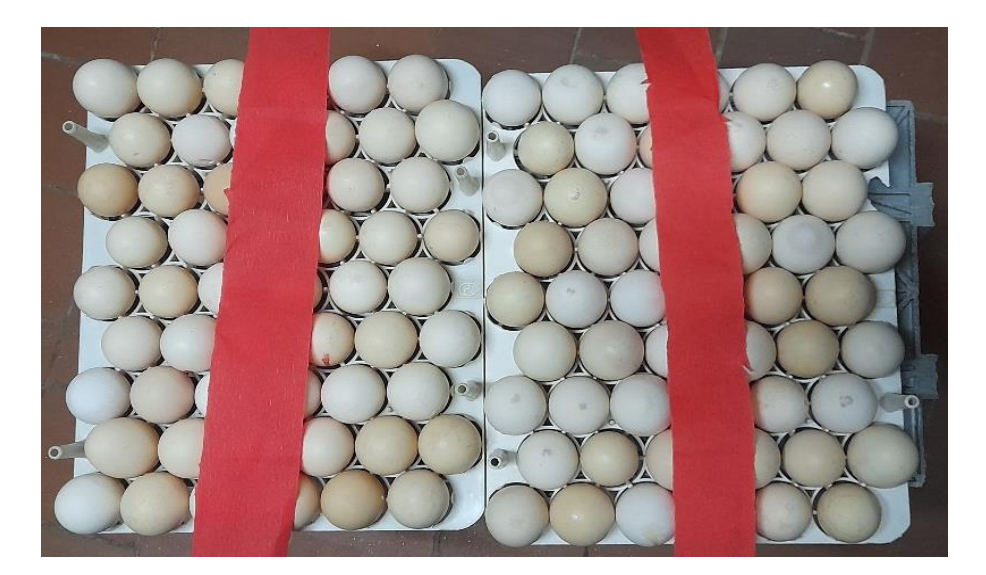

*Fuente*. Elaboración propia

## **Embriodiagnosis**

#### **Tabla 17**

*Embriodiagnosis Prueba 4*

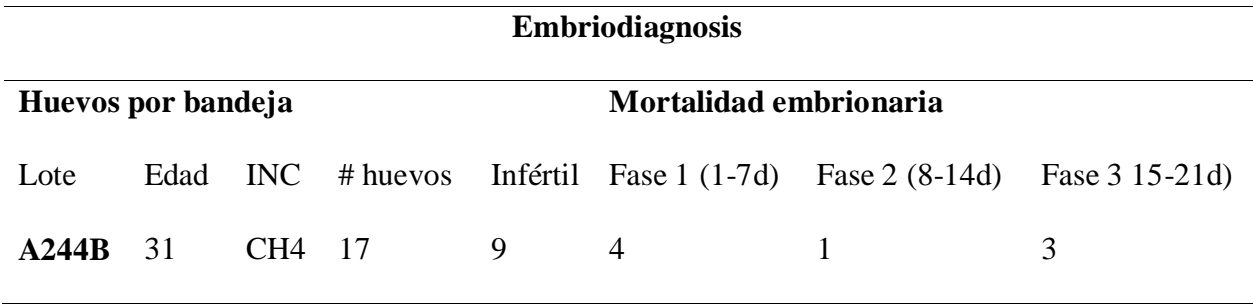

*Nota.* Elaboración propia

## **Ventana de Nacimiento**

## **Tabla 18**

*Ventana de Nacimiento Prueba 4*

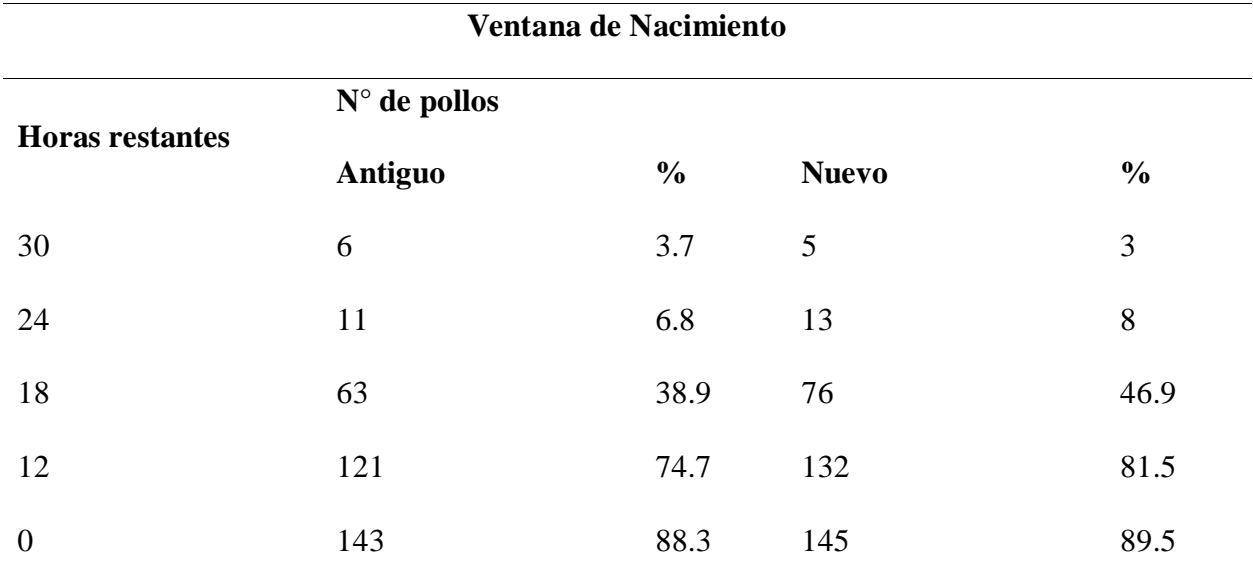

*Nota.* Elaboración propia

## *Ventana Prueba 4*

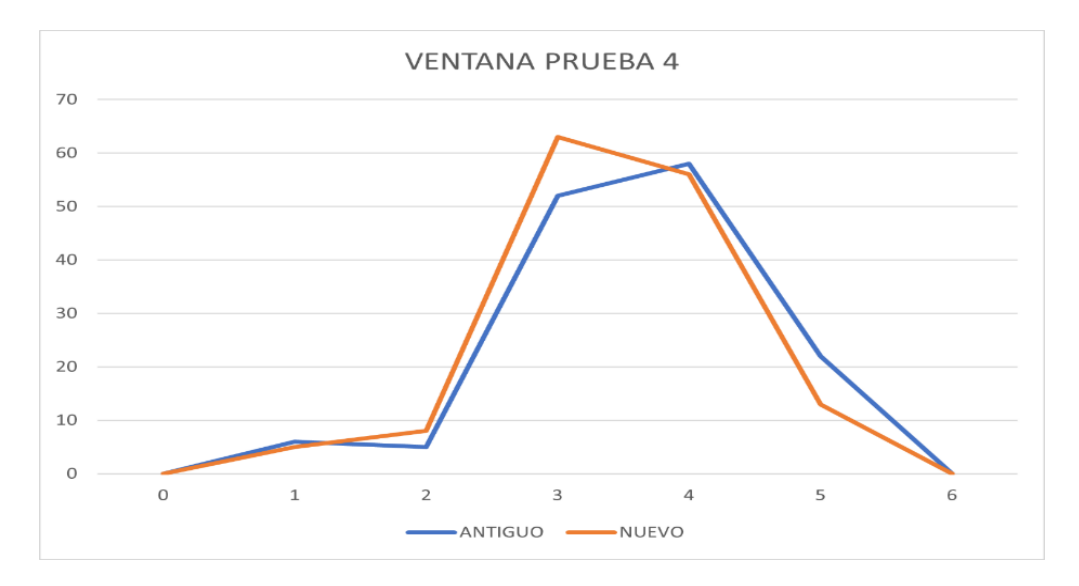

*Fuente*. Elaboración propia

#### **Conclusiones**

Durante el desarrollo del presente proyecto se pudo evidenciar la correcta configuración del Mosfet IRFZ44N, ya que, para cargas mayores se requiere un voltaje de activación mayor, donde inicialmente se trabajó con un voltaje de 5 VDC, con una carga de 6A, lo que ocasionó el sobrecalentamiento, una caída de voltaje en salida y daño de este, debido a esto se rediseño el circuito y se activó con 12VDC reduciendo significativamente la temperatura de operación.

Para lograr un manejo óptimo de temperaturas, es mejor en grados Fahrenheit, ya que permite controlar un rango de desviación más pequeño al tener un mayor número de unidades de temperatura.

El uso de un controlador PID junto con una salida PWM nos permite tener un control más preciso de temperatura y tiempos de ascenso deseados que durante la sintonización podemos visualizar y en caso de ser necesario el cambio de este ascenso podemos modificar solo cambiando los valores PID sin necesidad de cambiar el actuador o sistemas calefacción y enfriamiento por sistemas con más o menos potencia.

Durante la visualización de las ventanas de nacimiento se evidencian ventanas más angostas, lo que significa que se logra un inicio en incubación más homogéneo, esto gracias al sistema de ventilación y ubicación espacial de los huevos.

La embriodiagnosis nos da como resultado que no existen mortalidades debido a un mal precalentamiento, ya que no se evidenciaron embriones con mortalidades por choques térmicos, ni contaminación por sudoración de estos.

#### **Referencias Bibliográficas**

- All Datasheet. (s.f). *All Datasheet*. All Datasheet. [https://pdf1.alldatasheet.com/datasheet](https://pdf1.alldatasheet.com/datasheet-pdf/view/446929/TGS/IRFZ44N.html)[pdf/view/446929/TGS/IRFZ44N.html](https://pdf1.alldatasheet.com/datasheet-pdf/view/446929/TGS/IRFZ44N.html)
- All Datasheet. (s.f). *All Datasheet*. All Datasheet. [https://pdf1.alldatasheet.com/datasheet](https://pdf1.alldatasheet.com/datasheet-pdf/view/2848/MOTOROLA/4N35.html)[pdf/view/2848/MOTOROLA/4N35.html](https://pdf1.alldatasheet.com/datasheet-pdf/view/2848/MOTOROLA/4N35.html)
- All Datasheet. (s.f). *All Datasheet*. All Datasheet. [https://pdf1.alldatasheet.com/datasheet](https://pdf1.alldatasheet.com/datasheet-pdf/view/230838/DALLAS/DS18B20.html)[pdf/view/230838/DALLAS/DS18B20.html](https://pdf1.alldatasheet.com/datasheet-pdf/view/230838/DALLAS/DS18B20.html)

Alvarez Solano, N. F. (2015). *UCC.* UCC.

[https://repository.ucc.edu.co/bitstream/20.500.12494/68/1/40-\(530-](https://repository.ucc.edu.co/bitstream/20.500.12494/68/1/40-(530-15)%20Identificacion%20de%20la%20calidad%20de%20cascara%20de%20huevo%20f%C3%A9rtil%20e%20incidencia%20en%20el%20porcentaje%20de%20nacimiento%20mediante%20la%20determinaci%C3%B3n.pdf)

[15\)%20Identificacion%20de%20la%20calidad%20de%20cascara%20de%20huevo%20f](https://repository.ucc.edu.co/bitstream/20.500.12494/68/1/40-(530-15)%20Identificacion%20de%20la%20calidad%20de%20cascara%20de%20huevo%20f%C3%A9rtil%20e%20incidencia%20en%20el%20porcentaje%20de%20nacimiento%20mediante%20la%20determinaci%C3%B3n.pdf) [%C3%A9rtil%20e%20incidencia%20en%20el%20porcentaje%20de%20nacimiento%20](https://repository.ucc.edu.co/bitstream/20.500.12494/68/1/40-(530-15)%20Identificacion%20de%20la%20calidad%20de%20cascara%20de%20huevo%20f%C3%A9rtil%20e%20incidencia%20en%20el%20porcentaje%20de%20nacimiento%20mediante%20la%20determinaci%C3%B3n.pdf) [mediante%20la%20determinaci%C3%B3n.pdf](https://repository.ucc.edu.co/bitstream/20.500.12494/68/1/40-(530-15)%20Identificacion%20de%20la%20calidad%20de%20cascara%20de%20huevo%20f%C3%A9rtil%20e%20incidencia%20en%20el%20porcentaje%20de%20nacimiento%20mediante%20la%20determinaci%C3%B3n.pdf)

Arduino. (s.f.). *Arduino Store*. Arduino Store.<https://store.arduino.cc/usa/arduino-uno-rev3>

- Avinews. (s.f.). *aviNews*. aviNews. [https://avinews.com/estudio-sobre-la-diferencia-de](https://avinews.com/estudio-sobre-la-diferencia-de-porcentaje-de-nacimientos/)[porcentaje-de-nacimientos/](https://avinews.com/estudio-sobre-la-diferencia-de-porcentaje-de-nacimientos/)
- Becerra Suarez, J. C. y Amado Esinoza, S. (2018*). Desarrollo de un sistema de control de temperatura y monitoreo de pH y humedad del proceso spin coating* [tesis de pregrado, Universidad autónoma de occidente-Santiago del Cali] Repositorio Institucional. <http://hdl.handle.net/10614/10213>

Boerjam, M. (2010). *Pasreform.* Pasreform.

[https://www.pasreform.com/es/knowledge/61/precalentamiento-una-herramienta-eficaz](https://www.pasreform.com/es/knowledge/61/precalentamiento-una-herramienta-eficaz-para-la-uniformidad-de-los-pollitos)[para-la-uniformidad-de-los-pollitos](https://www.pasreform.com/es/knowledge/61/precalentamiento-una-herramienta-eficaz-para-la-uniformidad-de-los-pollitos)

Boleli, I. M. (2016). Desarrollo de un sistema de control de temperatura y monitoreo de pH y humedad del proceso spin coating. *Revista Bras. Cienc. Avic 18*(2). <https://doi.org/10.1590/1806-9061-2016-0292>

- Cataño Giraldo, S. A. (s.f.). *Como Hacer un Control PID de Temperatura con Arduino*. control automatico educacion. [https://controlautomaticoeducacion.com/arduino/control-pid-de](https://controlautomaticoeducacion.com/arduino/control-pid-de-temperatura-con-arduino/)[temperatura-con-arduino/](https://controlautomaticoeducacion.com/arduino/control-pid-de-temperatura-con-arduino/)
- Cobb Vantress. (s.f.). *Incubación Cobb. Guía de Manejo.* Cobb Vantress*.* [https://www.cobb](https://www.cobb-vantress.com/assets/Cobb-Files/1c6639cb0f/Cobb-Hatchery-Guide-Espanol.pdf)[vantress.com/assets/Cobb-Files/1c6639cb0f/Cobb-Hatchery-Guide-Espanol.pdf](https://www.cobb-vantress.com/assets/Cobb-Files/1c6639cb0f/Cobb-Hatchery-Guide-Espanol.pdf)
- Cruz Condori, R. J. (2020). *Manejo operativo de una planta incubadora para mejorar el proceso de incubación* [titulo de pregrado, Universidad Mayor de San Simón]. Repositorio Institucional.<http://ddigital.umss.edu.bo:8080/jspui/handle/123456789/20858>
- Damaziak, K. L.(2021). *ScienceDirect*. ScienceDirect. [https://www-sciencedirect](https://www-sciencedirect-com.bibliotecavirtual.unad.edu.co/science/article/pii/S1751731120300598?via%3Dihub)[com.bibliotecavirtual.unad.edu.co/science/article/pii/S1751731120300598?via%3Dihub](https://www-sciencedirect-com.bibliotecavirtual.unad.edu.co/science/article/pii/S1751731120300598?via%3Dihub)
- Electronica Bucaramanga S.A.S. (s.f). *Electronica Bucaramanga S.A.S*. Electronica Bucaramanga S.A.S. [https://electronicabucaramanga.com/adaptadores-y-fuentes-de](https://electronicabucaramanga.com/adaptadores-y-fuentes-de-voltaje/fuente-tipo-bandeja-12v-5-amp-detail.html)[voltaje/fuente-tipo-bandeja-12v-5-amp-detail.html](https://electronicabucaramanga.com/adaptadores-y-fuentes-de-voltaje/fuente-tipo-bandeja-12v-5-amp-detail.html)
- Electronica Bucaramanga S.A.S. (s.f). *Electronica Bucaramanga S.A.S*. Electronica Bucaramanga S.A.S. [https://electronicabucaramanga.com/extractores-de-aire/extractor](https://electronicabucaramanga.com/extractores-de-aire/extractor-ventilador-12v-12x12-1-detail.html)[ventilador-12v-12x12-1-detail.html](https://electronicabucaramanga.com/extractores-de-aire/extractor-ventilador-12v-12x12-1-detail.html)
- Fernandez Alzate, O. (2015). *Arduino lcd 2x16.* Codigo electronica. <http://codigoelectronica.com/blog/arduino-lcd-2x16>
- Fluke. (s.f.). *Termómetro Visual de Infrarrojos Fluke VT04A*. Fluke: [https://www.fluke.com/es](https://www.fluke.com/es-co/producto/medicion-de-temperatura/termometros-infrarrojos/vt04)[co/producto/medicion-de-temperatura/termometros-infrarrojos/vt04](https://www.fluke.com/es-co/producto/medicion-de-temperatura/termometros-infrarrojos/vt04)

Francisco, P. R., y Marcos, J. E. (2017). Efecto de la humedad en incubación sobre la incubabilidad y mortalidad embrionaria del pollo de engorda en el trópico seco mexicano. *Avanico Veterinario, 7*(2), 68-74.

<https://dialnet.unirioja.es/servlet/articulo?codigo=6078218>

- Global Sensors. (s.f.). *DataWatch Elite Temperature Loggers.* Global Sensors. [https://global](https://global-sensors.com/datawatch-elite-temperature-loggers/)[sensors.com/datawatch-elite-temperature-loggers/](https://global-sensors.com/datawatch-elite-temperature-loggers/)
- Gomez Garrido, C. (2015). *Diseño e implementación de un sistema de control centralizado para climatización* [tesis de pregrado, Universidad Carlos III de Madrid]. Repositorio Instituciona. [https://e](https://e-archivo.uc3m.es/bitstream/handle/10016/23384/TFG_Carlos_Gomez_Garrido.pdf?sequence=1&isAllowed=y)[archivo.uc3m.es/bitstream/handle/10016/23384/TFG\\_Carlos\\_Gomez\\_Garrido.pdf?seque](https://e-archivo.uc3m.es/bitstream/handle/10016/23384/TFG_Carlos_Gomez_Garrido.pdf?sequence=1&isAllowed=y)

[nce=1&isAllowed=y](https://e-archivo.uc3m.es/bitstream/handle/10016/23384/TFG_Carlos_Gomez_Garrido.pdf?sequence=1&isAllowed=y)

- Holguín Hoyos, J. H. (2019). *Propuesta de mejora de la productividad y calidad en los procesos de recepción y embandejado de huevo en la planta de incubación de la empresa pollos el bucanero s.a* [tesis de pregrado, Universidad Nacional Abierta y a Distancia UNAD] Repositorio Institucional UNAD.<https://repository.unad.edu.co/handle/10596/26809>
- Indulab s.a. (s.f.). *Baño en Acrílico Pequeño Ref. AP.* Indulab s.a.

<https://indulab.com.co/productos/bano-en-acrilico-pequeno/>

Jaison, L. C. y David, V. G. (2014). *Unilasallista*. Unilasallista. <http://repository.lasallista.edu.co/dspace/handle/10567/1507>

Linden, J. (2014). *Why It Is Beneficial to Pre-heat Multi-stage Setter Egg Sets*. The Poultry Site*.* [https://www.thepoultrysite.com/articles/why-it-is-beneficial-to-preheat-multistage-setter](https://www.thepoultrysite.com/articles/why-it-is-beneficial-to-preheat-multistage-setter-egg-sets)[egg-sets](https://www.thepoultrysite.com/articles/why-it-is-beneficial-to-preheat-multistage-setter-egg-sets)

Madecentro. (s.f). *Triplex fenólico selex crudo.* Madecentro. <https://madecentro.com/products/triplex-fenolico-selex-crudo>

- Maekawa, D., Reina, P., Alba, M. y Gonzales, E. (2014). Comparación del sistema de incubación de etapa única vs etapa múltiple sobre los parámetros productivos de huevos de reproductoras de carne de tres edades. Revista de Investigación Veterinaria, 25(4). <http://dx.doi.org/10.15381/rivep.v25i4.10800>
- Martinez Panche, J. J. (2017). *Evaluación de los factores asociados a la metodología COBB vantress en la campana de eclosión* [tesis de pregrado, Universidad Nacional Abierta y a Distancia UNAD]. Repositorio Institucional UNAD.

<https://repository.unad.edu.co/handle/10596/13494>

- MathWorks. (s.f.). *MathWorks*. MathWorks.<https://la.mathworks.com/products/sysid.html>
- Naylampmechatronics. (s.f.). *Tutorial LCD con i2c, controla un LCD con solo dos pines*. Naylampmechatronics. [https://naylampmechatronics.com/blog/35\\_tutorial-lcd-con-i2c](https://naylampmechatronics.com/blog/35_tutorial-lcd-con-i2c-controla-un-lcd-con-solo-dos-pines.html)[controla-un-lcd-con-solo-dos-pines.html](https://naylampmechatronics.com/blog/35_tutorial-lcd-con-i2c-controla-un-lcd-con-solo-dos-pines.html)

Naylampmechatronics. (s.f.). *Tutorial sensor digital de temperatura DS18B20.* 

Naylampmechatronics. [https://naylampmechatronics.com/blog/46\\_tutorial-sensor-digital](https://naylampmechatronics.com/blog/46_tutorial-sensor-digital-de-temperatura-ds18b20.html)[de-temperatura-ds18b20.html](https://naylampmechatronics.com/blog/46_tutorial-sensor-digital-de-temperatura-ds18b20.html)

Nilipour, A. (1994). Optimo manejo del huevo fértil. *Industria Avícola, 41*(5), 30-32. [https://ddd.uab.cat/pub/selavi/selavi\\_a1994m10v36n10/selavi\\_a1994m10v36n10p659.pd](https://ddd.uab.cat/pub/selavi/selavi_a1994m10v36n10/selavi_a1994m10v36n10p659.pdf) [f](https://ddd.uab.cat/pub/selavi/selavi_a1994m10v36n10/selavi_a1994m10v36n10p659.pdf)

Peltier modules. (s.f.). *peltier modules*. peltier modules.<https://peltiermodules.com/>

Peralta Suarez, D. O. y Vargas Bermudes, B. F. (2020). *Diseño de un prototipo de invernadero automatizado e implementación de estrategias de control PID y On-Off para el control* 

*de temperatura y humedad, supervisadas por medio de la plataforma ThingSpeak y almacenamiento de datos en MySQL* [tesis de pregrado, Universidad Antonio Nariño]. Repositorio Institucional UAN.<http://repositorio.uan.edu.co/handle/123456789/2291>

- Petersime. (s.f.). *Almacenaje de los huevos: buenas prácticas.* Petersime. [https://www.petersime.com/es/departamento-de-desarrollo-de-incubacion/almacenaje-de](https://www.petersime.com/es/departamento-de-desarrollo-de-incubacion/almacenaje-de-los-huevos-buenas-practicas/)[los-huevos-buenas-practicas/](https://www.petersime.com/es/departamento-de-desarrollo-de-incubacion/almacenaje-de-los-huevos-buenas-practicas/)
- Petersime. (s.f.). *Precalentamiento de huevos en plantas de incubación modernas de carga única.* Petersime. [https://www.petersime.com/es/departamento-de-desarrollo-de](https://www.petersime.com/es/departamento-de-desarrollo-de-incubacion/precalentamiento-de-huevos-en-plantas-de-incubacion-modernas-de-carga-unica/)[incubacion/precalentamiento-de-huevos-en-plantas-de-incubacion-modernas-de-carga](https://www.petersime.com/es/departamento-de-desarrollo-de-incubacion/precalentamiento-de-huevos-en-plantas-de-incubacion-modernas-de-carga-unica/)[unica/](https://www.petersime.com/es/departamento-de-desarrollo-de-incubacion/precalentamiento-de-huevos-en-plantas-de-incubacion-modernas-de-carga-unica/)
- Picuino. (s.f.). *Picuino.* Picuino.<https://www.picuino.com/es/arduprog/control-pid.html>
- Piestun, D. S. (2013, Abril 01). *ScienceDirect*. ScienceDirect. [https://www-sciencedirect](https://www-sciencedirect-com.bibliotecavirtual.unad.edu.co/science/article/pii/S0032579119386699?via%3Dihub)[com.bibliotecavirtual.unad.edu.co/science/article/pii/S0032579119386699?via%3Dihub](https://www-sciencedirect-com.bibliotecavirtual.unad.edu.co/science/article/pii/S0032579119386699?via%3Dihub)
- Ruiz Fernandez, A. (2021, 09 17). *Diseño e implementación de controlador de temperatura en plataformas electrónicas didácticas a bajo costo* [tesis de pregrado, Universidad Nacional Abierta y Distancia UNAD]. Repositorio Institucional UNAD. <https://repository.unad.edu.co/handle/10596/42373>
- Seelent, G. (s.f.). *How incubation procedures can increase chick quality*. Cob vantress. [https://www.cobb-vantress.com/en\\_US/articles/how-incubation-procedures-can-increase](https://www.cobb-vantress.com/en_US/articles/how-incubation-procedures-can-increase-chick-quality/)[chick-quality/](https://www.cobb-vantress.com/en_US/articles/how-incubation-procedures-can-increase-chick-quality/)
- Sigma Electronica. (s.f.). *4N35*. Sigma electronica. <https://www.sigmaelectronica.net/producto/4n35/>

Steren. (s.f.). *Display LCD 2x16.* Steren.<https://www.steren.com.co/display-lcd-2x16.html>

Yorobotics. (s.f.). *Mosfet Regulador Potencia IRFZ44N 49A 55V TO-220 Transistor.*  Yorobotics. [https://yorobotics.co/producto/mosfet-regulador-potencia-irfz44n-49a-55v](https://yorobotics.co/producto/mosfet-regulador-potencia-irfz44n-49a-55v-to-220-transistor)[to-220-transistor](https://yorobotics.co/producto/mosfet-regulador-potencia-irfz44n-49a-55v-to-220-transistor)

Zucami. (2020, Noviembre 13). *Tips sobre estructura composición y propiedades del huevo.*  Zucami. [https://zucami.com/seccion-tecnica/tips-sobre-estructura-composicion-y](https://zucami.com/seccion-tecnica/tips-sobre-estructura-composicion-y-propiedades-del-huevo/)[propiedades-del-huevo/](https://zucami.com/seccion-tecnica/tips-sobre-estructura-composicion-y-propiedades-del-huevo/)